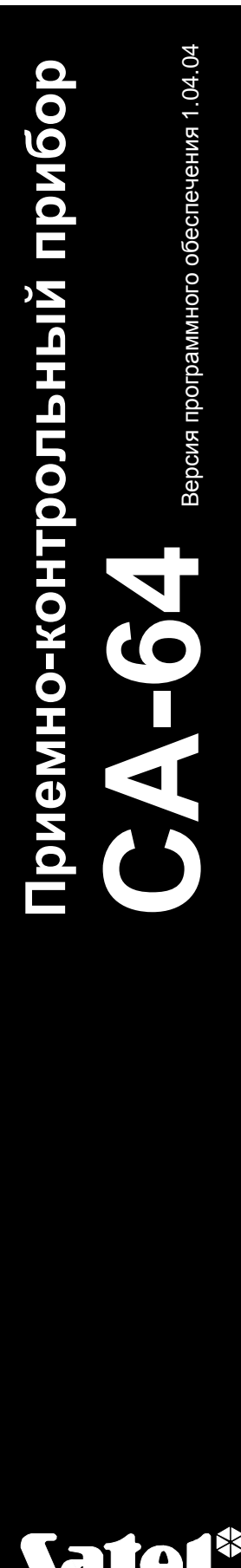

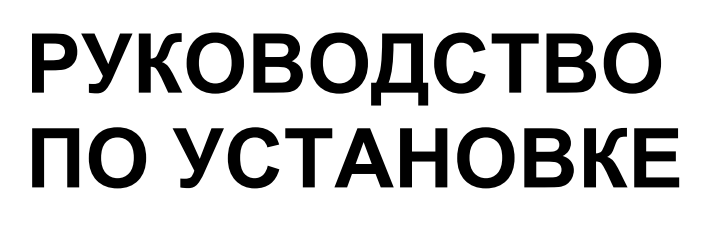

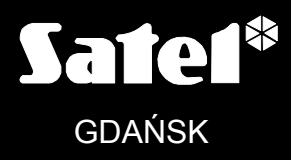

 $\epsilon$ 

ca64opis\_rus 01/05

# **ПРЕДУПРЕЖДЕНИЯ**

С целью обеспечения требуемой безопасности, работы по построению систем безопасности должны производиться высококвалифицированными специалистами.

Во избежание риска поражения электрическим током необходимо перед началом монтажа внимательно ознакомиться с настоящим руководством и выполнять электросоединения только в обесточенном состоянии (при отключенном электропитании).

Приемно-контрольный прибор взаимодействует только с **аналоговыми абонентскими линиями**. Подключение телефонной цепи непосредственно к цифровым сетям (напр. ISDN) приводит к повреждению устройства.

В состав системы безопасности может входить оборудование, обладающее повышенной степенью эксплуатационной опасности и в связи с этим, требуется надежная защита отдельных средств от доступа неуполномоченных лиц.

Сервисные работы, заключающиеся в замене предохранителей, должны производится при отключенном электропитании. Характеристики применяемых для замены предохранителей должны совпадать с характеристиками оригинальных предохранителей.

Рекомендуется применять корпуса и блоки питания, предусмотренные изготовителем.

Запрещается вносить какие-либо изменения в конструкцию прибора и самостоятельно производить его ремонт. Данное указание относится главным образом к замене составных частей.

#### **ВНИМАНИЕ !**

Запрещается подключать к приемно-контрольном прибором полностью разряженный аккумулятор (напряжение на зажимах аккумулятора без подключенной нагрузки менее 11В). Во избежание повреждения оборудования, в случае сильно разряженного или ранее не используемого аккумулятора требуется предварительная подзарядка с помощью соответствующего зарядного устройства.

В системах безопасности применяются аккумуляторы, содержащие свинец. По истечении срока наработки на отказ запрещается их выбрасывать. Аккумулятор должен подвергаться утилизации в соответствии с действующими требованиями.

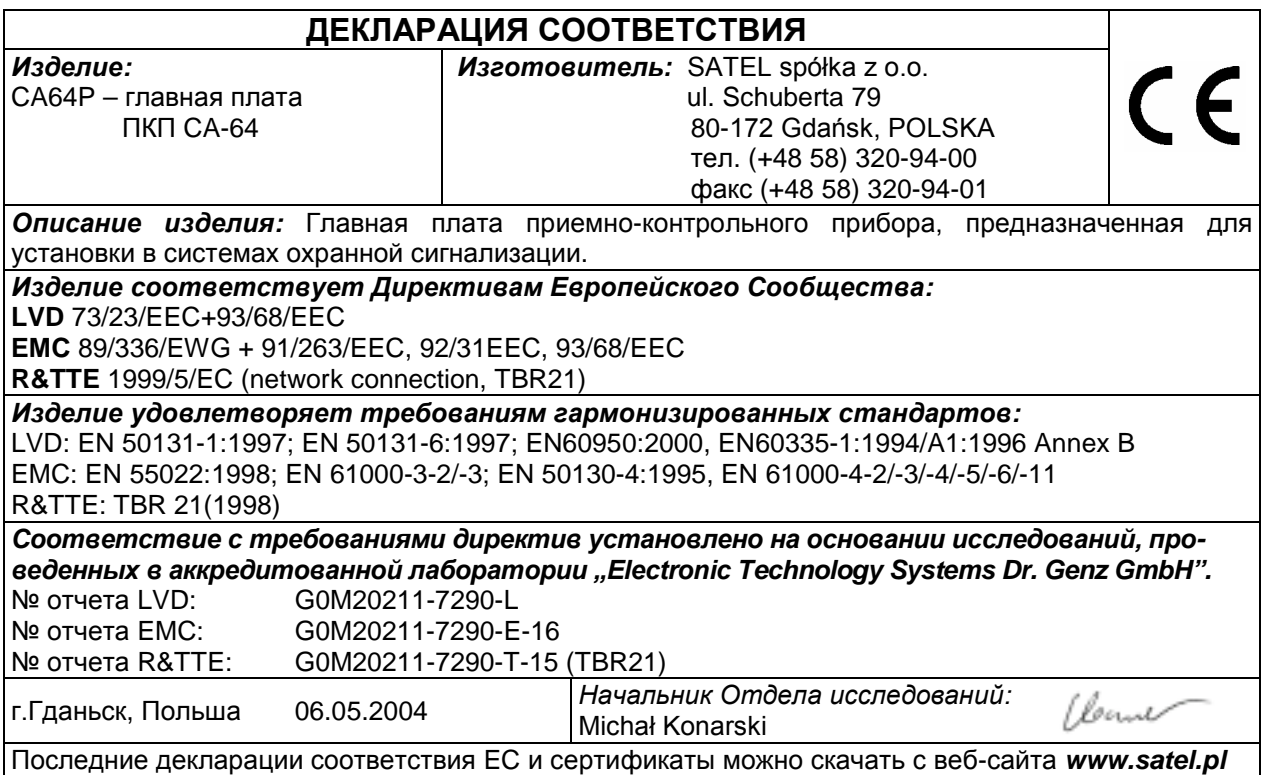

# СОДЕРЖАНИЕ

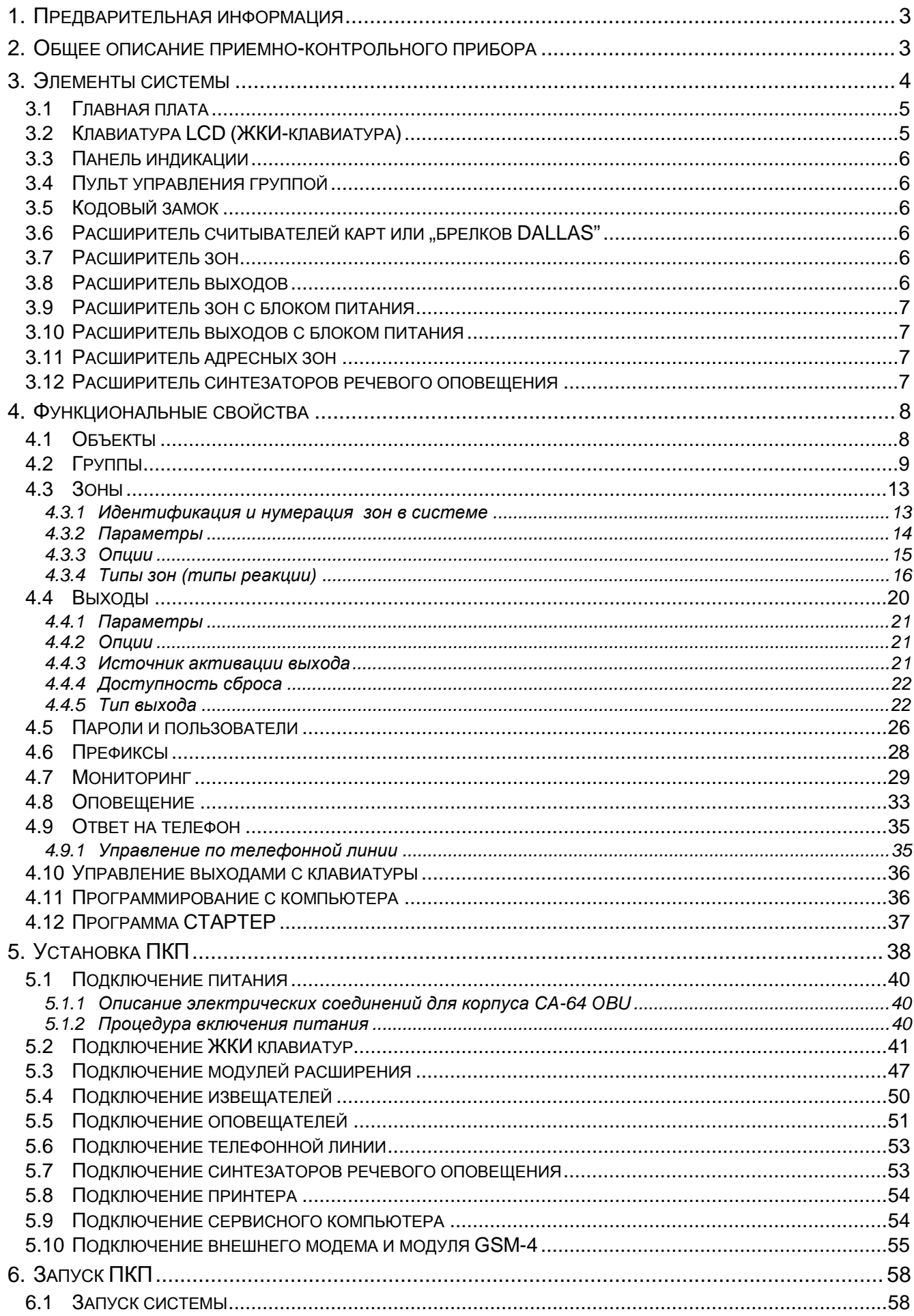

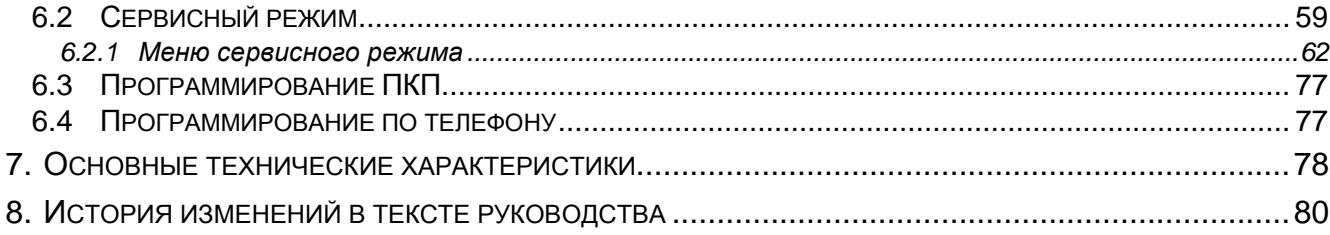

### 1. ПРЕДВАРИТЕЛЬНАЯ ИНФОРМАЦИЯ

Программирование всех параметров системы безопасности СА-64 возможно как с помощью компьютера, так и LCD клавиатуры (данная информация относится к версиям программы CA-64 v1.04.00 и следующим).

параметрах программного обеспечения Подробная информация о системы безопасности приводится в "Помощь" программы DLOAD64, приобретаемой в комплекте с централью или доступной на веб-сайте www.satel.pl. Для использования этой системы необходимо установить и запустить программу, выделить интересующий нас фрагмент окна программы (подвести указатель мыши и щелкнуть левой кнопкой) и нажать клавишу F1 на клавиатуре компьютера. Другим способом получения доступа к "Помощь" является открытие меню "Информация" и выбор функции "Помощь".

### 2. ОБЩЕЕ ОПИСАНИЕ ПРИЕМНО-КОНТРОЛЬНОГО ПРИБОРА

Приемно-контрольный прибор (ПКП) СА-64 предназначен для использования в средних и крупных объектах. Благодаря возможности расширения за счет установки модулей расширения, применение ПКП СА-64 оправдывается в особенности в случае объектов, расширение объемов которых планируется в будущем. Возможность подключения большого количества клавиатур, с которых система управляется (теоретически 64+18 если учитывать клавиатуры на экране компьютера), а также возможность определения большого количества групп и большое количество зон, позволяют разумно решить задачу обеспечения безопасности в большинстве объектов.

ПКП отличается многими, интересными функциональными свойствами, являющимися серьезным козырем в конкуренции с другими приборами подобного класса.

- Процессорная  $\overline{B}$ памяти **FLASH** система  $\mathbf{C}$ сохраняемым программным обеспечением, позволяющая совершенствовать программное обеспечение ПКП Загрузка программного И ВВОДИТЬ новые функции. **НОВОГО** обеспечения осуществляется через порт RS-232 ПКП, без необходимости ее демонтажа.
- Возможность сохранения параметров, программируемых сервисной службой в памяти FLASH благодаря чему, даже после отключения аккумулятора поддержки памяти установок, ПКП возвращается к программируемым сервисом настройкам.
- Возможность разделения системы на 8 объектов и 32 группы. Управление группами может осуществляться пользователем, таймерами, зонами управления или же, их состояние может обуславливаться состоянием других групп. Предусмотрена возможность временного ограничения доступа к группам.
- Возможность расширения до 64 зон и выходов за счет установки модулей расширения. Распределение системы по модулям ограничивает дополнительно кабельную проводку.
- Возможность сохранения в памяти 192 паролей, которые могут быть предназначены для использования пользователями системы или выполнения функций управления.
- Расширенные функции одновременного управления системой при помощи LCD (ЖКИ) клавиатур и подключенных к ним компьютеров пользователей. Кроме того, сервисной службе обеспечена возможность управления ПКП через порт RS-232 или по телефонному каналу, а управление отдельными группами может осуществляться подчиненными им пультами управления группами.
- Возможность ведения контроля за доступом к выбранным группам объекта посредством пультов управления группами, кодовых замков, считывателей карт и брелков DALLAS, позволяющих контролировать состояние дверей и управлять

(электрозащелками). Контроль СОСТОЯНИЯ дверей ригелями **He** уменьшает количества зон централи.

- Возможность определения имен пользователей и большинства элементов системы (групп, зон, выходов, модулей) что облегчает управление и контроль состояния системы в целом и просмотр памяти событий.
- Мониторинг осуществляется по четырем разным телефонным номерам (две станции, каждая с резервным номером телефона) с возможностью разделения событий на 8 идентификаторов. Кроме основных форматов передачи данных, ПКП обеспечивает мониторинг в формате Ademco Contact ID.
- Передача извещений синтезаторами речевого оповещения по 16 обычным телефонным номерам (до 16 речевых сообщений) или на пейджеры (64 цифровых сообщения). Прием сообщения может быть подтвержден кодом, называемым с клавиатуры телефонного аппарата (DTMF).
- Функция ответа на телефон, позволяющая проверить состояние всех групп ПКП и управлять ДО выходами. Выполнение обусловливается 16 функции идентификацией пользователя (каждому пользователю можно предоставить специальный "телефонный" пароль).
- Расширенная функция текущей распечатки ведомости событий, обеспечивающая возможность селекционирования событий. Описание события соответствует списку событий формата Ademco Contact ID, благодаря чему ведомость событий ПКП совпадает с ведомостью станции мониторинга. Имена зон, модулей и пользователей указываются при этом в запрограммированном в системе виде.
- Дополнительная функция порта RS-232 ПКП управление внешним аналоговым модемом, модемом ISDN, модулем GSM-4 или модулем ISDN производства SATEL обеспечивающая возможность установления связи через типовой внешний модем. Скорость реализации дистанционного управления и сервисного обслуживания в таком случае такие же, как и при прямом программировании через порт RS-232.
- Возможность управления по времени за счет установки 64 таймеров, учитывающих недельный режим работы и задаваемые периоды исключений. Каждая группа (дневным таймером снабжается дополнительно ИЛИ недельным) который программируется уполномоченным на ЭТО пользователем и обеспечивает автоматическую постановку на охрану и снятие с охраны.
- Упрощенная реализация нестандартных функций управления благодаря возможности выполнения сложных логических операций на выходах.
- Большая емкость памяти событий (6140 событий), в которой кроме событий, подлежащих мониторингу, сохраняются другие события (доступ пользователя, используемые функции и пр.).

# 3. ЭЛЕМЕНТЫ СИСТЕМЫ

Снабжение ПКП шинами, позволяющими ПОДКЛЮЧИТЬ модули, расширяющие в сочетании с возможностью актуализации техническию базу. программного обеспечения, предоставляющего новые функциональные возможности, открывает путь к простой модернизации системы. Это дает возможность применять новейшую технику, интегрировать ее в единую комплексную систему и удовлетворять таким образом текущие потребности клиентов.

Ниже представлены описания разработанных в настоящее время элементов системы.

### 3.1 ГЛАВНАЯ ПЛАТА

- 16 индивидуально программируемых зон, обслуживающих шлейфы с конфигурацией NO, NC, EOL, 2EOL/NO и 2EOL/NC и контролирующих работоспособность извещателей. Для каждой из зон имеется возможность выбора одного из нескольких десятков видов реакции.
- 16 выходов с программируемым способом действия при возможности выбора одной из нескольких десятков функций (в т.ч. 4 силовых выхода с электронными предохранителями и 12 слаботочных выходов, приспособленных к управлению с помощью реле).
- 2 силовых выхода с электронными предохранителями, осуществляющие функции "выхода питания".
- 2 разъема для подключения синтезаторов речевого оповещения SM-2 или CA-64 SM.
- Шина, предназначенная для установки клавиатур LCD, к которой имеется возможность подключить до 8 клавиатур LCD и панель индикации.
- шины для установки дополнительных модулей (шины расширителей),  $\bullet$  2 обеспечивающие возможность их подключения к ПКП СА-64. К шинам можно подключить модули зон, выходов, зон или выходов с блоком питания, пультов управления группами, кодовых замков, считывателей карт и брелков DALLAS, синтезаторов речевого оповещения.
- Дозваниватель, снабженный системой детектирования DTMF, обеспечивающий возможность приема команд по телефону и осуществляющий функции мониторинга, оповещения, ответа на телефон и дистанционного управления.
- Порт RS-232, позволяющий обслуживать систему безопасности с помощью компьютера (программа установщика DLOAD64), функционирование с принтером и управление внешним модемом.
- Импульсный блок питания ЗА с защитой от короткого замыкания, снабженный системой контроля состояния аккумулятора и его автоматического отключения при разрядке.
- Независимый времени таймер действительного даты  $CO$ встроенным И аккумулятором.
- Оптическая сигнализация действия всех выходов, системы зарядки аккумулятора и телефонного дозванивателя.
- Защита всех зон, выходов и шин.

### 3.2 КЛАВИАТУРА LCD (ЖКИ-КЛАВИАТУРА)

- Большой дисплей (2х16 знаков) с постоянной и временной подсветкой, включаемой нажатием клавиши или срабатывающей по сигналу от любой зоны ПКП.
- 16-клавишная клавиатура с подсветкой, управляемой по принципу аналогичному принципу управления подсветкой дисплея.
- 2 зоны, функциональные свойства которых идентичны свойствам зон главной платы.
- Микропереключатель, обнаруживающий саботаж клавиатуры.
- Порт RS-232, обеспечивающий возможность обслуживания системы безопасности при помощи компьютера (программа администратора и пользователя GUARD64 полный контроль состояния системы, виртуальный клавиатур, упрощенная схема управления пользователями).

### **3.3 ПАНЕЛЬ ИНДИКАЦИИ**

- Визуализация состояния всех групп и зон системы охранной сигнализации с помощью светодиодов.
- Возможность работы в двух режимах:
	- − режим просмотра (любое число подключенных панелей)
	- − режим клавиатуры (доступна опция определения способа мигания светодиодов; возможность подключения к порту RS-323 компьютера с программой GUARD64).
- Импульсный блок питания с защитой от короткого замыкания.
- Схема зарядки и контроля аккумулятора, с отключением разряженного аккумулятора.
- Дополнительная зона для обнаружения саботажа модуля.

### **3.4 ПУЛЬТ УПРАВЛЕНИЯ ГРУППОЙ**

- 12-клавишная клавиатура с постоянной или временной подсветкой .
- 3 светодиода LED для индикации состояния группы, которой подчиняется данный пульт управления (ТРЕВОГА, ОХРАНА, АВАРИЯ).
- Микропереключатель, обнаруживающий саботаж пульта управления.
- Реле для управления электрозамком, ригелем или электромагнитной блокировкой.
- Вход NO/NC для контроля состояния двери.

### **3.5 КОДОВЫЙ ЗАМОК**

- 12-клавишная клавиатура с постоянной или временной подсветкой.
- 3 светодиода LED для индикации работоспособности, доступа и наличия аварии в системе (дополнительно).
- Микропереключатель, обнаруживающий саботаж кодового замка.
- Реле для управления электрозамком, ригелем или электромагнитной блокировкой.
- Вход NO/NC для контроля состояния двери.

### **3.6 РАСШИРИТЕЛЬ СЧИТЫВАТЕЛЕЙ КАРТ ИЛИ "БРЕЛКОВ DALLAS"**

- Одна или две считывающие головки (регистрация входа и выхода),
- Реле для управления электромагнитным замком двери,
- Вход управления работой реле (NC),
- Вход контроля состояния двери (NC),
- Дополнительная зона для обнаружения саботажа модуля (NC).

### **3.7 РАСШИРИТЕЛЬ ЗОН**

- 8 зон, имеющих свойства идентичные свойствам зон главной платы,
- Дополнительная зона для обнаружения саботажа модуля.

### **3.8 РАСШИРИТЕЛЬ ВЫХОДОВ**

• 8 выходов, имеющих свойства идентичные свойствам выходов главной платы и предоставляемых в трех исполнениях: 8 релейных выходов, 8 выходов типа OC или 4 релейных выхода плюс 4 выхода типа OC.

• Дополнительная зона для обнаружения саботажа модуля.

### **3.9 РАСШИРИТЕЛЬ ЗОН С БЛОКОМ ПИТАНИЯ**

- 8 зон, имеющих свойства идентичные свойствам зон главной платы,
- Дополнительная зона для обнаружения саботажа модуля,
- Импульсный блок питания 2.2A с защитой от короткого замыкания,
- Система зарядки и контроля состояния аккумулятора (с автоматическим отключением разряженного аккумулятора).

### **3.10 РАСШИРИТЕЛЬ ВЫХОДОВ С БЛОКОМ ПИТАНИЯ**

- 8 выходов, имеющих свойства идентичные свойствам выходов главной платы и предоставляемых в трех исполнениях: 8 релейных выходов, 8 выходов типа OC или 4 релейных выхода плюс 4 выхода типа OC.
- Дополнительная зона для обнаружения саботажа модуля,
- Импульсный блок питания 2.2A с защитой от короткого замыкания,
- Система зарядки и контроля состояния аккумулятора (с автоматическим отключением разряженного аккумулятора).

### **3.11 РАСШИРИТЕЛЬ АДРЕСНЫХ ЗОН**

- Шина (3 электропровода) обеспечивающая возможность подключения 48 адресных модулей, функционирующих с типовыми извещателями и застраиваемых в корпус извещателя (извещатель вместе с застроенным в него адресным модулем называют "адресным извещателем"),
- Дополнительная зона для обнаружения саботажа модуля,
- Импульсный блок питания 2.2A с защитой от короткого замыкания,
- Система зарядки и контроля состояния аккумулятора (с автоматическим отключением разряженного аккумулятора).

### **3.12 РАСШИРИТЕЛЬ СИНТЕЗАТОРОВ РЕЧЕВОГО ОПОВЕЩЕНИЯ**

• Модуль, сохраняющий в памяти 16 речевых сообщений длительностью 15 секунд каждый.

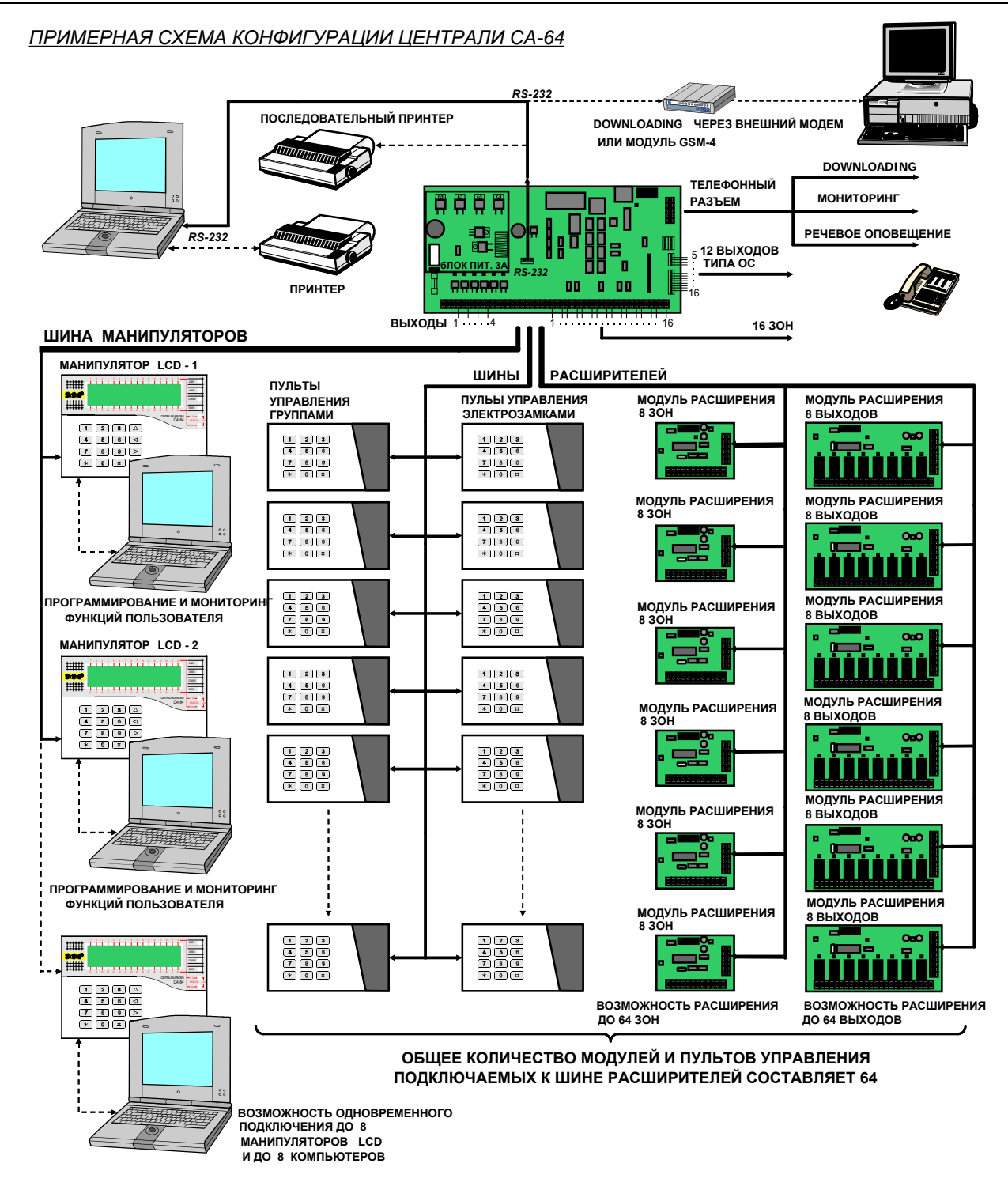

### **4. ФУНКЦИОНАЛЬНЫЕ СВОЙСТВА**

В данной части приводится основная информация о функциональных возможностях ПКП СА-64, определяемых с помощью программы, сохраняемой в памяти FLASH. В описании системы используются виды окон программы DLOAD64 в версии 1.04.04.

### **4.1 ОБЪЕКТЫ**

ПКП CA-64 обеспечивает возможность создания 8 объектов. Объекты создаются в сервисном режиме с помощью функции "Изм. объект". Они считаются отдельными системами безопасности. Имеется возможность такой конфигурации ПКП, в которой объекты управляются своими отдельными устройствами (клавиатурами LCD, пультами

управления группами, замками) с соответствующими оповещателями, так и общими устройствами.

В случае работы ПКП на базе общих клавиатур LCD, идентификация управляемого объекта осуществляется по паролю пользователя, выдающего данную команду (клавиатуры не "подключаются" к группам и не нужны функции типа GOTO).

Извещения о событиях, происходящих в отдельных объектах передаются на станцию мониторинга с индивидуальными идентификаторами. Выбор формата Ademco Contact ID обеспечивает автоматическое распределение событий ПКП. В остальных форматах отдельные события присваиваются конкретным идентификаторам сервисной службой согласно заданной схеме подчиненности отдельных элементов системы безопасности (зон, групп, пользователей) соответствующим объектам.

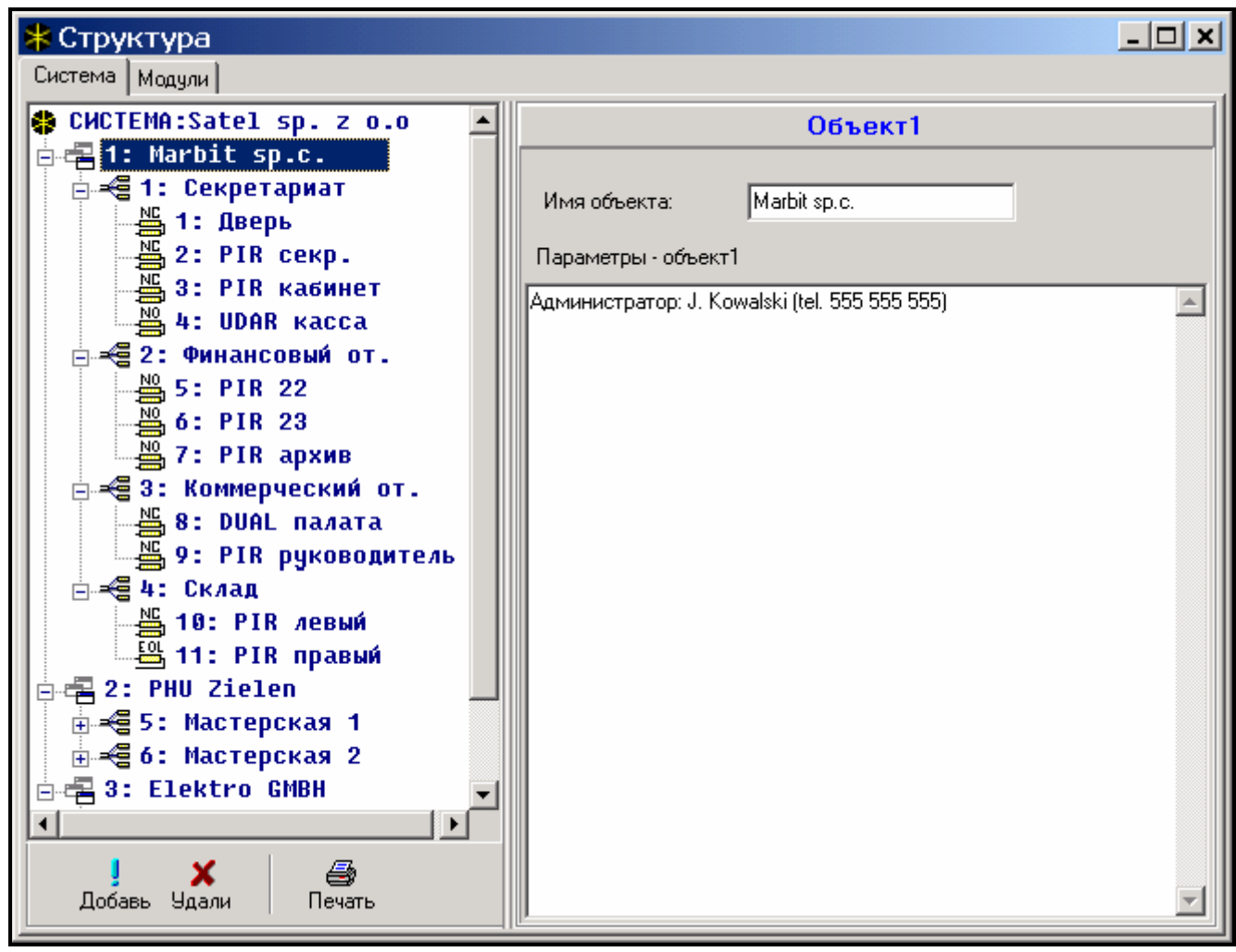

Рис. 1. Разделение системы на объекты и группы.

### **4.2 ГРУППЫ**

Группа является совокупностью зон, контролирующих выделенную часть объекта, для которых включение и выключение дежурного режима происходит в одно время. Группа может принадлежать только к одному объекту. Разделение объекта на группы обеспечивает более высокую его безопасность (одни группы могут быть поставлены на охрану, другие сняты с ней) и позволяет ограничить доступ пользователей к части объекта. К примеру, в объекте по Рис. 1 работники коммерческого отдела (группа 3) не смогут зайти в помещения финансового отдела (группа 2), если им не будет предоставлено право постановки на охрану и снятия с охраны группы "Финансовый отдел".

SATEL CA-64 10

Группу можно создать в сервисном режиме с помощью функции "Изм. объект", присваивая ее выбранному объекту. Создавая группу, ей можно присвоить **имя** (до 16 знаков). Следует также указать **тип группы** (по умолчанию – *Включаемая паролем*).

ПКП СА-64 дает возможность создания групп нескольких типов:

- **Включаемая паролем** основной тип группы. Включение и выключение режима охраны производится пользователем. Группа данного типа имеет собственный таймер, обеспечивающий постановку/ снятие с охраны, если это не было раньше сделано пользователем.
- **С блокировкой на время** разновидность группы предыдущего типа, отличающаяся тем, что при постановке на охрану ПКП запрашивает о продолжительности блокировки. Снятие с охраны проис-

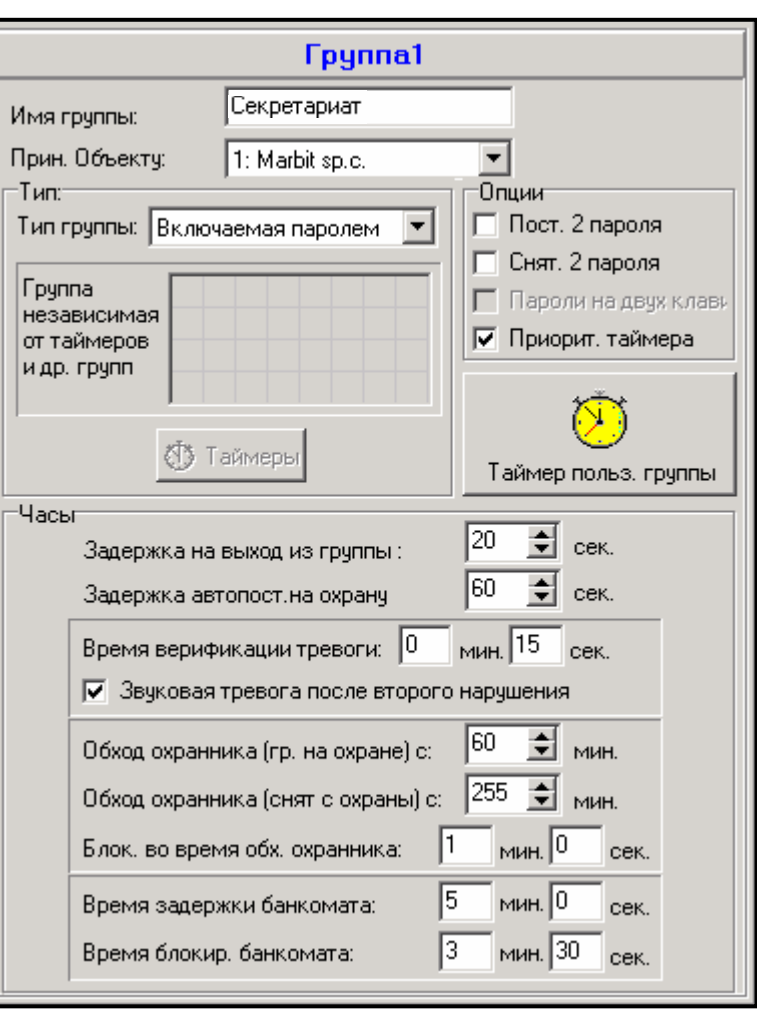

Рис. 2. Установка группы.

ходит только по истечении времени блокировки. До истечения времени блокировки снятие с охраны производится посредством пароля с полномочием "Доступ к блокируемым группамî или другого пароля, если в группе была вызвана тревога.

**Зависимая типа "AND"** – группа, управляемая состоянием других групп. В случае этой группы дежурный режим не включается пользователем. Его включение наступает в автоматическом режиме после постановки под охрану всех назначенных групп. Список групп определяется сервисной службой при создании зависимой группы. Время постановки на охрану указывается в ведомости событий вместе с именем пользователя, включившего дежурный режим в последней группе из списка. Дежурный режим выключается в момент снятия с охраны любой группы по списку. На Рис. 2

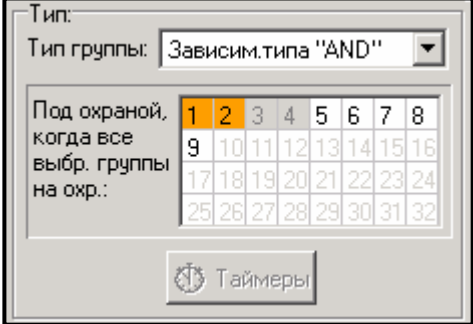

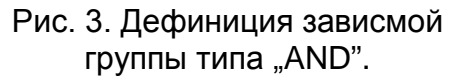

показано поле выбора групп, управляющих группой 3 (выбраны группы 1 и 2; другой цвет фона групп 3 и 4 означает, что группы 3 и 4 не могут управлять зависимой группой). Для групп Зависимых типа "AND" задержка на выход не определяется момент перехода со времени на выход на полную постановку на охрану означает переключение на охрану последней группы из списка управляющих групп. Зависимые группы не управляются таймерами.

*Примечание: Зависимые группы типа ÑANDî используются обычно для защиты общих коридоров.*

- Зависимая типа "ОR" группа переходит на охрану в момент постановки на охрану любой группы из списка управляющих групп. Дежурный режим выключается в момент снятия с охраны последней группы по списку. Время на выход такое же, как и в группе, вызывающей постановку на охрану зависимой группы типа "OR".
- **Доступ по таймеру** группа, управляемая пользователем, причем включение и выключение дежурного режима может производиться с частотой, определяемой назначенными таймерами. В периоды между этими интервалами времени, не имеется возможности постановки группы на охрану или ее снятия с охраны. К примеру, если показанный на Рис. 4 таймер будет назначен определяющим доступ к группе "Секретариат", то включение или выключение дежурного режима будет осуществляться по графику: в понедельник - в часы от 16:30 до 16:45, во вторник - от 18:00 до 18:15 и т.д., за исключением периодов, указанных в таблице "исключений таймера".
- *Примечание: Полномочие "Доступ к блокируемым группам" позволяет пользователю свободно управлять охраной группы, независимо от состояния таймеров.*

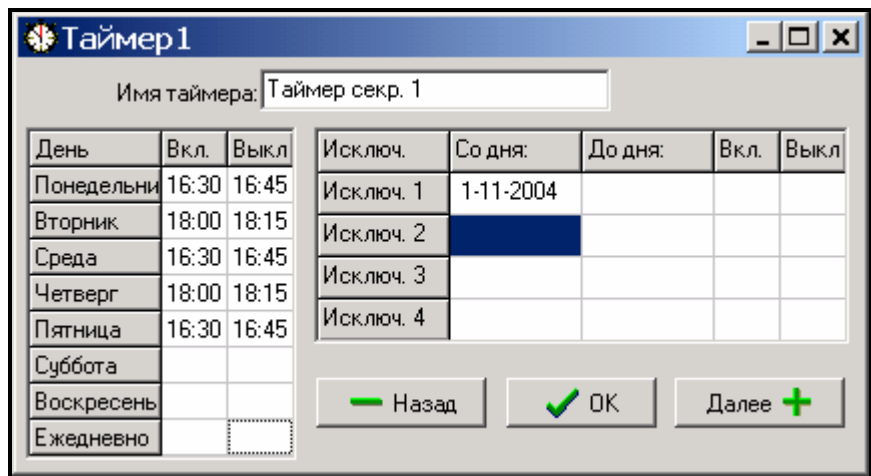

Рис. 4. Определение времени управления группами с помощью таймера.

• **Управляемая таймером** – группа, которая находится на охране в течение времени, определяемого указанными таймерами. При создании группы управляемой таймерами, создается также список таймеров, определяющих периоды охраны группы. Предусмотрена возможность установки 32 таймеров. ПКП анализирует состояние указанных таймеров и ставит группу на охрану в момент, когда любой из них переходит в состояние активности. До входа в режим охраны происходит отсчет времени задержки на выход. Снятие с охраны происходит при

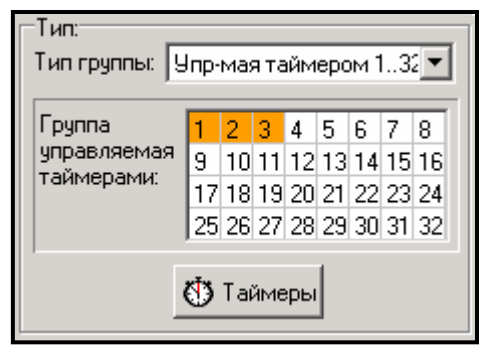

Рис. 5. Выбор таймеров, управляющих группой

выключении всех указанных таймеров. Имеется возможность управлять группой с помощью отдельного "Таймера пользователя группы<sup>"</sup>, принцип действия которого задается функцией пользователя "Изменение опции". Данный таймер управляет группой аналогично остальным таймерам. Такой способ управления охраной группы тесно связан с опцией "*Приоритет таймера*".

*Примечание: При постановке группы на охрану, осуществляемой таймером, в ведомость вводится событие ÑАвтоматическая постановка на охрану". Номер таймера указывается в описании события. Включение*

*дежурного режима таймером пользователя группы сигнализируется цифрой 0.*

Для группы можно запрограммировать следующие **опции и значения времени**:

- **Постановка двумя паролями** постановка группы на охрану происходит после ввода поочередно двух разных паролей, уполномоченных на управление группой.
- **Снятие двумя паролями** снятие группы с охраны происходит после ввода поочередно двух разных паролей, уполномоченных на управление группой.
- **Пароли на разных клавиатурах** при включенной опции ввод паролей с одной клавиатуры невозможен (это касается постановки/снятия с помощью двух паролей).
- **Приоритет таймера** при включенной опции таймер будет всегда включать и выключать режим охраны согласно запрограммированным значениям времени. При выключенной опции снятие с охраны произойдет только тогда, если постановка на охрану была выполнена таймером - если пользователь поставит группу на охрану с помощью пароля, снятия с помощью таймера не произойдет.

ПРИМЕР: Если постановка и снятие охраны производятся ежедневно таймером, а пользователь уезжает и хочет поставить группу на охрану на более продолжительное время - он сам включает режим охраны. При отключенной опции "Приоритет таймера" таймер не выключит режим охраны в заданное время - пользователь не вынужден помнить о том, чтобы заблокировать таймер. После возвращения пользователя и выключении режима охраны паролем, группа возвращается к автоматическому управлению по установкам таймера.

**Таймера пользователя группы** – см.: Группа управляемая таймером (для программы DLOAD64 эта функция доступна только во время установленной связи с ПКП).

**Задержка на выход из группы** - задержка постановки группы на охрану.

- **Задержка автопостановки на охрану** промежуток времени, на которое задерживается автоматическая постановка группы на охрану **таймером**. Отсчет данного времени может сигнализироваться на пультах управления группами, клавиатурах LCD и на выходах ПКП. При вводе значения выше нуля пользователю предоставляется дополнительное меню, которое позволяет отсрочить автопостановку на охрану (указав время отсрочки). Во время отсчета автопостановки имеется возможность заблокировать автопостановку (до следующего срока автопостановки) посредством ввода самых нулей в функции пользователя "*Отсрочка включения дежурного режимаî*.
- **Время верификации тревоги** если в группе имеются зоны с отмеченной опцией **предварительная тревога**, тревога после нарушения такой зоны будет вызвана только тогда, если во время верификации произойдет нарушение еще одной зоны.
- **Звуковая тревога после второго нарушения** при включенной опции не будет громкой сигнализации предварительной тревоги, т.е. нарушения зоны с включенной опцией "предварительной тревоги" - громкая сигнализация сработает только после нарушения иной зоны во время верификации тревоги.

#### **Обход охранника (группа на охране) c**

#### **Обход охранника (группа снята с охраны) c**

#### **Блокировка во время обхода охранника**

Если за объектом наблюдают охранники, возможны контроль обхода и сигнализация отсутствия охранника в определенное время (охранник вводит свой пароль с клавиатуры LCD, пульта управления группами или кодового замка, что записывается в памяти событий). Связанные с этим значения времени указываются для каждой группы отдельно. Установка времени равного "0"

вызывает отключение функции контроля. Имеется возможность дифференциации периодов контроля, в зависимости от того, поставлена ли группа на охрану или нет. Если проверка группы требует нарушения датчиков, а охранник не уполномочен на снятие группы с охраны, можно задать время блокировки, отсчет которого начинается после ввода охранником своего пароля с целью регистрации обхода. Блокировку группы можно также активировать, вводя пароль типа "Временная блокировка группы".

#### **Время задержки банкомата**

#### **Время блокировки банкомата**

Время программируемое, если система контролирует банкоматы с помощью зон типа 24Ч-БАНКОМАТНАЯ. Каждой группе можно присвоить только один банкомат. Доступ к банкомату возможен с помощью пароля типа "Доступ к банкомату". Пароль включает отсчет времени на подход к банкомату (в то время зона 24Ч-БАНКОМАТНАЯ еще поставлена на охрану), по истечении которого начинается отсчет времени блокировки (в то время зона 24Ч- БАНКОМАТНАЯ заблокирована).

### **4.3 ЗОНЫ**

Зоной в системе безопасности (охранной сигнализации) является интерфейс главной (основной) платы, клавиатуры LCD или расширительного модуля. Между зажим зоны и массу подключается два электропровода, тнзв. **линию**, к концу которой присоединен извещатель тревожный или извещатель другого типа. Вместе с извещателем в электроцепь может быть включен резистор (1 или 2, в зависимости от типа извещателя).

#### **4.3.1 ИДЕНТИФИКАЦИЯ И НУМЕРАЦИЯ ЗОН В СИСТЕМЕ**

Количество доступных (существующих) зон опознается ПКП во время идентификации расширительных модулей. Поэтому, прежде чем присвоить зоны отдельным группам, необходимо:

- выполнить установку системы в полном объеме,
- провести идентификацию клавиатур и расширителей (пользуясь функциями доступными с клавиатуры LCD ПКП в сервисном режиме),
- в случае программирования ПКП с помощью компьютера ввести данные считанные с ПКП в компьютер,
- произвести логическое разделение системы (создание дополнительных объектов, присвоение групп объектам),
- присвоить зоны созданным группам.

#### *Примечания:*

- *После рестарта установок (также в новом ПКП), до момента выполнения идентификации модулей ПКП не предоставляет доступа к большинству функций сервисного режима.*
- *ПКП автоматически присваивает номера зон в системе зонами главной платы и расширителей (см. руководство ÑРасширитель зон CA-64 E"). Очередность присвоения (принадлежности) зон зависит от адресов, установленных на расширителях. Зоны главной платы всегда имеют номера с 1 по 16.*
- *Расширитель адресуемых зон не может быть установлен вместе с другими расширителями зон. Идентификация адресуемых зон (напр. по добавлении зон в системе) выполняется вместе с идентификацией расширителей.*
- *На дисплее клавиатуры LCD, в функции программирования имен, адреса расширителей указаны в шестнадцатеричном формате следующим:*
- 
- − *адреса с 00 по 1F относятся к первой шине расширителей (нумерация соответствует адресам, установленным на микропереключателях – имена по умолчанию: Расширитель 01 ... Расширитель 32)*
- − *адреса с 20 по 3F относятся к второй шине расширителей (продолжение адресов первой шины вычисляется как: установка микропереключателя +32 (20 в шестнадцатеричном формате)- имена по умолчанию: Расширитель 33 ... Расширитель 64).*
- *Присвоить одновременно одну зону нескольким группам невозможно. Однако можно создавать группы зависимые от состояния других выбранных групп системы.*

Для каждой зоны следует запрограммировать соответствующие параметры и опции:

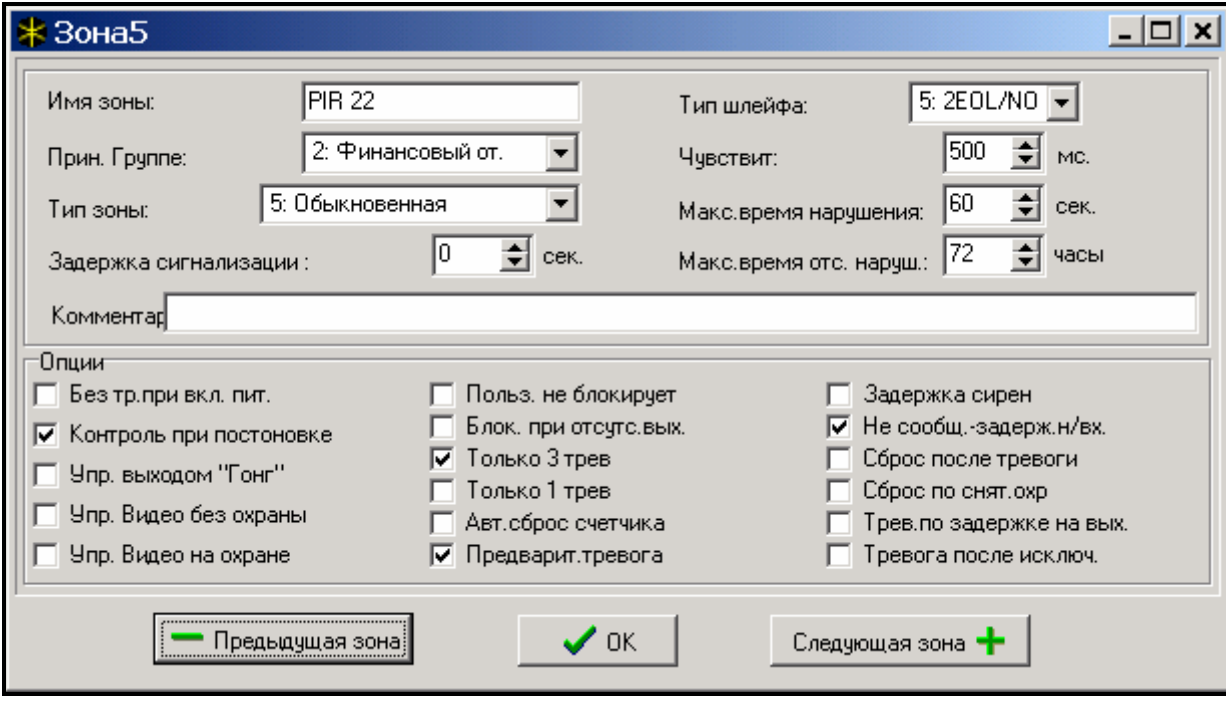

Рис. 6. Детали установок зоны.

### **4.3.2 ПАРАМЕТРЫ**

**Имя зоны** - до 16 знаков

#### **Принадлежность к группе**

**Тип зоны** (см. ниже)

#### **Задержка тревоги / Задержка на вход / Задержка сигнализации / Время отсчета / Время блокировки**

**Номер клавиатуры** – касается зон с типом реакции 58: ТЕХНИЧЕСКАЯ – ДВЕРНАЯ КНОПКА.

**Способ постановки на охрану** - для зон типа 80 и 82 выбирается способ постановки:

- 1- нормальная постановка;
- 2- зоны С задержкой внутренние (зоны типа 3) блокируются, Внешние (зоны типа 8) вызывают тихую тревогу, а остальные - громкую;
- 3- как и 2 с тем, что зоны С задержкой типа 0, 1 и 2 действуют как обыкновенные.
- **Тип шлейфа** конфигурация подключенного извещателя или датчика (NO, NC, EOL и т.п.). ПКП CA-64 позволяет подключать к зонам лини, законченные любыми извещателями в следующих конфигурациях (см: "*Подключение извещателей"* стр. 50):
	- **NC** (извещатель с нормально замкнутыми контактами),
	- **NO** (извещатель с нормально разомкнутыми контактами),

**EOL** (шлейф с одиночным оконечным резистором),

**2EOL/NO** (шлейф с двойным оконечным резистором для извещателей типа NO),

**2EOL/NC** (шлейф с двойным оконечным резистором для извещателей типа NC).

- **Чувствительность зоны** время, в течение которого должно продолжаться фактическое нарушение зоны, чтобы оно было зарегистрировано ПКП (как правило ок. 0,5 сек., но напр. для тревожной кнопки рекомендуется более короткая уставка).
- **Максимальное время нарушения / Максимальное время открытия двери** превышение максимального времени нарушения / открытия двери опознается ПКП как авария извещателя (напр. повреждение или маскирование извещателя) / двери. Значение "0" выключает контроль данного времени.
- **Максимальное время отсутствия нарушения** превышение максимального времени отсутствия нарушения опознается ПКП как авария извещателя (напр. повреждение или маскирование извещателя). Значение "0" выключает контроль данного времени.

#### **4.3.3 ОПЦИИ**

- **Без сигнализации тревоги после включения питания** зона будет заблокирована на 120 сек. после включения питания (это предотвращает возникновение ложных тревог напр. при запуске ПКП) (Power Up Delay).
- **Контроль при постановке** опция не разрешает постановку на охрану, если зона с включенной опцией будет нарушена (напр. если оставлено открытое окно и т.п.) (Приоритет).
- *Примечание: До постановки на охрану существует возможность просмотра имен нарушенных зон, для которых не была включена опция ÑКонтроль при постановкеî С этой целью следует выбрать опции "Зоны до охраны" (*!*Сервисный режим* !*Опции* !*Опции разные).*
- **Снятие при нарушении** опция для типа реакции 82. Очередные нарушения зоны попеременно включают и выключают режим охраны. Если опция не отмечена, нарушение зоны ставит группу на охрану, а конец нарушения - снимает.
- **Управляет выходом "Гонг"** нарушение зоны будет возбуждать выход типа ГОНГ.
- **Управляет Видео когда снята** нарушение зоны будет включать выход типа ВИДЕО СНЯТА (предназначенный для пуска камер и видеомагнитофонов) (Video on Disarmed).
- **Управляет Видео когда на охране** нарушение зоны будет включать выход типа ВИДЕО - НА ОХРАНЕ (предназначенный для пуска камер и видеомагнитофонов) (Video On Armed).
- **Пользователь не блокирует** зону невозможно заблокировать функцией пользователя "*Блокировка зон*" (Disable Bypass).
- **Автоматически исключенные при отсутствии выхода** зона блокируется автоматически, если во время на выход из группы не произошло нарушение извещателя (зоны) типа ВХОД/ВЫХОД или ВЫХОД (Bypassed if no exit).
- **Тревога в дежурном режиме** опция доступна для реакций типов 64-79, если отмечена опция "**Без блокировки в дежурном режиме".** Нарушение зоны во время дежурного режима группы, к которой она принадлежит, вызовет тревогу (при условии, что ПКП зарегистрировал выход из группы после постановки на охрану).
- **Только 3 тревоги** зона блокируется автоматически, если до постановки на охрану она вызовет три тревоги (Auto Reset 3).
- **Только 1 тревога** зона блокируется автоматически, если до постановки на охрану она вызовет тревогу (Auto Reset 1).
- **Авто-сброс счетчика тревог** если данная опция включена и если для зоны отмечена опция *Только 3 тревоги* или *Только 1 тревога*, ПКП один раз в сутки (в полночь) автоматически разблокирует такую зону, если она заблокирована в результате тревоги.

**Предварительная тревога** - зона с верификацией тревоги.

- **Задержка сирен** зона вызывает тревогу немедленно (запускает мониторинг и телефонное сообщение), но срабатывание громкой сигнализации будет задержано на время, запрограммированное как "Задержка на вход" (Bell Delay).
- **Сброс тревоги** опция для реакций типов 81 и 82. Нарушение зоны вызывает сброс тревоги в группе, если она как раз сигнализируется.
- **Не передает сообщения о нарушению во время задержки на вход** информация о нарушении зоны не посылается на станции мониторинга, если нарушение произошло во время задержки на вход (Abort Delay).
- **Временная блокировка группы** опция для реакции типа 84. Нарушение зоны блокирует группу на время обхода охранника.
- **Сброс после тревоги** код конца нарушения зоны отправляется на станцию мониторинга не сразу, а лишь после окончания тревоги (Restore After Bell).
- **Сброс после снятия с охраны** код конца нарушения зоны отправляется на станцию мониторинга не сразу, а лишь после сброса тревоги и снятия с охраны (Restore After Disarm).
- **Тревога по задержке на выход** зона вызывает тревогу, если в момент завершения отсчета времени на выход она будет в состоянии нарушения (при выключенной опции тревога срабатывает только при изменении состояния зоны с нормального на нарушение - в режиме охраны).
- **Записывать нарушения в память событий** опция для реакции типа 47: БЕЗ СИГНАЛИЗАЦИИ ТРЕВОГИ – любое нарушение зоны записывается в память событий.
- **Без блокировки в дежурном режиме** опция для реакций типов 64-79. Нарушение зоны при включенном режиме охраны группы, к которой она принадлежит, не заблокирует группы зон (при условии, что ПКП зарегистрировал выход из группы после постановки на охрану).
- **Сброс уведомления** опция для реакций типов 81-83. Нарушение зоны вызывает сброс оповещения, если оно в данный момент осуществляется.
- **Тревога после отмены исключения** зона вызывает тревогу, если она нарушена после разблокировки, а группа поставлена на охрану.

#### **4.3.4 ТИПЫ ЗОН (ТИПЫ РЕАКЦИИ)**

**0. Вход/Выход** - зона с задержкой, сочетающая две функции:

*вход* - нарушение зоны запускает отсчет "задержки на вход" в группе и включает задержку для зон С ЗАДЕРЖКОЙ ВНУТРЕННИЕ; задержка на вход может сигнализироваться на клавиатурах;

выход - в течение "задержки на выход" ПКП наблюдает, нарушена ли зона в случае отсутствия нарушения (пользователь включил режим охраны, но не вышел из объекта) будут заблокированы зоны с активной опцией "*Автоматически исключенные при отсутствии выхода*".

- **1. Вход** см. зона ВХОД/ВЫХОД.
- **2. С задержкой с сигнализацией** зона с задержкой действия, с возможностью отсчета времени задержки на клавиатурах.
- **3. С задержкой внутренняя** зона с условной задержкой действия активация задержки происходит только тогда, если первой будет нарушена зона ВХОД или ВХОД/ВЫХОД.
- **4. Периметрическая** зона сразу входящая в режим охраны, независимо от значения запрограммированного времени на выход (глобального или группы).
- **5. Обыкновенная** обыкновенная зона, без дополнительных функций.
- **6. Выход** см. зона ВХОД/ВЫХОД.
- **7. Тихая/Громкая** если группа не поставлена на охрану, нарушение зоны вызывает тревогу в клавиатуре и на выходах типа ТРЕВОГА ДЕНЬ (сигнализация в течение времени, заданного для определенного выхода); если группа поставлена на охрану, зона действует как ОБЫКНОВЕННАЯ.
- **8. Внешняя** зона с верификацией тревоги: нарушение вызывает начало отсчета времени наблюдения (запрограммированного для данной зоны как задержка на вход) - если в этот период произойдет второе нарушение, сработает тревога. Первое нарушение может сигнализироваться на выходе типа ТРЕВОГА ДЕНЬ*.*
- **9. 24ч саботажная** зона всегда в дежурном режиме, предназначенная для тамперных шлейфов.
- **10. 24ч вибрационная** 24-часовая зона, предназначенная для работы с вибрационными датчиками: при постановке на охрану (с клавиатуры LCD) автоматически проводится тест этих датчиков - до начала отсчета "задержки на выходî активизируется выход типа ТЕСТ ДАТЧИКОВ ВИБРАЦИИ и происходит отсчет времени тестирования, во время которого должно произойти нарушение всех вибрационных зон в данной группе.
- **11. 24ч банкоматная** зона, предусмотренная для охраны банкомата (см.: Группы).
- **12. Нападения громкая** зона, находящаяся постоянно в дежурном режиме, предназначенная для обслуживания тревожных кнопок.
- **13. Нападения тихая** зона, находящаяся постоянно в дежурном режиме, нарушение которой инициирует оповещение на станцию мониторинга и включает выходы типа ТИХАЯ ТРЕВОГА, но не инициирует громкой сигнализации тревоги.
- **14. Медицинская - кнопка**
- **15. Медицинская - дистанционная** нарушение медицинских зон вызывает тревогу, сигнализируемую на клавиатурах и на выходах типа ТИХАЯ ТРЕВОГА. Имена зон и коды событий данных зон совместимы со стандартом мониторинга Ademco Contact ID.
- **16÷31 Счетчиковая L1÷16** счетчиковые зоны сигнализируют тревогу, если сумма нарушений тех зон за определенный промежуток времени превышает заданное значение. В ПКП можно запрограммировать 16 разных счетчиков, которые определяют способ действия счетчиковых зон. Каждому счетчику можно присвоить несколько зон, формирующих группу счетчиковых зон. Нарушение счетчиковых зон в режиме охраны может сигнализироваться на выходе типа ТРЕВОГА ДЕНЬ.

Для каждой группы счетчиковых зон (счетчика) следует запрограммировать:

- Максимум счетчика число нарушений зон, по превышении которой срабатывает тревога,
- Время отсчета период, в течение которого подсчитываются нарушения
- Тип счетчика
	- *нормальный* с подсчетом всех нарушений зон счетчиковой группы
	- *без повторов* не считает очередных нарушений одной и той же зоны (тревога будет вызвана, если число нарушений разных зон превысит максимум).

#### **32. 24ч пожарная**

- **33. 24ч пожарная – извещатель дыма**
- **34. 24ч пожарная COMBUSTION**
- **35. 24ч пожарная – датчик воды**
- **36. 24ч пожарная – датчик температуры**
- **37. 24ч пожарная – кнопка**
- **38. 24ч пожарная DUCT**

#### **39. 24ч пожарная – извещатель пламени**

Все пожарные зоны (тип 32÷39) вызывают тревогу, сигнализируемую на выходах типа ПОЖАРНАЯ ТРЕВОГА. Они отличаются по тревожному коду, отправляемому на станцию мониторинга в формате Ademco Contact ID. Имена данных зон соответствуют названиям кодов событий в формате CID. Пожарные зоны (кроме 24Ч ПОЖАРНАЯ – КНОПКА) могут работать с верификацией тревоги.

#### **40. 24ч обеспечение противопожарной цепи**

- **41. 24ч датчик давления воды**
- **42. 24ч датчик давления CO2**
- **43. 24ч датчик клапана**
- **44. 24ч датчик уровня воды**
- **45. 24ч включение насоса**
- **46 24ч авария насоса**
- **47. Без сигнализации тревоги** зона, предназначенная для возбуждения выходов (напр. типа: НАРУШЕНИЕ В ЗОНЕ, УКАЗАТЕЛЬ ГОТОВНОСТИ и т.п.). Если для зоны данного типа включена опция "Записывать нарушения в память событий", то каждое нарушение зоны будет сохранено в памяти событий.
- **48. 24ч дополнительная - общая**
- **49. 24ч дополнительная – датчик газа**
- **50. 24ч дополнительная - замерзание**
- **51 24ч дополнительная - авария обогревания**
- **52. 24ч дополнительная - утечка воды**
- **53. 24ч дополнительная - обеспечение (не нападения)**
- **54. 24ч дополнительная - низкое давление газа**
- **55. 24ч дополнительная - очень высокая температура**
- **56. 24ч дополнительная - очень низкая температура**
- **57. Техническая – контроль двери** зона, предназначенная для контроля закрытой двери, определенной как *Зависимая дверь* в модуле контроля доступа (управляющим электрозамком двери).
- **58. Техническая – дверная кнопка** зона, предназначенная для открытия двери, управляемой модулем пульта управления группами, замка (или другим модулем контроля доступа). Значение *задержки на вход,* указанное для такой зоны, означает адрес модуля управляющего дверью (с 0 по 31 - модули шины 1, с 32 по 63 - модули шины 2, 32-адрес 00, 33- адрес 01 итд.). Нарушение такой зоны вызывает переключение реле выбранного модуля и открытие двери (напр. для входа в помещение требуется ввод пароля с клавиатуры, расположенной перед дверью, для выхода достаточно нажать кнопку, установленную у двери внутри помещения).
- **59. Техническая - авария питания AC** предназначена для контроля устройств, работающих совместно с ПКП, напр. дополнительных блоков питания. При нарушении этой зоны ПКП сигнализирует аварию.
- **60. Техническая - авария АККУМУЛЯТОРА** предназначена для контроля аккумуляторов дополнительных блоков питания, работающих совместно с ПКП. При нарушении этой зоны ПКП сигнализирует аварию.
- **61. Техническая - авария GSM** предназначена для контроля внешнего коммуникационного модуля GSM. При нарушении этого модуля ПКП сигнализирует аварию.

Зоны типов от 40 до 61 (вспомогательные и технические) сигнализирую тревогу на выходах типа ТЕХНИЧЕСКАЯ ТРЕВОГА. Имена зон и коды событий данных зон совместимы со стандартом мониторинга Ademco Contact ID.

#### **62,63. Резерв**

- **64÷79 Блокирующая набор:1÷16** нарушение зоны этого типа вызывает блокировку определенного набора зон. ПКП позволяет определить до 16 наборов зон. Для создания набора следует подобрать зоны и определить способ блокировки:
	- *Только исключение* нарушение зоны блокирующей данный набор блокирует зоны, принадлежащие к данному набору. Если блокирующая зона имеет определенную "задержку на вход", набор будет заблокирован на заданное время. Если "задержка на вход" равна нулю, разблокировка набора произойдет автоматически в момент снятия с охраны групп, к которым данные зоны принадлежат*.*
	- *Исключение/Отмена исключения* нарушение блокирующей зоны исключает зоны (блокирует), а конец нарушения отменяет их исключение (разблокирует).

Дополнительно для зоны этого типа доступны **опции,** действующие тогда если после постановки на охрану ПКП зарегистрирует выход из группы, к которой принадлежит блокирующая зона (нарушена зона ПКП с функцией 0 или 6 - ВЫХОД):

- **Без блокировки в дежурном режиме** – при включенной опции зона не будет действовать, если группа, к которой зона принадлежит, поставлена на охрану.

- **Тревога в дежурном режиме** - при включенной опции нарушение зоны находящейся в дежурном режиме **вызывает тревогу**.

- **80. Постановка на охрану** нарушение данной зоны вызывает переход в режим охраны группы, которой она принадлежит.
- **81. Снятие с охраны** нарушение данной зоны вызывает выход из режима охраны группы, которой она принадлежит.
- **82. Постановка на охрану / Снятие с охраны** зона управления режимом охраны группы, которой принадлежит. Дополнительно, активация опции "*Контроль при постановке"* позволяет выбирать способ управления:
	- опция неактивна: нарушение зоны включает, а конец нарушения выключает дежурный режим ("переключатель"),
	- опция активна: очередные нарушения зоны включают/выключают дежурный режим ("кнопка").

Одновременно с выключением дежурного режима можно произвести сброс тревоги и оповещения.

- **83. Сброс тревоги** нарушение зоны вызывает сброс тревоги в группе, к которой зона принадлежит, с возможностью сброса оповещения.
- **84. Обход охранника** нарушение зоны опознается как регистрация обхода охранника в группе, к которой зона принадлежит. Группу можно заблокировать на время обхода охранника.
- **85. Вход/Выход - условная** зона ВХОД/ВЫХОД (как тип 0) с дополнительным свойством: зона становиться обыкновенной в случае включения режима охраны без выхода из охраняемой зоны (данная зона не нарушена в течение времени на выход).
- **86. 24ч вторжения** зона находящаяся постоянно в дежурном режиме, нарушение которой вызывает тревогу вторжения.

### **4.4 ВЫХОДЫ**

Выходы системы безопасности (охранной сигнализации) предназначены для включения и выключения наружного оборудования (оповещателей, освещения, кондиционирования воздуха, и т.п.), подключенного к соответствующим зажимам главной платы или расширителя. Каждый выход может выполнять одну из нескольких десятков функций или активизироваться комбинацией функций других выходов (выходы типа ЛОГИЧЕСКОЕ ПРОИЗВЕДЕНИЕ и ЛОГИЧЕСКАЯ СУММА ВЫХОДОВ). Для каждого выхода отдельно определяются источники возбуждения. Все выходы (главной платы или расширителей) снабжены светодиодными индикаторами их текущего состояния. Номера выходов в системе определяются аналогично номерам зон. Выходы неприсвоенные расширителям могут употребляться для осуществления логических функций.

Для каждого выхода следует запрограммировать соответствующие параметры и опции.

|                | * Выход          |                                    |             |   |                                | $- \Box $                                          |
|----------------|------------------|------------------------------------|-------------|---|--------------------------------|----------------------------------------------------|
| N <sub>O</sub> | Имя выхода       | Тип выхода                         |             |   | Время действ Пол.+ ПульфЗамо ▲ | Вызов                                              |
|                | Выход 1          | 1: Трев. вторжения                 | Омин. Осек. | × |                                | выходы 1                                           |
| 2              | Выход 2          | 1: Трев. вторжения                 | Омин. Осек. | × | ×                              |                                                    |
| 3              | Выход 3          | 3: ПОЖАРНАЯ трев.                  | 5мин. Осек. |   |                                | Зоны:<br>2<br>3<br>4<br>8                          |
| 4              | Выход 4          | 41: Питание                        | Омин. Осек. | × |                                | 5<br>7<br>6<br>9<br>10 11 12 13 14 15 16           |
| 5              | Выход 5          | 10: Трев. "DURESS"                 | Омин. Осек. | X |                                |                                                    |
| 6              | Выход 6          | 24: Переключат. MONO 1мин. 30сек.  |             | X |                                | 29<br>30                                           |
| 7              | Выход 7          | 25: Переключат. ВІ                 | Омин. Осек. | × |                                | 34<br>37<br>38<br>36<br>140<br>391                 |
| 8              | Выход 8          | 11: Гонг                           | Омин. 5сек. | X |                                | 45<br>43 44<br>46<br>42<br>47<br>49 50<br>54<br>53 |
| 9              | Выход 9          | 19: Указ. задержки на Омин. Осек.  |             | X |                                | 58 59 60 61 62 63 64                               |
| 10             | Выход 10         | 11: Гонг                           | Омин. Осек. | × |                                | ЖКИ клавиатуры:                                    |
| 11             | Выход 11         | 17: Указ. ГОТОВН.                  | 1мин. Осек. | × |                                |                                                    |
| 12             | Выход 12         | 46: Логич. произведени Омин. Осек. |             | × |                                | Из групп / пульт, управл.<br>группами:             |
| 13             | Выход 13         | 0: Неиспользуется                  | Омин. Осек. | X |                                | 15<br>6<br>13<br>14<br>17<br>8                     |
| 14             | Выход 14         | 0: Неиспользуется                  | Омин. Осек. | × |                                | 9<br>13 14<br>15 16                                |
| 15             | Выход 15         | 0: Неиспользуется                  | Омин. Осек. | × |                                | 21<br>181<br>191<br>20                             |
| 16             | Выход 16         | 0: Неиспользуется                  | Омин. Осек. | X |                                | 29 30<br>281<br>31                                 |
| 17             | Выход17          | 0: Неиспользуется                  | Омин. Бсек. | × |                                | Отмена                                             |
| 18             | Выход 18         | 0: Неиспользуется                  | Омин. Боек. | × |                                | Сброс тревоги в группах:                           |
| 19             | Выход 19         | 0: Неиспользуется                  | Омин. Бсек. | X |                                | 15<br>6<br>17<br>8<br>13<br>14                     |
| 20             | Выход 20         | 0: Неиспользуется                  | Омин. Бсек. | × |                                | 9<br>15 <sup>1</sup><br>13<br>141                  |
| 21             | Выход 21         | 0: Неиспользуется                  | Омин. Бсек. | × |                                |                                                    |
| 22             | Выход 22         | 0: Неиспользуется                  | Омин. Бсек. | X |                                | 29<br>30<br>31                                     |
|                |                  |                                    |             |   |                                |                                                    |
|                | Далее -<br>Назад | <b>В</b> Группы выходов            |             |   |                                | 0K<br>∰ Печать                                     |

Рис. 7 Детали установок выходов.

#### **4.4.1 ПАРАМЕТРЫ**

**Имя выхода** - до 16 знаков.

**Тип выхода** (см. список *типов выходов*)

**Время действия** – относится к выходам, реагирующим на события (тревожным, видеоуправления и т.п.), для выходов индикации состояния данное время не имеет значения .

#### **4.4.2 ОПЦИИ**

**Поляризация** – определяет способ действия выхода, выбор (выделение) опции означает:

- − для силовых выходов: активное состояние +12В, неактивное состояние 0В (масса);
- − для выходов типа OC: активное состояние закорачивание на массу, a неактивное состояние - отсоединение выхода от массы.

*Примечание: При отсутствии выбора (невыделении) данной опции, выход работает по противоположному образу.*

- **Пульсация** задает непрерывный или пульсирующий (0,5/0,5 сек.) способ сигнализации - опция относиться к выходам, управляемым таймерами;
- **Защелка** (latch) (касается только тревожных выходов) при включенной опции выход сигнализирует тревогу до сброса тревоги с помощью пароля.

#### **4.4.3 ИСТОЧНИК АКТИВАЦИИ ВЫХОДА**

В зависимости от типа выхода он может возбуждаться (активизироваться) по-разному. ПКП предоставляет списки выбора источников возбуждения, приспособленные к определенным типам выходов. Например, для тревожных выходов программируются зоны, клавиатуры, группы/пульты управления группами, которые управляют выходом, для выходов типа ИНДИКАТОР ВВОДА / ИСПОЛЬЗОВАНИЯ ПАРОЛЯ *-* администраторы и пользователи, для выходов типа ТАЙМЕР – управляющие таймеры итд.

- **Активация из зон** позволяет выбрать любое число зон из общего количества 64 зон, которые будут активизировать выход.
- **Активация с клавиатур** касается напр. тревог вызываемых с клавиатур и позволяет определить, которые выходы будут на них реагировать.
- **Активация из групп / с пультов управления группами** касается тревог в группах и тревог вызываемых в пультах управления группами, в том числе и саботажей пультов.
- **Активация управляющими таймерами** позволяет выбрать любые таймеры, которые будут активизировать выход.
- **Активация администраторами** относится к паролям администраторов, которые активизируют выход.
- **Активация пользователями** относится к паролям пользователей, которые активизируют выход.
- **Активация управляющими выходами** относиться к выходам, активация которых воздействует на состояние данного выхода.
- **Активация расширителями** позволяет определить расширители, которые активизируют выход.
- **Активация аварией телефонной линии** позволяет выбрать тип аварии, которая будет сигнализироваться на выходе.
- **Активация перезапускаемыми зонами** позволяет указать зоны, которые будут вызывать кратковременное выключение выхода (верификация пожарных тревог).

# **4.4.4 ДОСТУПНОСТЬ СБРОСА**

- **Отмена** список зон, позволяющий определить событие, которое выключит тревожный выход: активность выхода будет отменена только в случае сброса тревоги в одной из выбранных групп.
- *Примечание: Следует обратить внимание, чтобы сброс тревоги на выходе присвоить группе, которая активизирует данный выход, так как в противном случае не будет возможности отменить тревогу на данном выходе, поскольку отменяющая группа не будет сигнализировать тревоги.*

### **4.4.5 ТИП ВЫХОДА**

- **0. Не используется**
- **1. Тревога вторжения** сигнализирует все тревоги *вторжения* и *нападения* (тревоги из зон, саботажи клавиатур и расширителей, тревоги *Нападение* с клавиатур и т.п.).
- **2. Пожарная тревога и вторжения** сигнализирует тревоги вторжения и нападения непрерывным сигналом и пожарные тревоги - прерывистым сигналом.
- **3. Пожарная тревога** сигнализирует пожарные тревоги (из пожарных зон и пожарные тревоги, вызванные с клавиатур).
- **4. Тревога с клавиатуры** сигнализирует все тревоги, вызванные с клавиатур (пожар, нападение, медицинская, 3 ошибочных пароля, саботаж клавиатуры).
- **5. Пожарная тревога с клавиатуры** сигнализирует пожарные тревоги, вызванные с клавиатуры (удержание клавиши [\*] в нажатом состоянии через 3 сек.).
- **6. Тревога нападения с клавиатуры** сигнализирует тревоги нападения, вызванные с клавиатуры (удержание клавиши [#] в нажатом состоянии через 3 сек.) .
- **7. Медицинская тревога с клавиатуры** сигнализирует тревоги вызова медпомощи, вызванные с клавиатуры (удержание клавиши 0 в нажатом состоянии через 3 сек).
- **8. Саботажная тревога с клавиатуры или расширителя** сигнализирует саботажные (тамперные) тревоги модулей: тампер модуля; отсутствие модуля или ошибка верификации (обнаружение ложного адреса или замены модуля).
- **9. Тревога ДЕНЬ** сигнализирует нарушение зоны типа Тихая/Громкая во время когда зона не находится в дежурном режиме; нарушение зон типа СЧЕТЧИКОВАЯ и ВНЕШНЯЯ, прежде чем будет вызвана тревога.
- **10. Тревога ПРИНУЖДИЕНИЕ** действие под принуждением сигнализирует употребление в системе префикса или пароля типпа ПРИНУДИТЕЛЬНЫЙ (DURESS).
- **11. Гонг** сигнализирует нарушение зоны с активной опцией *Управляет выходом "Гонг"* (пользователь может блокировать сигнализацию гонга из выбранных групп с помощью соответствующей функции меню пользователя; функция может автоматически блокироваться на определенное время после нарушения выбранной зоны).
- **12. Тихая тревога** сигнализирует нарушение зоны типа НАПАДЕНИЯ ТИХАЯ из зон с активной опцией *Задержка сигнализации* и тревоги вызова медпомощи из зон типа МЕДИЦИНСКАЯ - КНОПКА и МЕДИЦИНСКАЯ - ДИСТАНЦИОННАЯ.
- **13. Техническая тревога** сигнализирует нарушение зон типа 24Ч ДОПОЛНИТЕЛЬНЫЕ (зоны типа от 40 до 56).
- **14. Нарушение в зоне** выход активизируется в момент нарушения выбранных зон.
- **15. Видео - снята** выход активизируется в момент нарушения выбранных зон с включенной опцией *Управляет Видео когда снята* (когда зона снята с охраны).
- **16. Видео - на охране** выход активизируется в момент нарушения выбранных зон с включенной опцией *Управляет Видео когда на охране* (когда зона взята на охрану).
- **17. Указатель ГОТОВНОСТИ** сигнализирует "готовность" к постановке на охрану выбранных зон (все зоны не нарушены).
- **18. Указатель ИСКЛЮЧЕНИЯ** сигнализирует, что включена блокировка выбранных зон.
- **19. Указатель задержки на выход** сигнализирует отсчет времени *задержки на выход* в выбранных группах.
- **20. Указатель задержки на вход** сигнализирует отсчет времени *задержки на вход* в выбранных группах.
- **21. Указатель режима охраны** выход активизируется, если по крайней мере одна из выбранных групп поставлена на охрану.
- **22. Указатель полной охраны** выход активизируется, если все выбранные группы поставлены на охрану.
- **23. Подтверждение постановки / снятия с охраны** сигнализирует постановку / снятие с охраны одной выбранной группы (1 сигнал 0,3 сек. - постановка на охрану, 2 сигнала - снятие с охраны, 4 сигнала - сброс тревоги / снятие с охраны со сбросом тревоги).
- **24. Переключатель моностабильный** (MONO) выход активизируется на заданное время с помощью пароля типа *Моностабильный выход*. Выход должен быть присвоен конкретным группам и/или зонам. Его активация осуществляется с помощью пароля с клавиатуры или блока управления группами, обслуживающего данную группу, или в момент нарушения выбранной зоны.
- **25. Переключатель бистабильный** (BI) выход активизируется / деактивируется при вводе пароля типа *Бистабильный выход*. Выход должен быть присвоен конкретным группам и/или зонам. Его активация осуществляется с помощью пароля с клавиатуры или блока управления группами, обслуживающего данную группу, или в момент нарушения выбранной зоны.
- **26. Таймер** выход включается и выключается выбранными таймерами.
- **27. Указатель аварии** сигнализирует обнаружение аварийного состояния (отсутствие питания от сети, разряженный аккумулятор, аварии зон, шин расширителей и пр.).
- **28. Авария питания АС главной платы** сигнализирует отсутствие питания от сети главной платы ПКП.
- **29. Авария питания АC (из зоны)** сигнализирует нарушение выбранных зон типа ТЕХНИЧЕСКАЯ - АВАРИЯ ПИТАНИЯ AC.
- **30. Авария питания AC расширителей** сигнализирует отсутствие питания от сети выбранных расширителей с блоком питания (выбор расширителей: от 0 до 31 модули шины 1, от 32 до 63 - модули шины 2).
- **31. Авария аккумулятора главной платы** сигнализирует низкое напряжение аккумулятора, подключенного к блоку питания главной платы ПКП.
- **32. Авария аккумулятора (из зоны)** сигнализирует нарушение выбранных зон типа ТЕХНИЧЕСКАЯ - АВАРИЯ АККУМУЛЯТОРА.
- **33. Авария аккумулятора расширителей** сигнализирует низкое напряжение аккумуляторов, подключенных к блокам питания выбранных расширителей.
- 
- **34. Авария зоны** сигнализирует превышение *максимального времени нарушения* или превышение *максимального времени отсутствия нарушения* выбранных зон.
- **35. Указатель телефонирования** сигнализирует занятость телефонной линии ПКП
- **36. Ground Start** выход формирует управляющий импульс, необходимый для взаимодействия с некоторыми типами телефонных станций.
- **37. Подтверждение мониторинга** выход активизируется в момент успешного завершения связи со станцией мониторинга.
- **38. Указатель сервисного режима** сигнализирует включение сервисного режима с одной из клавиатур LCD ПКП.
- **39. Тест датчиков вибрации** выход, предназначенный для тестирования вибрационных датчиков в одной выбранной группе (см. Типы зон - 24Ч ВИБРАЦИОННАЯ). Время действия выхода определяется максимальным временем тестирования вибрационных извещателей в выбранной группе.
- **40. Указатель блокировки банкомата** сигнализирует блокировку зон типа 24Ч БАНКОМАТНАЯ в выбранных группах с банкоматом.
- **41. Питание** выход предназначен для питания внешних устройств: в качестве питающих рекомендуется употреблять выходы от 1 до 4 главной платы ПКП (силовые выходы с электронной защитой).
- **42. Питание в режиме охраны** питающий выход, который активизируется в момент постановки на охрану выбранных групп (в момент начала отсчета времени на выход) - предназначен для питания напр. ультразвуковых и микроволновых извещателей или инфракрасных барьеров, которые не должны быть включены, если система не поставлена на охрану.
- **43. Питание перезапуск.** питающий выход с возможностью перезапуска с меню пользователя в клавиатуре LCD. Для выхода с перезапуском время перезапуска (отключения питания) программируется как время действия данного выхода.
- **44. Питание пожарных датчиков** выход предназначенный для питания пожарных извещателей с автоматической верификацией тревоги. Верификация проходит следующим образом: по обнаружении нарушения одной из пожарных зон, присвоенных данному выходу, питание отключается (на время заданное как время действия выхода) и если после восстановления питания появится очередное нарушение, сработает пожарная тревога. Перезапуск данного выхода возможен также с помощью соответствующей функции пользователя (аналогично выходу типа ПИТАНИЕ ПЕРЕЗАПУСК.).
- **45. Указатель блокировки группы** сигнализирует временную блокировку дежурного режима группы. Если значение параметра "*время действия*" данного выхода отличается от нуля, выход будет сигнализировать конец блокировки группы: выход включится на заданное время до повторной постановки группы на охрану.
- **46. Логическое произведение выходов** выход активизируется, если включены все выходы, выбранные как управляющие.
- **47. Логическая сумма выходов** выход активизируется, если включен по крайней мере один выход из выбранных как управляющие. *Активацией выхода* считается его возбуждение напряжением +12В – такое состояние позволяет употребить опцию поляризации выхода как логического отрицания.

ПКП CA-64 поддерживает 64 выхода, независимо от того, подключены ли расширительные модули, которые физически выводят состояние включения/выключения данного выхода. Это позволяет использовать любое количество из 64 выходов в качестве выходов управляющих выходом типа ЛОГИЧЕСКОЕ ПРОИЗВЕДЕНИЕ или ЛОГИЧЕСКАЯ СУММА.

- **48÷63 Синтезатор 1÷16** выход, который включается функцией телефонного оповещения, позволяет употреблять любое внешнее устройство для воспроизведения сообщений (при программировании оповещения выбирается номер сообщения от 1 до 16, который активизирует соответствующий выход).
- **64÷79 Телефонное реле 1÷16** выход, предназначенный для управления через телефонную линию с помощью функции *Телефонное управление*.
- *Примечание: Если для выхода ТЕЛЕФОННОЕ РЕЛЕ определено время действия, такой выход работает как ПЕРЕКЛЮЧАТЕЛЬ МОНОСТАБИЛЬНЫЙ – после включения он остается в активном состоянии в течение всего заданного времени и деактивируется по его истечении. Состояние такого выхода следует выводить на дисплей клавиатуры через соединенную с ним зону.*
- **80. Отсутствие обхода охранника** сигнализирует отсутствие ввода *пароля охранника* в течение заданного времени для *обходов* в выбранных группах.
- **81. Длительная авария AC главной платы** сигнализирует отсутствие питания от сети главной платы ПКП с задержкой, запрограммированной как *Максимальное время отсутствия питания AC* (Опции - Глобальное время).
- **82. Длительная авария AC модулей** сигнализирует отсутствие питания от сети выбранных модулей расширения (модулей с блоком питания) с задержкой, запрограммированной как *Максимальное время отсутствия питания AC* для каждого из модулей.
- **83. Конец сигнализации выходов** выход активизируется в момент выключения (завершения сигнализации) всех выбранных выходов.
- **84. Индикатор ввода пароля** выход активизируется в момент ввода пароля одного из выбранных пользователей (и нажатия клавиши [\*] или [#]).
- **85. Индикатор использования пароля** выход активизируется в момент постановки на охрану / снятия с охраны с помощью пароля одного из выбранных пользователей.
- **86. Индикатор открытия дверей** выход активизируется в момент открытия двери, контролируемой выбранными модулями контроля доступа.
- **87. Индикатор длинного открытия дверей** выход активизируется в момент превышения *максимального времени открытия двери,* контролируемой выбранными модулями контроля доступа.
- **88. Тревога вторжения (без саб. и пож. тревоги)**  выход сигнализирует только *тревоги из зон* и *тревоги НАПАДЕНИЕ с пультов управления группами и клавиатур*.
- **89. 50% памяти событий** выход сигнализирует заполнение 50% емкости памяти событий (т.е. около 3000 событий) с момента последнего считывания событий посредством программы DLOAD64. Выход остается включенным до момента считывания памяти событий.
- **90. 90% памяти событий** выход сигнализирует заполнение 90% емкости памяти событий с момента последнего считывания событий посредством программы DLOAD64.
- **91. Сигнализация отсчета автопостановки групп** выход активизируется (на запрограммированное время) в момент начала отсчета *времени задержки автопостановки* выбранных групп.
- **92. Указатель отсчета автопостановки групп** выход индицирует факт отсчета *времени задержки автопостановки* выбранных групп.
- **93. Несанкционированное открытие дверей** выход активизируется при открытии дверей, контролируемых выбранными модулями контроля доступа (пульты управления группами, замки, транспондеры), без авторизации доступа (т.е. без ввода пароля или считывания проксимити карточки).
- **94. Тревога несанкционированное открытие дверей** выход работает аналогично выходу типа 93, но только в отношении модулей с включенной опцией *Тревога, если нет авторизации*.
- **95. Сигнализация считывания карты** выход сигнализирует, что карточка одного из выбранных пользователей считана.
- **96. Авария тел. линии** показывает выбранные аварийные состояния (возможность выбора от 1 до 5 типов аварий):
	- 1 нет напряжения в тел. линии
	- 2 прерывистый сигнал в тел. линии
	- 3 нет сигнала в тел. линии
	- 4 проблема с передачей на станцию мониторинга 1
	- 5 проблема с передачей на станцию мониторинга 2
- **97. Саботажная тревога** сигнализирует саботажные (тамперные) тревоги.

### **4.5 ПАРОЛИ И ПОЛЬЗОВАТЕЛИ**

Управление ПКП (постановка на охрану, снятие с охраны, сброс тревог и доступ к функциям) обуславливается вводом пароля пользователя. Пароль является идентификатором пользователя, определяющим его полномочия в системе безопасности, доступ к группам и выбранным частям охраняемого объекта (доступ контролируется управляемыми ПКП СА-64 замками).

ПКП CA-64 различает три типа паролей:

- 1. **Сервисный пароль** пароль, позволяющий идентифицировать пользователя с особыми полномочиями: управление всеми группами, открытие всех, контролируемых ПКП дверей, доступ ко всем функциям ПКП (кроме функции "Доступ сервиса", предоставляемой только в меню функций **администратора**). Пароль записывается в память EEPROM, так что сохраняется даже при обесточивании ПКП в случае отключения аккумулятора 3,6В (память установок и память событий).
- 2. **Пароль администратора** (надзирателя) пароль пользователя с полномочиями, предоставляемыми сервисом, за исключением права доступа к функции "Доступ сервисаî, к которой доступ имеет всегда администратор. При наличии в системе нескольких групп, каждая из них имеет собственный пароль администратора. Пароли администраторов сохраняются в памяти EEPROM.
- 3. **Пароль пользователя** все остальные пароли, определяемые сервисной службой или администраторами, сохраняются в памяти RAM с аварийным питанием от аккумулятора. Пароли пользователей используются при ежедневном обслуживании системы. В ПКП СА-64 имеется возможность определить 192 пароля пользователя.
- *Примечание: В целях обеспечения безопасности системы (возможность выявления пароля посторонним лицом) рекомендуется, чтобы все администраторы использовали для ежедневного обслуживания системы пароли из группы паролей пользователя с соответствующим ограничением полномочий.*

Ввод нового пользователя системы безопасности осуществляется путем вызова функции "Новый пользователь", в которой определяются следующие условия:

- Пароль код ключа, называемый для каждого нового пользователя (если новый пользователь уполномочивается на смену собственного пароля, то он должен это сделать).
- Телефонный пароль код, по которому системой опознается пользователь в функции ответа на телефон. Пользователь, которому не предоставлен телефонный код, не сможет проверить состояния своих групп и управлять выходами типа ТЕЛЕФОННОЕ РЕЛЕ С ПОМОЩЬЮ ТЕЛЕФОНА.
- Группы группы, к которым имеет доступ пользователь (т.е. может производить их постановку на охрану, снятие с охраны и сброс тревог). Список групп в данной функции включает лишь группы, к которым доступ имеется у пользователя, производящего ввод нового пользователя.
- Тип определение дополнительных свойств пароля:
	- 1. Нормальный основной тип присваиваемого пользователю пароля.
	- 2. Одноразовый пароль одноразового применения.
	- 3. Временный обновляемый пароль, срок действия которого в системе указывается при создании пользователя. Перед истечением срока действия ПКП напоминает пользователю (пользующемуся паролем такого типа) о необходимости смены пароля, после которой срок действия пароля считается сначала.
	- 4. Временный необновляемый пароль, срок действия которого ограничивается количеством дней, задаваемым при создании пользователя. Срок действия пароля может изменяться пользователем, которым производился ввод пользователя либо администратором.
	- 5. Принуждение пароль, работающий аналогично паролю обычного пользователя, причем его использование вызывает передачу дополнительного сообщения на станцию мониторинга ("Тревога - действия под принуждением"). Ввод этого пароля может вызывать формирование специальной тревоги (в зависимости от возникшей ситуации - в соответствии с сервисной установкой).
	- 6. Моностабильный выход пароль, использование которого вызывает выполнение функции изменения состояния выходов типа Переключатель МОНОСТАБИЛЬНЫЙ.
	- 7. Бистабильный выход пароль, использование которого вызывает выполнение функции изменения состояния выходов типа Переключатель БИСТАБИЛЬНЫЙ. Функция может выполняться в отношении групп, которым присвоены пароли такого типа.
	- 8. Временная блокировка группы пароль включающий временную блокировку группы (если группа поставлена на охрану, во время блокировки нарушение зон группы не вызывает тревоги). Продолжительность блокировки задается индивидуально для каждой группы.
	- 9. Доступ к банкомату пароль, вызывающий активацию процедуры доступа к банкомату.
	- 10. Охранник общий пароль, который может выполнять функцию обхода охранника во всех объектах системы. Ввод этого пароля ([ПАРОЛЬ][#]) с пульта управления группой, доступа к которой данный пользователь не имеет, вызывает формирование события "Обход охранника" и может вызвать срабатывание блокировки группы (сервисная установка). Ввод пароля с клавиатуры кодового замка или реализация доступа с помощью карты или брелка DALLAS вызывает формирование события типа "Доступ пользователя" Формирование данных

событий обусловлено установкой опций модулей контроля доступа. Присвоение охраннику полномочия на доступ к группам позволяет ими управлять аналогично паролю типа "Нормальный". Ввод пароля охранника, использование карты или брелка DALLAS охранника сустройства, подчиненного группе (также с клавиатуры LCD), для которой предусмотрен обход охранника, вызывает начало отсчета времени до очередного обхода.

- 11. Список пароль, предоставляющий пользователю доступ к системе по определенному план-графику (в заданное время). Такому паролю необходимо присвоить соответствующий план-график (соответствующую схему доступа), который может программироваться установщиком. Схема доступа определяется с использованием 64 системных таймеров. Пользователь может управлять системой только при нахождении одного из таймеров данной схемы в активном состоянии. Кроме этого, требуется определение срока действия данного пароля (0-254 дней) - ввод 0 означает установку неограниченного срока действия пароля (до отмены).
- Полномочия определяют функции, доступ к которым имеется у данного пользователя. Функцией ввода пользователя предлагается список полномочий, предоставляемых пользователю, имеющему право создать нового пользователя (предоставление новому пользователю доступа к функции, к которой доступа не имеет данный пользователь не является возможным).
- Примечание: Имеется возможность создать в сервисном режиме "шаблон (маску) основных полномочий", присваиваемых каждому новому пользователю (или администратору). Дополнительные полномочия, не указанные в могут дополнительно добавляться индивидуальным шаблоне. пользователям (или администраторам). Это позволяет сократить время ввода большого количества новых пользователей в систему. Такой шаблон создается установщиком с помощью функции "Права активны" (→ Сервисный режим → Опции → Права активны).
- Имя наименование пользователя, которое указывается в списках выбора, на отпечатках и при просмотре памяти событий.
- Срок действия параметр, который программируется только в случае паролей с ограниченным сроком действия (см. типы 3, 4 и 11).

После ввода нового пользователя ПКП определяет его порядковый номер в системе безопасности, который при передаче информации на станцию мониторинга указывается в сообщениях о событиях, описываемых кодом и номером пользователя (при мониторинге в формате Ademco Contact ID).

### 4.6 ПРЕФИКСЫ

Управление системой безопасности может быть связано с необходимостью указания пользователем перед паролем дополнительной цифровой последовательности, называемой префиксом (сервисная установка). Длина префикса (от 1 до 8 цифр) определяется установщиком с помощью сервисной функции: →Опции; →Длина префиксов (только с ЖКИ клавиатуры). Предусмотрены два типа префиксов:

- Нормальный - префикс, который в стандартном режиме указывается перед вводом пароля - изготовителем префикс программируется в виде 0 или 00, либо 000 ... (количество нулей зависит от длины префикса).
- Принудительный префикс, который указывается перед вводом пароля при возникновении опасной ситуации, напр. в случае принуждения пользователя третьими лицами к снятию системы с охраны,

разблокировки зон и т.п. – изготовителем данный префикс программируется в 4 или 44, либо 444 ... (количество четверок зависит от долготы префикса). Ввод этого префикса перед паролем вызывает передачу на станцию мониторинга кода тревоги действия под принуждением и активацию выхода типа **ТРЕВОГА ПРИНУЖДЕНИЕ**.

В целях обеспечения требуемой безопасности рекомендуется периодическая смена префиксов. Администратор объекта имеет право производить смену префиксов и определять *Время напоминания* о смене (см.: функция !*Измени префикс*).

**Применение пароля установщика** не требует знания префикса – достаточно указать вместо префикса любую цифровую последовательность, в которой количество цифр соответствует длине префикса.

*Внимание ! Изменение длины префиксов приводит к восстановлению их заводских установок.* 

#### **4.7 MОНИТОРИНГ**

Автодозваниватель ПКП CA-64 обеспечивает возможность передачи сообщений о происшедших событиях в две станции мониторинга. Для каждой станции можно определить два телефонных номера (основной и резервный) и формат передачи данных. При передаче сообщений в одну станцию мониторинга по обоим телефонным номерам, ПКП пытается установить связь по основному и резервному номеру попеременно. При работе в режиме "Станция 1 или Станция 2" ПКП пытается установить связь в следующей последовательности: основной номер станции 1, резервный номер станции 1, основной номер станции 2, резервный номер станции 2, основной номер станции 1 и т.д. в количестве раз, соответствующем заданному для данной станции числом попыток. После выполнения запрограммированного цикла установления связи, ПКП приостанавливается мониторинг до момента возникновения очередного события или на определенное сервисной службой время (по истечении этого времени ПКП начинает новый цикл установления связи для передачи сообщения о событии).

*Примечание: Типовой установкой параметра ÑПовторениеî считается 8, а параметра Ñвремя приостановленияî = 30 (возникновение нового события вызывает возобновление передачи извещений о событиях, которые ранее не были переданы).*

События, выступающие в системе безопасности разделены на восемь классов:

- 1. тревоги со зон и саботажи,
- 2. тревоги, возникающие в группах (напр. тревога нападения или пожарная с клавиатуры),
- 3. постановка на охрану и снятие с охраны,
- 4. исключение зон,
- 5. контроль доступа,
- 6. аварии, происходящие в системе,
- 7. применяемые функции,

8. прочие системные события (напр. включение сервисного режима).

События по 5 и 7 классам не подлежат мониторингу. Передача извещений об остальных событиях обуславливается заданным форматом.

• Для импульсных форматов и форматов Ademco Express необходимо запрограммировать коды событий. Передаются только извещения о событиях, подчиненных действующему идентификатору (т.е. имеющему не менее трех цифр. разных от "0") и имеющих код разный от "00".

- После выбора формата "E: Ademco Contact ID (выбранные коды)" передаются извещения о событиях, которые передавались бы в импульсных форматах, причем значения не имеет запрограммированный код, так как ПКП передаются коды, соответствующие спецификации формата.
- Выбор формата "F: Ademco Contact ID (все коды)" освобождает установщика от необходимости программирования каких-либо кодов событий и подчинения их идентификаторам. ПКП передаются коды, соответствующие спецификации формата и заданному распределению по отдельным объектам.

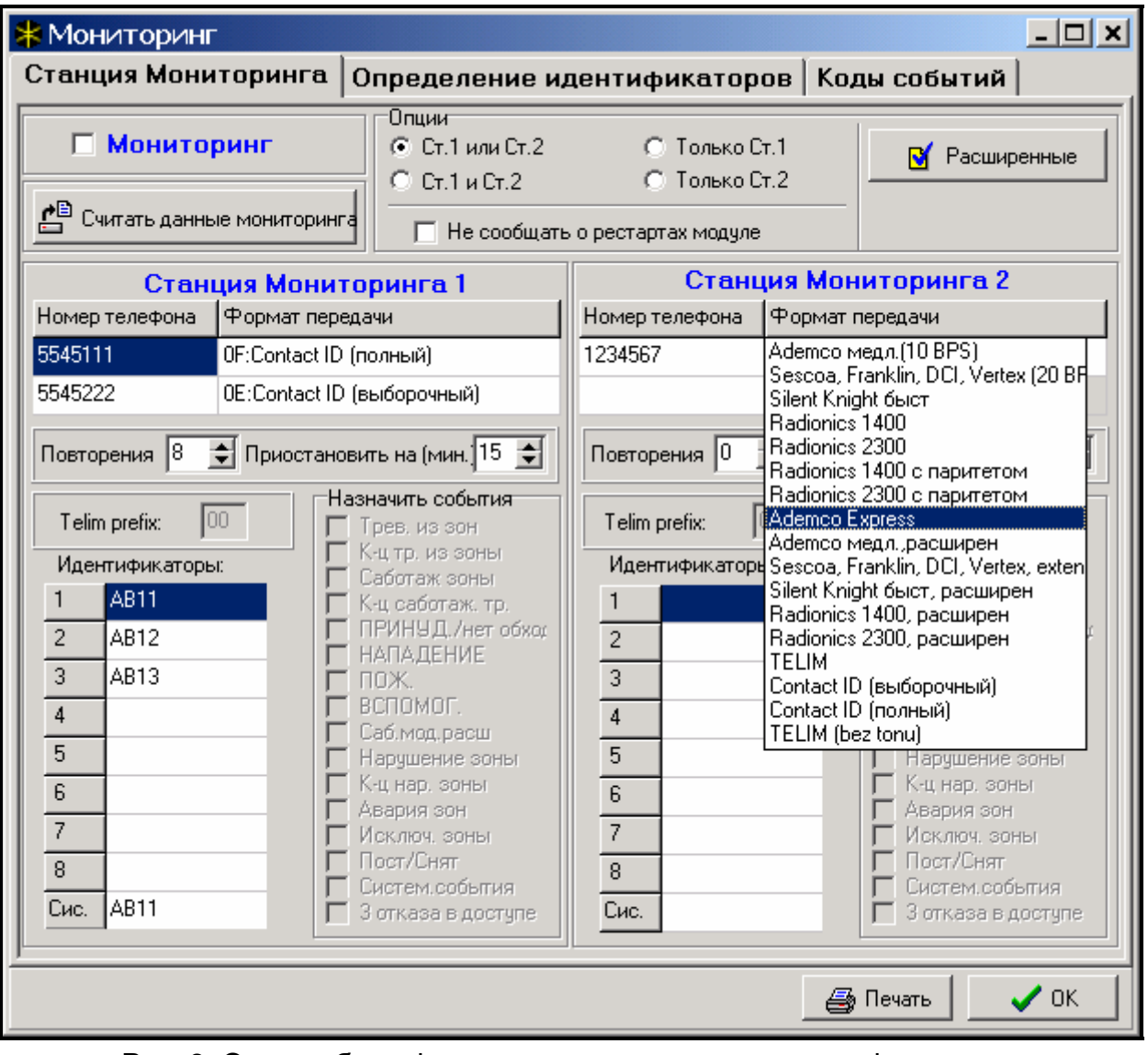

Рис. 8. Окно выбора форматов и определения идентификаторов.

### Примечания:

- После выбора формата "E: Ademco Contact ID (выбранные коды)" ПКП может передать лишь извещения о таких событиях, возможность передачи которых предусмотрена в импульсных форматах. Не для всех возможных событий предусмотрены эквиваленты в импульсных форматах. Обеспечение возможности программирования кодов всех возможных событий связано с необходимостью резервирования для ПКП нескольких десятков идентификаторов.
- В форматах Е и F (Ademco Contact ID ...) каждый объект имеет собственный идентификатор и поэтому нет необходимости программировать идентификаторы

несуществующих объектов. В поле идентификатора системных событий (события классов 6 и 8) следует повторить идентификатор ответственного за систему объекта (напр. объекта, в котором установлена ПКП).

- В формате Е программируемая подчиненность групп, зон, клавиатур, расширителей не обязательно должна отображать схему разделения системы на объекты. Необходимо лишь программировать значения разные от "0". ПКП передаются извещения о всех, происшедших в объекте событиях с одним идентификатором, в соответствии с распределением отдельных элементов по объектам.
- В режиме "Станция 1 или Станция 2" (и "только Станция N", с указанием обоих номеров) отсутствует возможность выбора формата F для одного номера и другого формата для остальных, так как может оказаться, что передаваемое в формате F извешение о событии не удастся преобразовать в код типа 4/2.

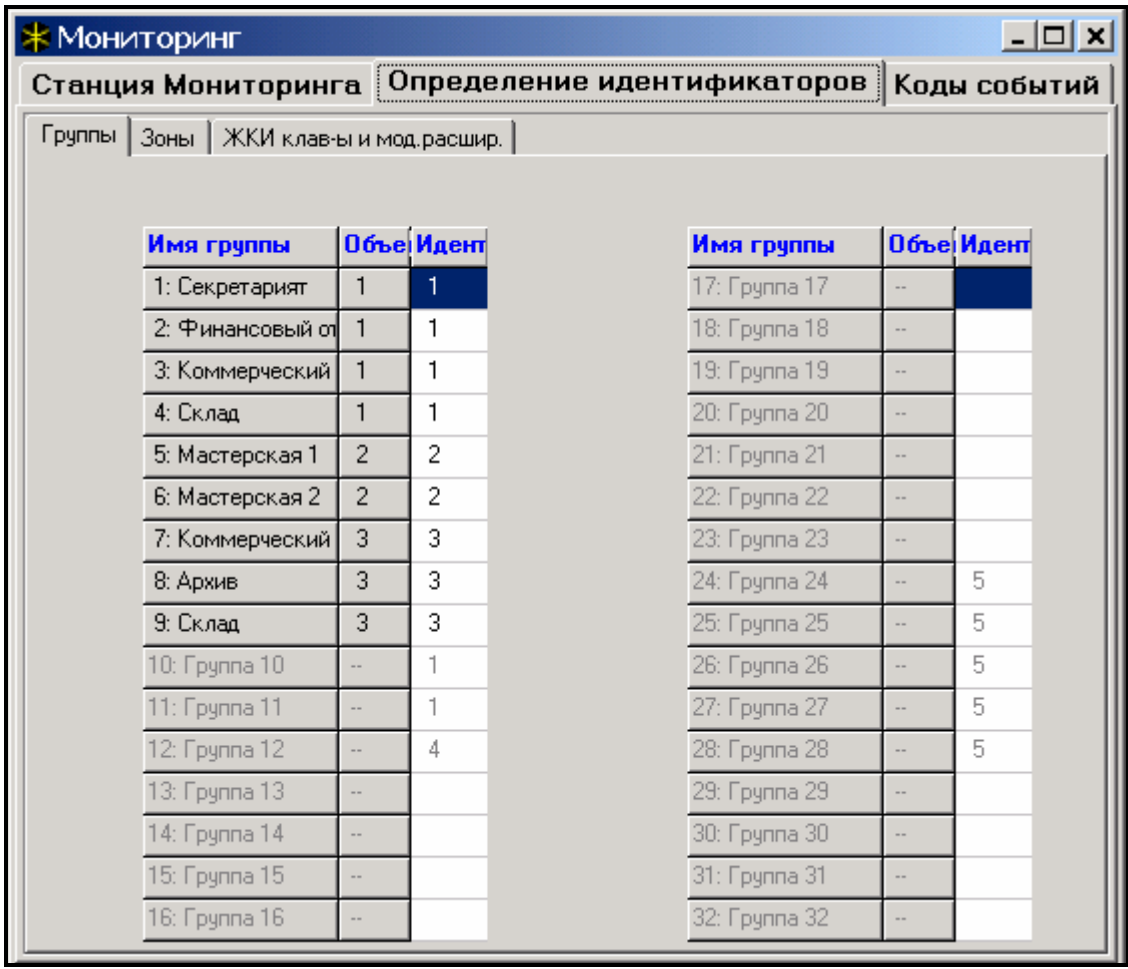

Рис. 9. Окно подчинения идентификаторам отдельных событий групп.

В импульсных форматах отдельные события подчиняются идентификаторам. Позволяет это оптимально использовать все доступное пространство под коды (8 х 225 кодов = 1800 кодов) - события небольших объектов допускается группировать по одному идентификатору, а для больших объектов рекомендуется предусмотреть несколько идентификаторов.

Коды событий программируются после распределения. Программа DLOAD64 (и соответствующие сервисные функции) отображает все, подчиненные данному идентификатору события, что упрощает процесс правильного программирования кодов (в окне событий идентификатора появляются поля под коды только тех событий, извещение о которых будет передаваться вместе с данным идентификатором - см. Рис. 10).

\* Мониторинг - |미 ×|| Станция Мониторинга | Определение идентификаторов | Коды событий | Идент. 1 | Идент. 2 | Идент. 3 | Идент. 4 | Идент. 5 | Идент. 6 | Идент. 7 | Идент. 8 | Системные и другие  $\mathbf{a}$  $\vert$ 1 |2 Номер зоны:  $11 - 11$  $|11$ Трев, из зоны Конец нарушения 21  $|21$ 21 Саботаж зоны 31 31 31 41  $|41$ 41 Конец саботажа 51  $|51$ 51 Авария зоны 161. 61 Конец аварии I61. Исключ, зоны 71  $|71|$ 71 181. 81 81 Отмена исключ, зоны Нарушение в зоне ⊣⊟ ×  $\vert$ 1 |2  $\overline{3}$ 14  $|10$  $11$ **Fpynna:** Постановка н/охранч 12 12  $|12$ 12 94 9B  $22 | 22$ 22 22 İΑA lab Снятие с охраны 32  $|32$ 32 32 Сброс тревоги  $42 \mid 42$ **Трев. DURESS** 42 42 52 Отсрочка дежчр.реж  $|52|$ 52 52  $\blacksquare$  $\blacktriangleright$ K:00 Клав./Расшир.: Трев, НАПАДЕНИЯ 12 ПОЖАРНАЯ трев l13 ВСПОМОГ, трев. 14 Саботаж 15 16 Конец саботажа Несанкцион, достчп ∥18 3 ошиб. кода дост.

Системные события и аварии оповещаются с собственным идентификатором. Подчиненные идентификатору события указаны на Рис. 11.

Рис. 10. Программирование кодов мониторинга для импульсных форматов.

#### Примечания:

- Событие "Рестарт установок централи" вызывается функцией возвращения к заводским установкам. Номер, пересылаемый в формате Ademco Contact ID дает информацию о том, какие из установок удалены (0 - перезапуск установок, 1 - удаление паролей). Сообщение о сбросе памяти событий передается по отдельному коду.
- Событие "Ошибка памяти RAM" информирует о наличии неверных данных в памяти установок, питаемой напряжением 3,6В. В случае сохранения установок в памяти FLASH, выявление ошибки вызывает "Рестарт централи", после которого производится "Рестарт установок централи".
- "Рестарт централи" имеет место при каждом подключении централи к источнику питания.
- ПКП СА-64 обеспечивает возможность тестирования мониторинга по двум тактикам: передача события "Периодическая проверка передачи" каждый день в заданное время или с заданной периодичностью, считая с момента последнего соединения со станцией (имеется возможность работы по обеим тактикам тестирования). Дополнительная тактика обеспечивается функцией пользователя, в которой программирован код "Ручной тест передачи".
- Проверку связи со станцией облегчает функция "Тест станции XX" (в меню функций пользователя "Тестирование") доступ к которой обусловлен

*программированием телефонных номеров, идентификатора системных событий и ÑТест мониторингаî. После вызова функции начинается процесс мониторинга, в ходе которого централь выводит на дисплей клавиатуры информацию о текущей фазе передачи и результате тестирования.*

• *Указанные на рис. 10 и 11 коды системных событий случайно выбраны и являются лишь примером программирования. Коды программируются в соответствии с указаниями обслуживающего персонала станции мониторинга.*

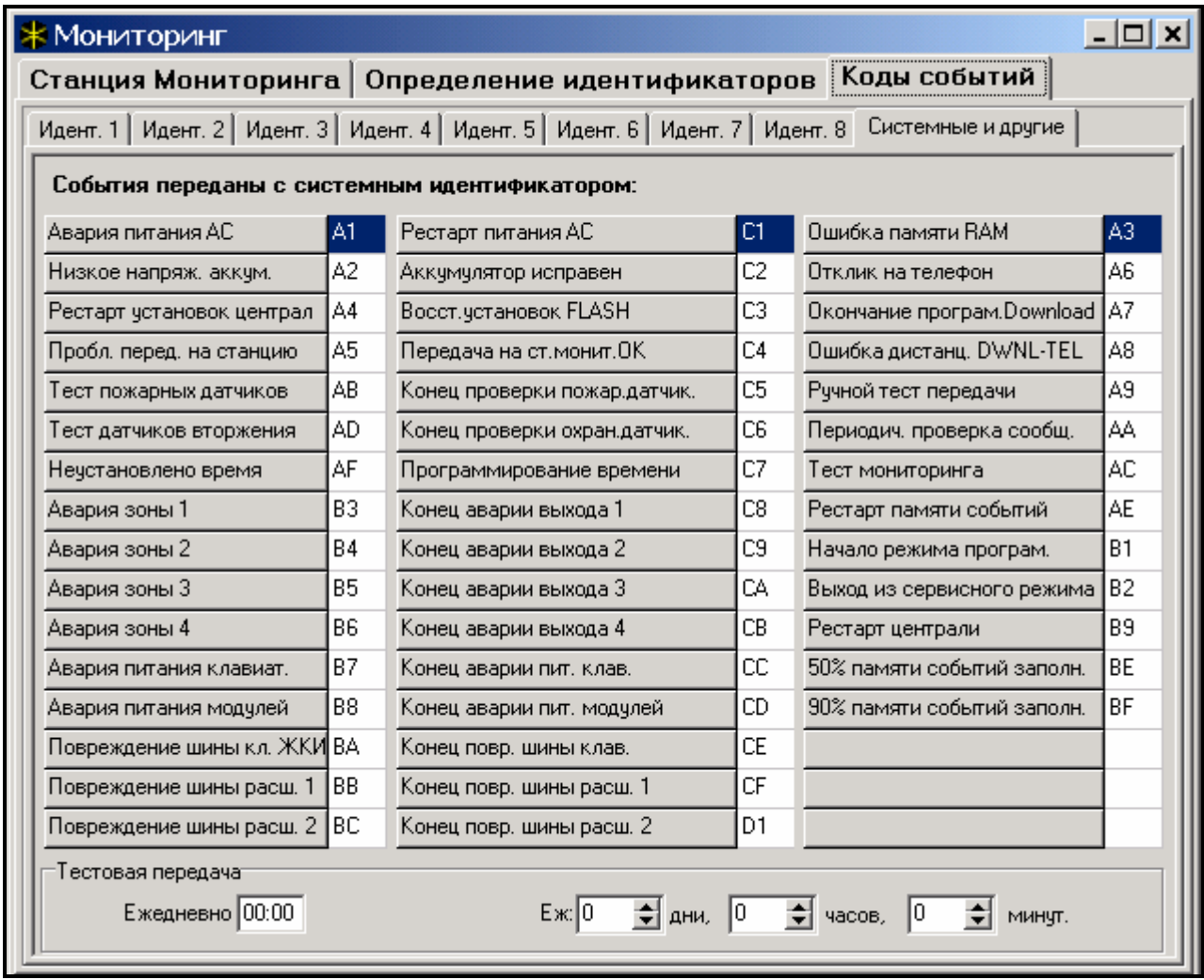

#### Рис. 11. Коды системных событий.

### **4.8 ОПОВЕЩЕНИЕ**

| Номера телефонов                                                                                                    |            |                  | Распределение событий   Пейджерное сообщ.  |   |   |      |             | Сброс уведомления   Речевые сообщения |  |  |  |
|----------------------------------------------------------------------------------------------------|------------|------------------|--------------------------------------------|---|---|------|-------------|---------------------------------------|--|--|--|
| ☞<br>Телефонное сообщение<br>Макс повтор набора тел номера са один сеанс: 3<br>$\Rightarrow$<br>П Двойное сробцение |            |                  |                                            |   |   |      |             |                                       |  |  |  |
|                                                                                                    | Описание   | Номер телефона   | Тип уведомлен Кол во повт. Произв. код Код |   |   |      | Комментарий |                                       |  |  |  |
|                                                                                                    | Тел. но. 1 | 1234567890123456 | <b>It Peyesce</b>                          | 2 |   | 3421 |             |                                       |  |  |  |
|                                                                                                    | Тел. но. 2 | 42745737543      | <b>D:</b> Perseage                         |   |   | 9876 |             |                                       |  |  |  |
|                                                                                                    | Тел. но. 3 | 38765326799      | D. Pevence                                 |   | × | 6428 |             |                                       |  |  |  |
|                                                                                                    | Тел. но. 4 | 005396586596     | D. Pevesoe                                 |   |   | 0000 |             |                                       |  |  |  |
| 5                                                                                                    | Тел. но. 5 |                  | 1: Пейдж.тип1<br>2: Пейдж.тип2             |   |   | 0000 |             |                                       |  |  |  |
| $\overline{6}$                                                                                                    | Тел. но. 6 |                  | 3: ПейджлигіЗ                              |   |   |      |             |                                       |  |  |  |

Рис. 12. Программирование телефонных номеров для оповещения.

Предусмотренная в ПКП CA-64 функция оповещения обеспечивает возможность передачи извещений о тревогах в виде сообщений, воспроизводимых синтезаторами речевого оповещения или передаваемых на пейджеры. Оповещение производится независимо от мониторинга, причем мониторинг является приоритетным. Если в ходе оповещения возникают события, о которых ПКП должна передать информацию на станцию мониторинга, то между отдельными фазами оповещения осуществляется мониторинг.

Сообщения могут передаваться по 16 телефонным номерам. Имеется возможность передачи 16 разных голосовых сообщений и 64 пейджерных.

При оповещении передачей голосовых сообщений имеется возможность получения подтверждения данной информации. Предназначен для этого специальный код, связанный с номером телефона (допускается программирование "любого" кода передача четырех цифр по DTMF означает получение сообщения). ПКП подтверждает прием кода генерированием специального звукового сигнала. Если по одному телефонному номеру необходимо передать несколько сообщений, то они высылаются в пакете. В таком случае сигнал подтверждения приема кода несколько другой (приглашение к ожиданию дальнейших сообщений).

Благодаря возможности точного определения способа оповещения о любой тревоге, ПКП СА-64 позволяет организовать дополнительный мониторинг на базе функции оповещения, осуществляемый параллельно с основным мониторингом. Способ определения тактики оповещения представлен на рис. 13. Подобным образом программируется тактика оповещения для остальных типов тревог. Оповещение может также включать передачу извещения об отсутствии сетевого питания.

*Примечание: Централь, сообщая о тревоге, звонит только один раз (поочередно) по каждому из номеров, по которому должно быть передано соответствующее извещение. Номера, подтвердившие прием сообщения не учитываются больше в цикле оповещения и централь будет продолжать оповещение только по остальным номерам, повторяя попытки установления связи заданное число раз.*

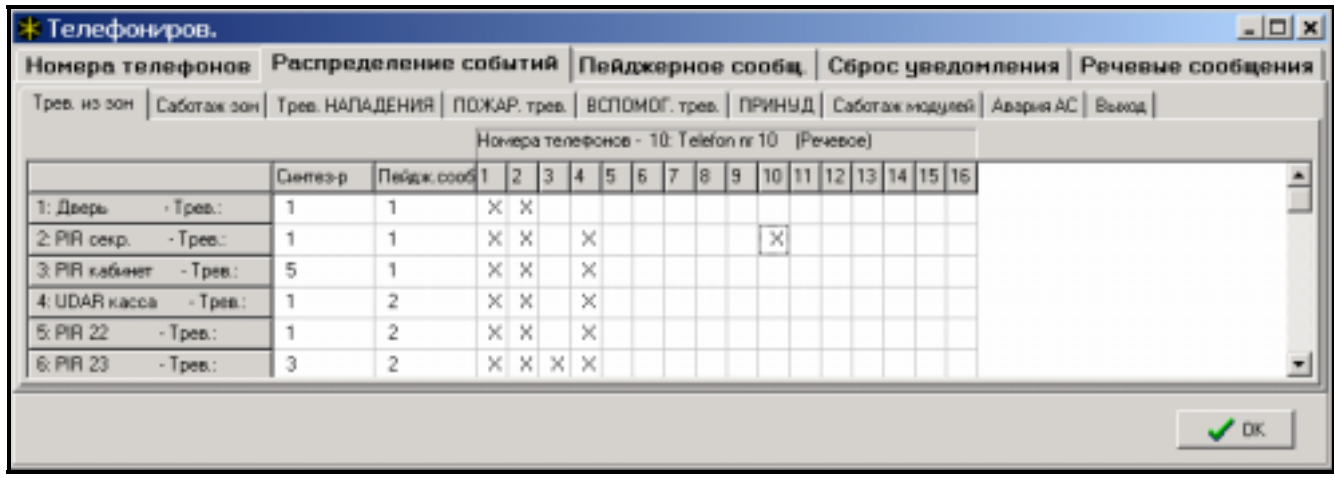

Рис. 13. Определение тактики оповещения о тревогах со зон.

Для запуска функции оповещения следует:

- 1. Выделить опцию "*Телефонное сообщение*" и определить максимальное количество попыток дозвониться за одну очередь (от 1 до 7), в случае если номер занят.
- 2. Если после установления речевой связи сообщение должно быть повторено следует выделить опцию "*Двойное сообщение*".
- 3. Запрограммировать номера телефонов для оповещения, устанавливая для каждого номера:
	- − имя (до 16 знаков)
- − тип оповещения (речевое, пейджер)
- − число очередей (сколько раз ПКП будет звонить на данный номер от **1** до **15**) по умолчанию установлен нуль, означающий отсутствие телефонного оповещения
- способ подтверждения приема уведомления выделить опцию "Любой код" или вписать подтверждающий код (для отмены очередного набора данного номера)
- 4. Определить для соответствующих событий, которые будут инициировать оповещение, следующие параметры:
	- − номер синтезатора речевого сообщения (от 0 до 15)
	- − номер пейджерного сообщения для текстового оповещения (от 1 до 64)
	- − номера телефонов, на которые должно быть отправлено уведомление
- 5. Для каждого номера телефона выбрать группы, из которых будет возможность отмены оповещения.
- 6. В зависимости от нужд установить опцию "*Авто-сброс сообщения*", позволяющую отменять телефонное оповещение вместе со сбросом тревоги.

## **4.9 ОТВЕТ НА ТЕЛЕФОН**

В ПКП CA-64 предусмотрена функция ответа на внешние телефоны. Доступ к этой функции имеют лишь пользователи, которым присвоен специальный "**телефонный пароль**î (см: *Пароли и пользователи*). ПКП может отвечать на телефоны в одном из двух режимов:

- **с одинарным вызовом** ПКП отвечает на вызов после определенного числа звонков (если указанный пароль неправилен, ПКП не отвечает на следующие вызовы в течение 4 минут);
- **с двойным вызовом** после набора номера ПКП следует переждать определенное число "звонков", повесить трубку, затем повторно набрать номер ПКП (в течение 3 минут). После второго вызова ПКП должна сразу ответить на него.

Детали касающиеся функции ответа на телефон описаны в РУКОВОДСТВЕ ПОЛЬЗОВАТЕЛЯ.

### **4.9.1 УПРАВЛЕНИЕ ПО ТЕЛЕФОННОЙ ЛИНИИ**

Функция ответа на телефон обеспечивает также возможность управления выходами типа ТЕЛЕФОННОЕ РЕЛЕ (см. РУКОВОДСТВО ПОЛЬЗОВАТЕЛЯ).

С целью запуска функции УПРАВЛЕНИЯ ПО ТЕЛЕФОННОЙ ЛИНИИ следует:

- 1. Выделить опции: "Ответ речевой" и "Управление по телефонной линии".
- 2. Определить способ установления связи с ПКП:
	- − двойной вызов (если опция не выбрана, ПКП отвечает после первого вызова номера телефона),
	- − количество звонков перед ответом.
- 3. Выбрать группы, которые должны быть поставлены на охрану, чтобы предоставить функцию управления (возможность ограничения доступа к управлению).
- 4. Запрограммировать телефонные пароли пользователей, которые будут осуществлять управление (редактирование пользователя).
- 5. Запрограммировать соответствующие выходы как телефонные реле.
- 6. Присвоить пользователям выходы типа ТЕЛЕФОННОЕ РЕЛЕ, которыми они смогут управлять.

*Примечание: Не все сотовые телефоны позволяют осуществлять управление по DTMF.* 

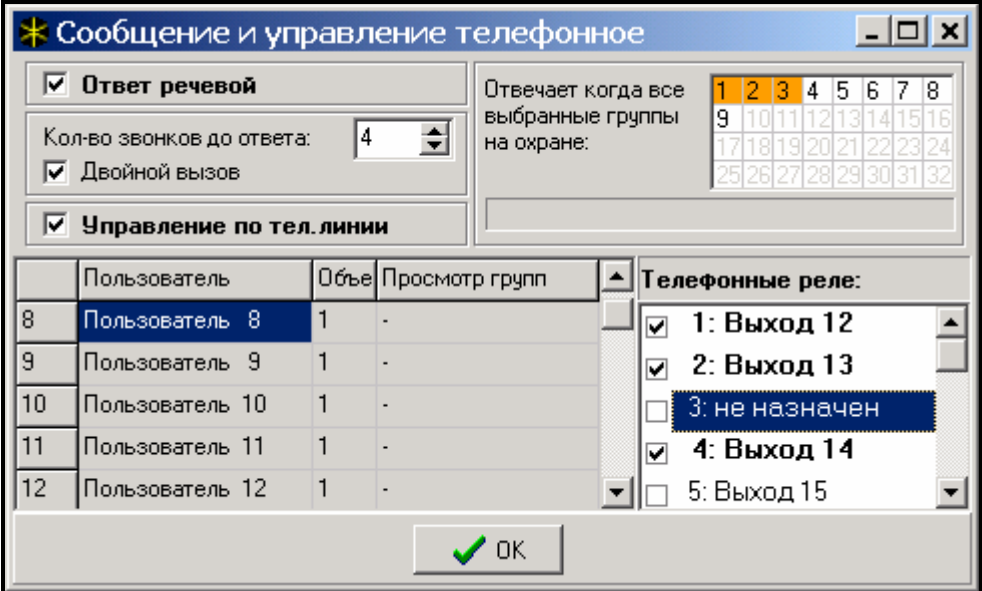

Рис. 14. Определение телефонных реле, которыми могут управлять пользователи.

### **4.10 УПРАВЛЕНИЕ ВЫХОДАМИ С КЛАВИАТУРЫ**

ПКП предоставляет доступ с клавиатуры LCD к функции управления выходами типа: ПЕРЕКЛЮЧАТЕЛЬ МОНОСТАБИЛЬНЫЙ, ПЕРЕКЛЮЧАТЕЛЬ БИСТАБИЛЬНЫЙ И ТЕЛЕФОННОЕ РЕЛЕ (см. РУКОВОДСТВО ПОЛЬЗОВАТЕЛЯ).

С целью запуска функции управления следует:

- 1. Запрограммировать параметры управляющих выходов (тип, время действия, поляризация).
- 2. Выбрать способ индикации состояния выхода (стандартный или по состоянию выбранной зоны).
- 3. Подключить к выходам соответствующие устройства, а к зонам индикации состояния устройства подвести соответствующие сигналы.
- 4. Присвоить управляющие выходы наборам (можно создать 4 наборы) и группам, из которых будет возможна их активация (телефонные реле не присвоены группам).
- 5. Пользователям, которые должны иметь доступ к данной функции, предоставить полномочие УПРАВЛЕНИЕ ВЫХОДАМИ и присвоить группы, которые активизируют управляющие выходы.

### **4.11 ПРОГРАММИРОВАНИЕ С КОМПЬЮТЕРА**

Программирование и управление ПКП СА-64 осуществляется с помощью двух программ: DLOAD64, предназначенной для сервисного обслуживания (выполняемого установщиком) и GUARD64, предназначенной для пользователя. Обе программы работают в системе Windows9x/ME/2000/XP.

Программа DLOAD64 позволяет осуществлять обмен данными между компьютером и ПКП и обеспечивает удобный просмотр состояний зон, групп, выходов, саботажей модулей, дверей контролируемый ПКП и других элементов системы. С целью программирования связь между компьютером и ПКП можно установить несколькими способами:

- непосредственная связь через порт RS-232 главной платы ПКП,
- посредством телефонной линии через внутренний модем ПКП (такой способ программирования предоставляет все функции программирования с компьютера, но ввиду ограничения скорости передачи до 300 бод, данные функции продолжаются дольше),
- посредством телефонной линии через внешний модем, подключенный к порту RS-232 главной платы ПКП,
- через коммуникационный модуль GSM-4, используемый в качестве внешнего модема (подключенный к порту RS-232 главной платы ПКП), подключающийся к компьютеру через сеть сотовой связи GSM.

Примечание: Услуга пересылки данных (HSCSD/CSD - модемная передача) доступна, как правило, в основном пакете услуг предлагаемых оператором сотовой сети, однако до начала программирования следует убедиться, что имеется возможность пользоваться ею.

Программа GUARD64 дает возможность визуализации охраняемого объекта на мониторе компьютера, обслуживания системы с независимой клавиатуры LCD на экране компьютера, доступа к памяти событий, а также создания и редактирования пользователей системы. С целью программирования связь между компьютером и ПКП можно установить несколькими способами:

- непосредственное соединение через порт RS-232 клавиатуры LCD данный режим работы можно запустить одновременно на всех подключенных клавиатурах LCD,
- сеть LAN/WAN (связь TCP/IP) посредством программы G64\_server запущенного на компьютере, подключенном к порту RS-232 клавиатуры LCD,
- посредством телефонной линии через внешний модем, подключенный к порту RS-232 главной платы ПКП.
- через коммуникационный модуль GSM-4, используемый в качестве внешнего модема (подключенный к порту RS-232 главной платы ПКП), соединяющийся с компьютером через сеть сотовой связи GSM.

## 4.12 ПРОГРАММА СТАРТЕР

Программа ПКП сохраняется в памяти FLASH, обеспечивающей возможность программирования в системе (без необходимости снятия микросхемы с главной платы ПКП). Программа состоит из двух частей: программа CTAPTEP [STARTER] предназначенная для программирования памяти FLASH и штатная программа ПКП. В ходе работы программы СТАРТЕР ПКП не выполняет своих нормальных функций (контролируется только состояние электронных предохранителей).

Работа программы CTAPTEP индицируется быстрым миганием светодиода LED (расположенного рядом с реле телефонной линии), выдачей соответствующего сообщения на дисплеи всех клавиатур LCD и миганием светодиодов на клавиатурах и пультах управления группами.

Переход программы СТАРТЕР в режим программирования осуществляется двумя способами:

- 1. Путем вызова программы из меню функций сервисного режима.
- 2. Путем включения электропитания ПКП с замкнутыми штырями RESET. Штыри необходимо разомкнуть сразу же после подачи напряжения на выходы питания клавиатур и расширителей (если оставить штыри замкнутыми до момента запуска СТАРТЕР-ом программы ПКП, то включится программирование через RS-232 или произойдет переход на работу в сервисном режиме).

### Примечания:

• При работе программы СТАРТЕР в режиме программирования на дисплеи клавиатур LCD выдается сообщение "STARTER 3.1 запущен...". Означает это готовность ПКП к работе с FLASH64 (запуск производится с компьютера, подключенного через порт RS-232 к главной плате ПКП). При неполучении *программой СТАРТЕР какой-либо команды от компьютера в течение 2 минут происходит повторный запуск программы ПКП.* 

• *Если ПКП подключена к компьютеру, то работу с программой СТАРТЕР можно завершить подачей в программе FLASH64 команды ÑПерезапуск CA-64î (нажать клавиши Ctrl-F2, а затем назвать порт, к которому подключен ПКП).* 

## **5. УСТАНОВКА ПКП**

На главной плате ПКП имеются электронные элементы, обладающие большой чувствительностью к электростатическим разрядам. Перед началом монтажа необходимо снять электростатические заряды, а в ходе монтажных работ избегать прикосновения к элементам платы.

Централь CA-64 должна устанавливаться в закрытых помещениях с нормальной влажностью воздуха. В помещении требуется обеспечить штатный доступ к цепи электропитания 230В с защитным заземлением. Подключение ПКП к телефонной линии должно осуществляться 4-проводной линией в целях обеспечения возможности подключения ПКП перед остальными приборами (факсы, телефоны и др.).

#### *Примечания:*

- *Перед установкой корпуса ПКП необходимо установить шпильки крепления главной платы.*
- *При установке корпуса следует обращать внимание на то, чтобы не повредить проводов, которые будут прокладываться через отверстия в задней панели ПКП.*
- *Клавиатуры LCD, модули и другие, питаемые с выходов ПКП элементы системы безопасности допускается подключать только после отключения сетевого и аккумуляторного питания.*

#### **ВНИМАНИЕ !**

ПКП получает питание от сети ~230В - неосторожность при подключении или неправильное подключение могут вызвать поражение электротоком и создать угрозу для жизни! Поэтому, при подключении ПКП соблюдайте особую осторожность. Силовой кабель во время установки и подключения ПКП не может быть под напряжением!

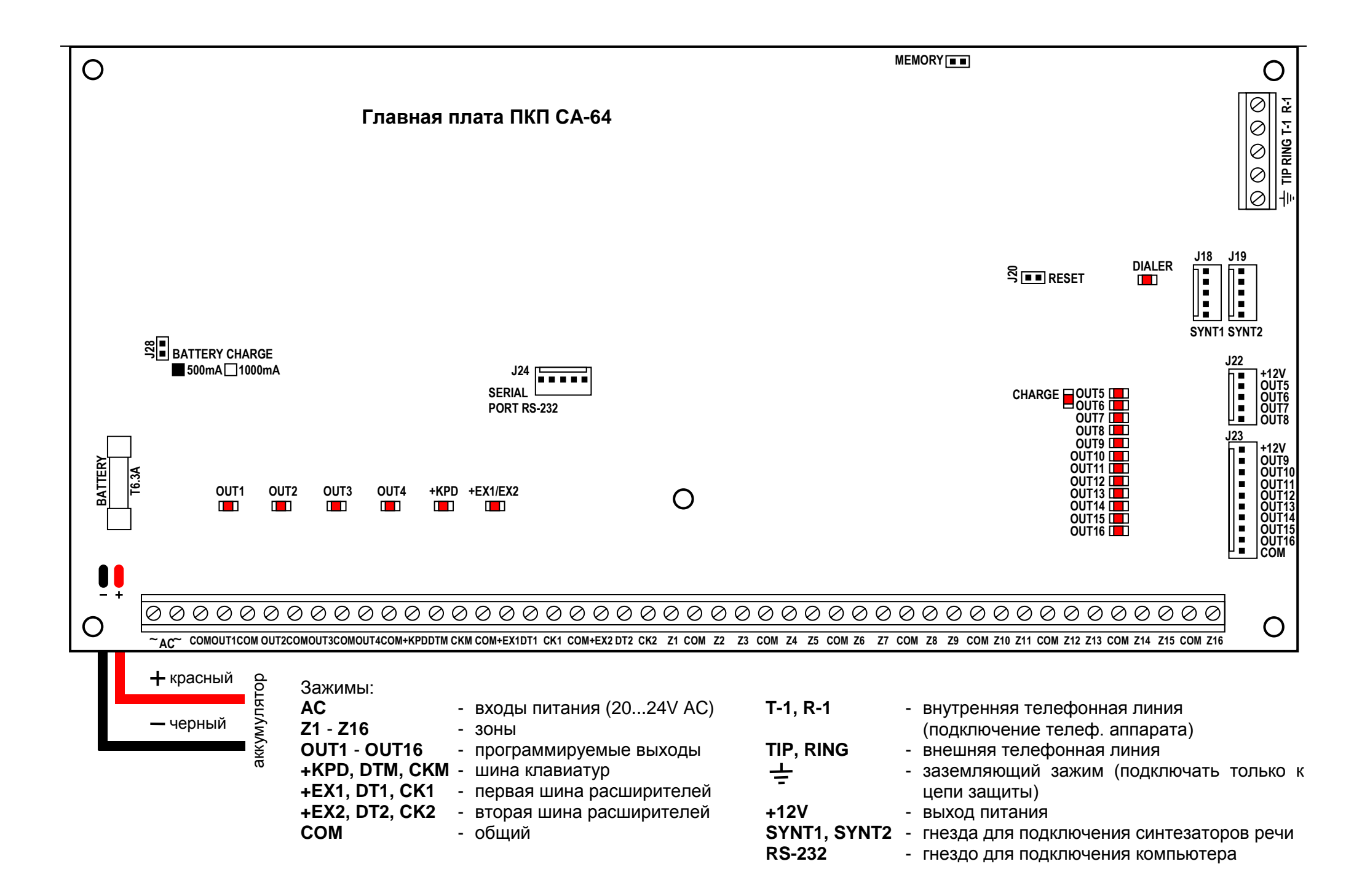

## **5.1 ПОДКЛЮЧЕНИЕ ПИТАНИЯ**

ПКП СА-64 должна быть подключена к электросети штатной проводкой. Поэтому, прежде чем приступить к выполнению кабельной разводки необходимо тщательно ознакомиться с электросхемой объекта. Для питания ПКП следует выбрать цепь, находящуюся постоянно под напряжением и защитить ее соответствующим предохранителем.

### ВНИМАНИЕ !

Перед подключением ПКП к цепи, от которой он будет получать питание, в данной цепи необходимо выключить ток.

### **5.1.1 ОПИСАНИЕ ЭЛЕКТРИЧЕСКИХ СОЕДИНЕНИЙ ДЛЯ КОРПУСА CA-64 OBU**

- Провода, подводящие переменное напряжение 230В подключите к зажимам трансформатора, обозначенным Ñ**AC 230В**".
- Провода, отводящие напряжение (**~**20В) со вторичной обмотки трансформатора подключите к зажимам "**AC ~**" на главной плате ПКП.
- Провод цепи защиты от поражения электрическим током подключите к зажимному кубику, расположенному рядом с трансформатором и обозначенному символом  $(\frac{1}{n})$ . Цепь необходимо подключить также к заземляющему зажиму ПКП.

Конструкция главной платы централи CA-64 обеспечивает возможность ее подключения к цепи защиты от поражения электрическим током (заземления). Зажим заземляющего провода обозначен символом  $\pm$ . Запрещается подключать к заземляющему зажиму "нулевой" провод сетевого питания АС 230В. Если в объекте отсутствует отдельная цепь защиты от поражения электрическим током, то зажим должен остаться свободным.

Блок питания ПКП приспособлен к входному напряжению AC **20...24В**. ПКП снабжена современным блоком питания, отличающимся высокой энергетической эффективностью и безотказностью, однако условием правильной ее работы является исключение возможности уменьшения входного напряжения при **максимальной загрузке** трансформатора ниже **18В** (AC).

Необходимо избегать перегрузки блока питания ПКП. Рекомендуется составить **баланс загрузки** блока питания. Сумма токов, потребляемых всеми токоприемниками (извещатели, клавиатуры) и тока зарядки аккумулятора не должна быть больше эффективности блока питания. В случае более высокой потребности в электроэнергии требуется обеспечение питания некоторых из токоприемников системы от дополнительного блока питания (напр.: APS-15, APS-30 производства SATEL). В таблице № 1 (в конце Руководства) приводится пример расчета баланса токов, потребляемых системой безопасности и оценки требуемых характеристик аккумулятора.

Стабилизованное напряжение блока питания ПКП составляет 13,6 – 13,8В и устанавливается в ходе производственного процесса.

### **5.1.2 ПРОЦЕДУРА ВКЛЮЧЕНИЯ ПИТАНИЯ**

1. Подключите провода аварийного питания к соответствующим зажимам аккумулятора (красный - к плюсу, черный - к минусу). **ПКП не сработает при подключении одного аккумулятора** (без сетевого питания) но будет работать при исчезновении напряжения ~230В - если до этого работала.

*Примечание: Если во время работы ПКП от аккумулятора напряжение понизится до ок. 11В, ПКП будет передано сообщение об аварии аккумулятора.*  *При напряжении ок. 9,5В ПКП отключает аккумулятор (система прекращает работать).*

2. Подключите сетевое напряжение ~230В – происходит запуск ПКП.

Вышеуказанная последовательность подключения ПКП к источникам питания (сначала к аккумулятору, затем к электросети 230В) обеспечивает правильную работу блока питания и систем электронной защиты ПКП, благодаря которым исключается опасность повреждения элементов системы безопасности в результате возможных монтажных неполадок. Порядк подключения модулей с собственным источником питания аналогичен.

*Примечание: В случае, если необходимо полностью отключить питание ПКП, следует отсоединить по очереди сеть и аккумулятор. При повторном включении питания следует соблюдать вышеуказанную очередность (т.е. сначала аккумулятор, а затем переменное напряжение 230В).* 

После выполнения всех элекросоединений и проверки их правильности можно приступить к запуску системы. Рекомендуется начинать работу с ПКП при отключенных оповещателях. оповещатели должны быть подключены только после завершения процесса программирования всех параметров системы безопасности.

В системах, снабженных модулями расширения с собственными источниками питания рекомендуется производить в первую очередь запуск ПКП и только после него остальных элементов системы.

#### ВНИМАНИЕ !

Так как ПКП не имеет выключателя, обеспечивающего возможность отключения сетевого питания, требуется передать владельцу системы безопасности либо ее пользователю информацию о способе отключения ПКП от сети (напр. указывая предохранитель защиты цепи питания ПКП).

### **5.2 ПОДКЛЮЧЕНИЕ ЖКИ КЛАВИАТУР**

ПКП CA-64 обеспечивает возможность подключения восьми взаимонезависимых клавиатур LCD, предназначенных для управления и программирования системы безопасности. Все ЖКИ клавиатуры (клавиатуры LCD), специально предназначенные для ПКП CA-64, обеспечивают полное его обслуживание и могут устанавливаться в одной системе безопасности. Если к ПКП подключены несколько клавиатур, все они должны быть соединены параллельно. Клавиатуры действуют независимо, так как данные шины клавиатур адресуемые.

Клавиатуры подключаются к зажимом COM, +KPD, DTM и CKM. Выход +KPD обеспечивает возможность питания всех восьми клавиатур (выход снабжен электронным предохранителем с ограничителем 3А). Каждая клавиатура следует подключать отдельным кабелем (рекомендуется применять стандартный неэкранированный кабель). Расстояние между клавиатурой и ПКП не должно превышать **300м**.

Для обеспечения правильности действия клавиатур существенное значение имеет обеспечение минимального активного сопротивления кабелей. В зависимости от расстояния между клавиатурой и ПКП при выполнении отдельных соединений кабелем типа DY 8x0,5 требуется обеспечить следующее количество жил:

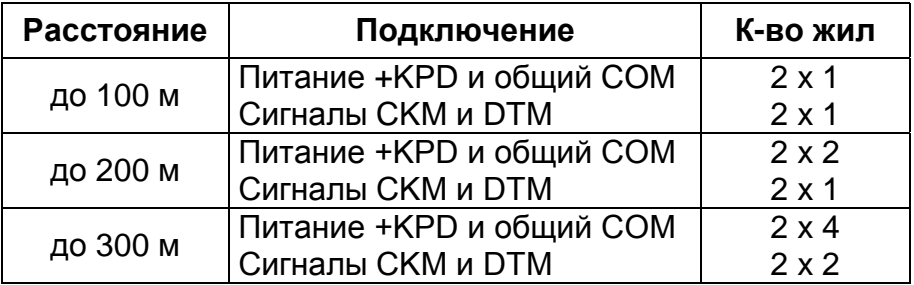

#### *Примечания*

- *Сигнальные провода CKM, DTM и COM должны располагаться в одном кабеле!*
- *Напряжение питания, измеряемое на присоединительном кубике клавиатуры LCD при включенной подсветке не должно быть ниже 11В.*
- *Напряжение питания на разъеме +KPD индицируется пятым светодиодом LED в блоке электронных предохранителей.*
- *Питание отдаленных клавиатур может осуществляться от местного, независимого источника питания. Сопряжение с системой реализуется сигналами CKM, DTM и COM.*

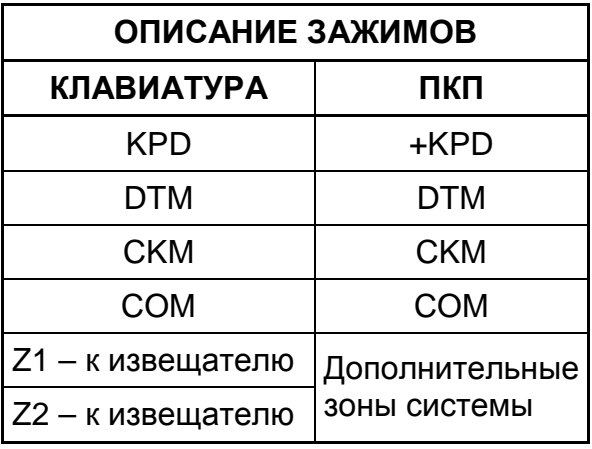

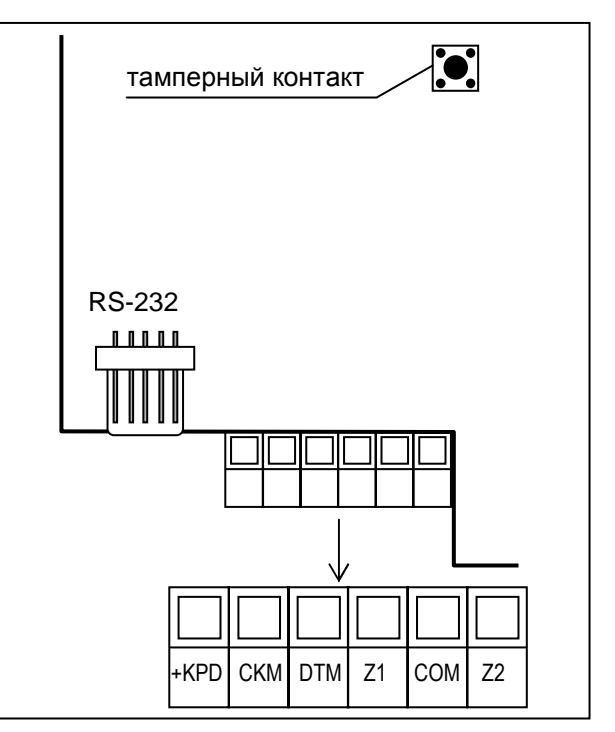

Рис. 16. Вид платы клавиатуры CA-64K.

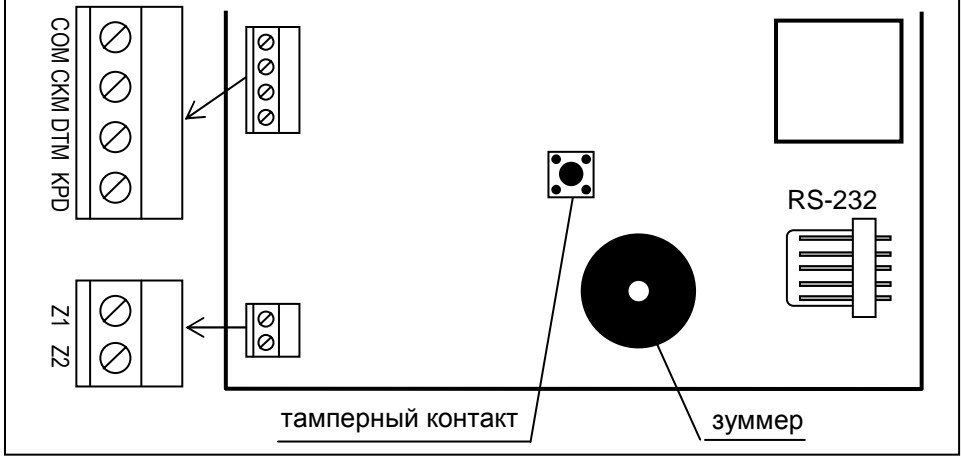

Рис. 17. Вид платы клавиатуры CA-64KLCD-S.

*Примечание: Платы электроники клавиатур типа L и S различаются только по наружному размеру и размеру ЖКИ.* 

ПКП идентифицирует клавиатуры по адресам определяемым программными средствами, запоминаемым в памяти EEPROM (энергонезависимой памяти). В ранних версиях клавиатур адрес устанавливался перемычками на плате клавиатуры.

Адресы не могут повторяться ! Адрес клавиатуры определяет кроме того номера, под которыми находятся дежурные зоны Z1 и Z2 клавиатуры. Способ обслуживания этих зон ПКП идентичен порядку обслуживания зон главной платы ПКП.

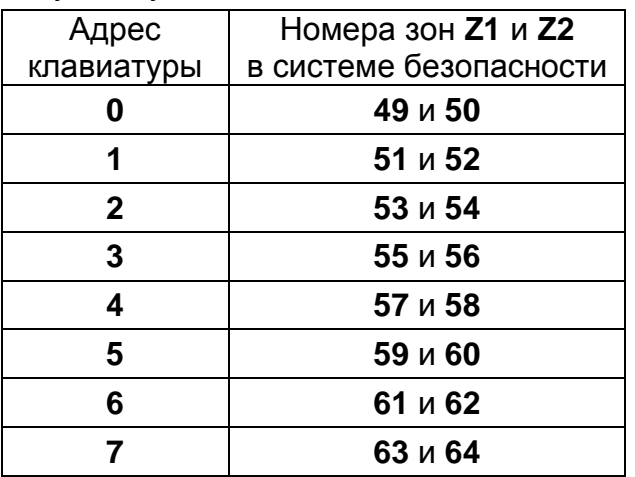

*Примечание: Если в системе имеются расширители зон (больше 4) номера которых покрываются с номерами зон клавиатур, программируя ПКП необходимо определить устройство, к зонам которого подключается извещатель - клавиатуры или расширителя.*

Предусмотрены два способа программирования адреса клавиатуры:

1. Непосредственный (без использования сервисного пароля ПКП):

- Отключите питание клавиатуры +KPD и провода шины данных (CLK, DATA).
- Замкните зажимы CLK и DATA клавиатуры.
- Включите электропитание клавиатуры.
- На дисплее появится надпись:

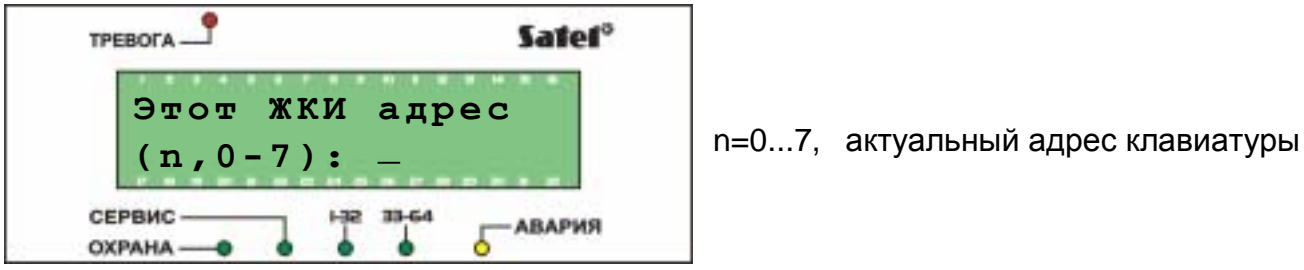

Рис. 18. Программирование адреса клавиатуры

- Назовите новый адрес (цифры 0-7). Клавиатура подтверждает выполнение функции четырьмя короткими звуковыми сигналами и одним длинным. Повторная смена адреса обеспечивается нажатием клавиши [\*].
- Подключите правильно клавиатуру к ПКП (CLK, DATA).
- 2. С помощью сервисной функции ПКП:
	- Переведите ПКП на работу в сервисном режиме (с любой обслуживаемой клавиатуры): [СЕРВИСНЫЙ ПАРОЛЬ][\*, - ЭСервисный режим.
	- Из меню высвечиваемых функций выберите по очереди:
		- $\rightarrow$  Структура;  $\rightarrow$  Модули;  $\rightarrow$  Идентификация;  $\rightarrow$  Адр.клавиатур
- На дисплеях клавиатур появится сообщение, указанное на Рис. 18.
- Назовите правильный адрес клавиатуры (цифры 0-7). Клавиатура подтверждает выполнение функции четырьмя короткими звуковыми сигналами и одним длинным. Нажатием клавиши [\*] обеспечивается выход клавиатуры из функции смены адреса.

### *Примечания:*

- *Правильное обслуживание ПКП СА-64 клавиатур LCD обуславливается выполнением функции идентификации клавиатур после установки новых адресов.*
- *Программирование одинаковых адресов для нескольких клавиатур вызовет формирование саботажной тревоги, выдачу сообщения ÑКлавиатура подмененаî и блокирование функций обслуживания этих клавиатур. Для восстановления возможности обслуживания клавиатур необходимо заменить повторяющиеся адреса другими – не повторяющимися. Смену можно произвести согласно вышеприведенному описанию.*

При правильном подключении клавиатура подтверждает свой перезапуск, при чем на его дисплее индицируются дата и время. Неправильное подключение сигнализируется выдачей сообщения "Отсутствие связи с централью".

Возможность управления системой безопасности обусловлена выполнением сервисной функции "Идент. ЖКИ клав." Данная функция заключается в проверке адресов отдельных клавиатур и их регистрации в системе. Отключение зарегистрированной в системе клавиатуры вызывает саботажную тревогу. Команды, поступающие от незарегистрированной клавиатуры не принимаются ПКП (на дисплее клавиатуры появляется сообщение "Клавиатура не обслуживается").

**Порт RS-232 клавиатуры** предназначен для подключения компьютера пользователя. Компьютер работает с программой GUARD64, обеспечивающей возможность управления системой (виртуальная клавиатура, редактирование полномочий пользователей) и надзора (схема объекта, изображающая текущее состояние отдельных групп и извещателей, просмотр памяти событий).

Связь с компьютером осуществляется обычным неэкранированным проводом. В случае выполнения штатной проводки кабелем DY8x0,5 расстояние между компьютером и клавиатурой не может превышать 100 м. Схема вывода сигналов клавиатуры приводится на Рис. 19.

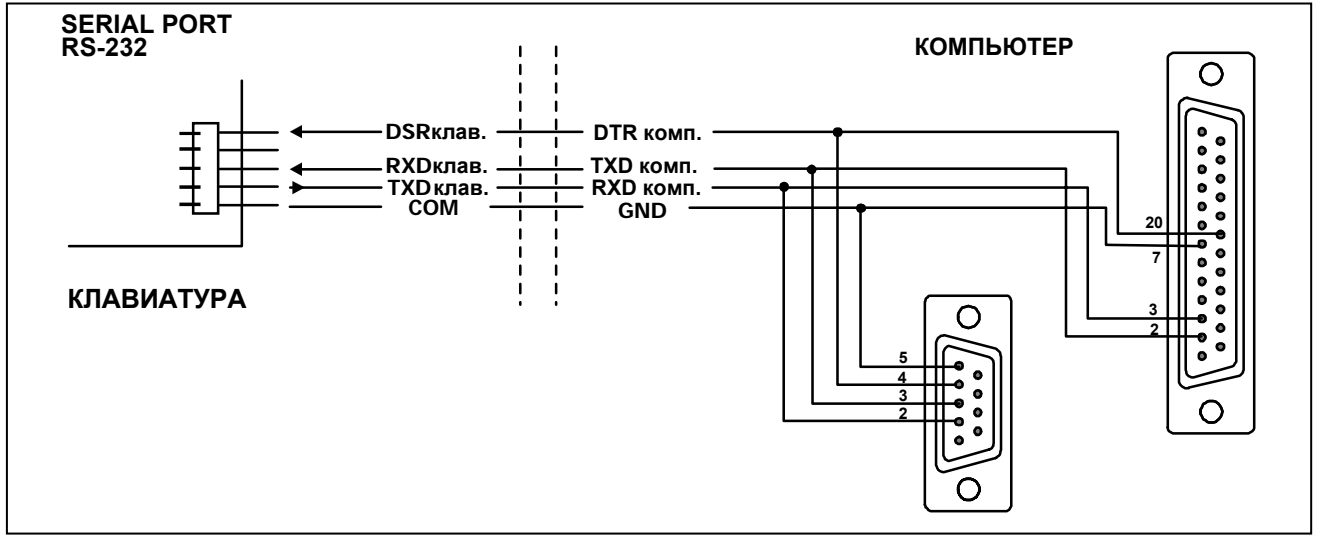

Рис. 19. Подключение компьютера к порту RS-232 клавиатуры.

*Примечание: В параметрах клавиатур, к которым должен быть подключен компьютер пользователя следует включить опцию ÑСвязь RSî. Обмен*

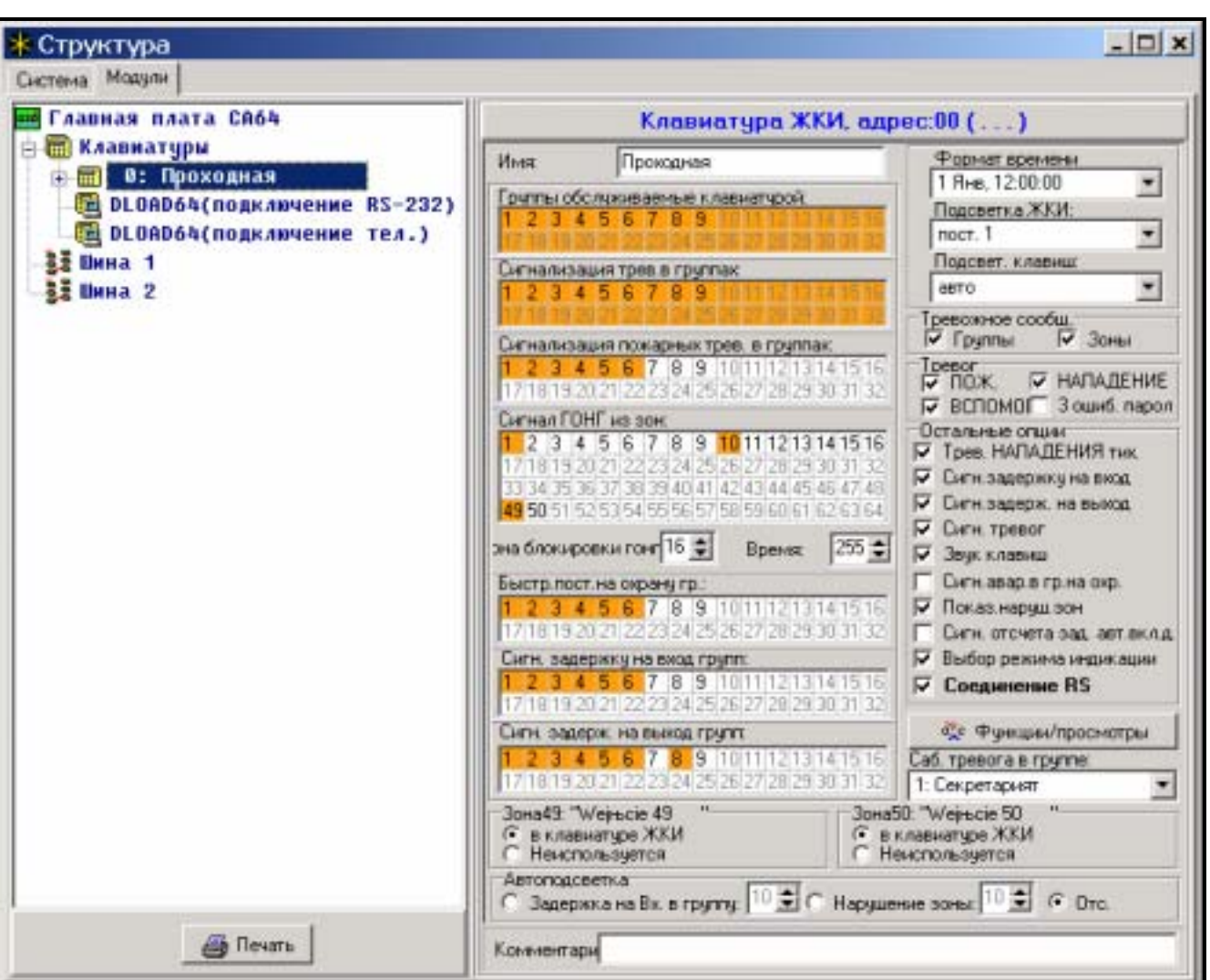

*данными с компьютером начинается с момента запуска программы GUARD64.* 

Рис. 20. Параметры, определяющие принцип действия клавиатуры LCD.

Каждая клавиатура LCD имеет свое индивидуальное имя и набор нижеуказанных параметров, определяющих способ ее работы в системе:

- **Обслуживаемые группы** группы, которые можно поставить на охрану и снять с охраны или, в которых возможен сброс тревоги с данной клавиатуры. Доступ к управлению имеют пользователи, которым предоставлен доступ к указанным группам. Постановка любой группы под охрану индицируется миганием светодиода LED *ОХРАНА* клавиатуры. При постановке всех групп на охрану светодиод LED горит непрерывным светом.
- **Сигнализация тревоги** список групп, возникновение тревоги вторжения в которых сигнализируется в клавиатуре. Наличие тревоги индицируется светодиодом LED *ТРЕВОГА* и выводом на дисплей клавиатуры соответствующего сообщения (при включенной опции "Тревожные сообщения"–"Группы"). Дополнительная опция определяет наличие или отсутствие звукового оповещения тревоги.
- **Сигнал ГОНГ из зон** список зон, нарушение которых вызывает генерирование звукового сигнала гонга в клавиатуре. Данный сигнал, а также звуки клавиш и сигнализация времени на выход могут автоматически блокироваться после нарушения выбранной зоны на максимально 255 сек.
- **Быстрая постановка на охрану группы** группы, поставляемые на охрану вводом с клавиатуры комбинации [0][#].
- **Сигнализация задержки** клавиатура может сигнализировать звуком отсчет задержки на вход и выход в группах им обслуживаемых.
- **Зоны в клавиатуре** каждая клавиатура LCD имеет две зоны, которые можно использовать в системе безопасности. Это зоны с номерами 49 и 50 для клавиатуры с адресом 0, 51 и 52 для клавиатуры с адресом 1 и так далее до 63 и 64 для клавиатуры с адресом 7. Данные зоны могут быть также доступны в расширительном модуле зон, если подключено максимальное число модулей зон. Опции позволяют определить для каждой зоны клавиатуры, будет ли она в данной клавиатуре использоваться.
- **Автоподсветка** определяет, должна ли включаться автоматическая подсветка клавиатуры после определенного события в системе, т.е. начале отсчета задержки на вход в выбранной группе или нарушении выбранной зоны.
- **Формат даты/времени** позволяет выбрать способ вывода времени и даты на дисплей клавиатуры.
- **Подсветка ЖКИ** выбор способа подсветки дисплея.
- **Подсветка клавиш** выбор способа подсветки клавиатуры.
- **Сообщения о тревогах** опции определяют, показывать ли текстовые сообщения о тревогах в группах и о тревогах из зон (сообщение содержит имя группы / зоны)
- **Тревоги** опции определяют возможность вызова с данной клавиатуры следующих тревог:
	- − пожарная тревога (FIRE) вызываемая удержанием клавиши [\*] в нажатом положении,
	- − тревога нападения (PANIC) вызываемая удержанием клавиши [#] в нажатом положении,
	- − дополнительная тревога (AUX.) вызываемая удержанием клавиши [0] в нажатом положении,
	- − трехкратный ввод неверного пароля вызываемая трехкратным вводом неправильного пароля.
- **Остальные опции** набор дополнительных функций, активизирующих некоторые функции клавиатуры:
	- − *Тревога НАПАДЕНИЯ тихая* определяет выбор способа сигнализации тревоги нападения, вызванной с клавиатуры: как тихая тревога (без сигнализации на тревожных выходах) или как нормальная, громкая тревога
	- − *Сигнализирует задержку на вход* определяет, будет ли клавиатура сигнализировать акустически отсчет времени задержки на вход
	- − *Сигнализирует задержку на выход* определяет, будет ли клавиатура сигнализировать акустически отсчет времени задержки на выход
	- − *Сигнализация тревог* определяет, будет ли клавиатура сигнализировать акустически тревогу
	- − *Звук клавиш* определяет, будет ли нажатие клавиш клавиатуры подтверждаться звуком
	- − *Сигнализация аварии при частичной постановке* определяет, будет ли клавиатура сигнализировать аварии системы (желтый светодиод), если часть обслуживаемых групп поставлена на охрану (если все группы поставлены на охрану, аварии не сигнализируются)
	- − *Показывать нарушения зон* при включении опции, для зон сигнализирующих ГОНГ на дисплее будет также показано их имя
	- − *Сигнализация отсчета времени задержки в автопостановке* включает звуковую сигнализацию отсчета времени до постановки групп на охрану таймером

(сигнализация продолжается в течение задержки автопостановки группы на охрану)

- Выбор режима индикации включение опции предоставляет возможность переключения режима индикации состояния системы на индикацию состояния всех групп при удержании клавиши "9" в нажатом состоянии
- Соединение RS определяет, включен ли интерфейс RS-232 клавиатуры для взаимодействия с программой Guard64 - включение опции обеспечивает программирование установок "виртуальной" клавиатуры доступной из программы Guard64 в компьютере
- Функции/просмотры опции позволяющие:
	- программирование доступа к функциям клавиш (типа "hold-down" "удержание  $\mathbf{E}^{(1)}$ в нажатом положении") - просмотры памяти и состояния системы;
	- определение знаков, с помощью каких сигнализируются состояния зон и состояния групп в функциях просмотров;
	- выбор групп, состояние которых будет все время отображаться на дисплее;  $\mathbf{u}$  .
	- присвоение функций пользователя клавишам со стрелками (выполнение  $\mathbf{r}$ функции после ввода пароля и нажатия соответствующей стрелки).

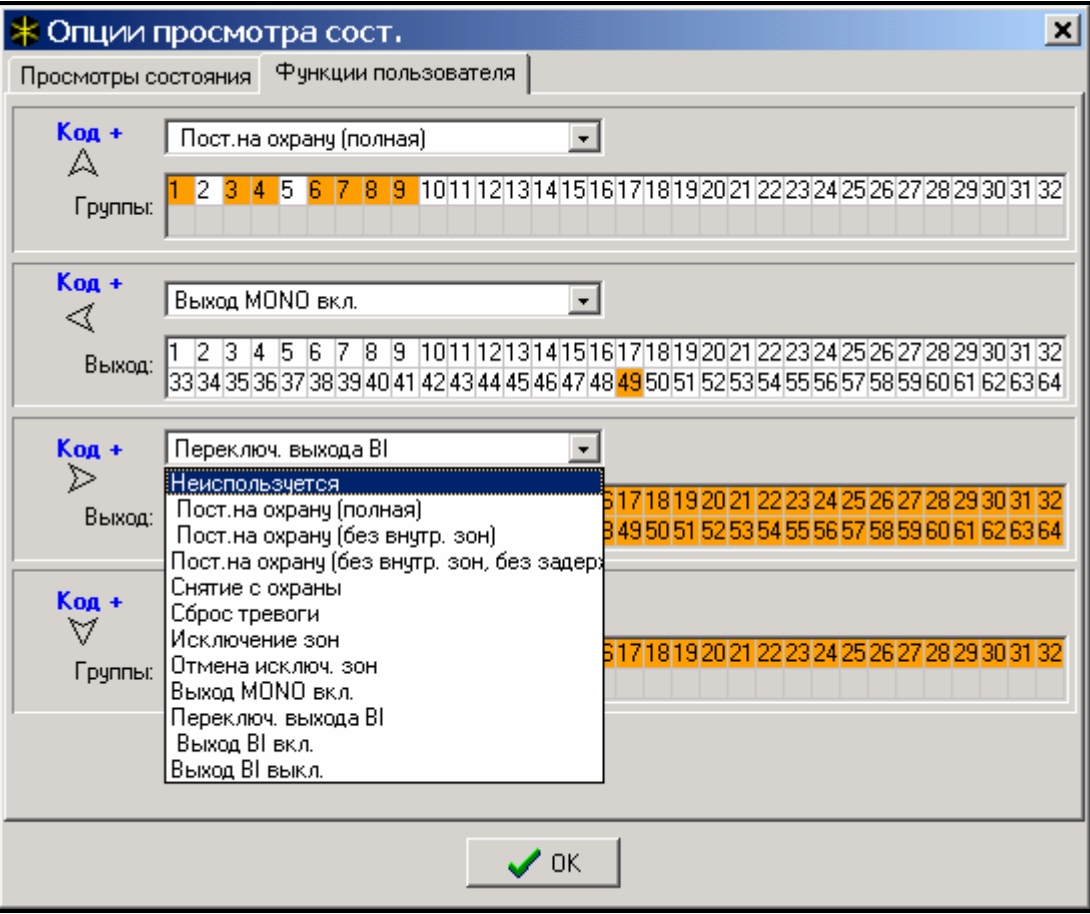

Рис. 21. Программирование функций стрелок.

• Саботажная тревога в группе - определяет группу, в которой появляется тревога после нарушения тампера клавиатуры и после отключения ее от системы.

### 5.3 ПОДКЛЮЧЕНИЕ МОДУЛЕЙ РАСШИРЕНИЯ

ПКП СА-64 снабжается двумя шинами, предназначенными для подключения модулей расширения (экспандеров). Шины имеют одинаковый приоритет и обслуживаются параллельно (не имеет значения, которые модули подключаются к данной шине). Все модули шины соединяются параллельно, к каждой из них можно подключить 32 модуля.

Обмен данными осуществляется через разъемы DT1. СК1 и СОМ на первой шине и DT2, СК2 и СОМ - на второй. Дополнительно, на разъемы +EX1 и +EX2 выводится питание модулей. Оба выхода питания подключены к общему электронному предохранителю (ограничитель ЗА). Наличие электропитания индицируется шестым светодиодом LED в блоке электронных предохранителей.

Для подключения модулей допускается использовать стандартный неэкранированный кабель, применяемый в системах безопасности (напр. DY8x0,5). Сигналы DTn, СКn и СОМ должны поступать по одному проводу (не допускаются отдельные провода). В случае небольших расстояний (до 100 м) при условии, что к проводу питания присоединяются одни модули, допускается подключить последовательно несколько модулей (см. Рис. 22). Питание дополнительных устройств должно осуществляться по отдельным проводам (подключенные к модулям А и Б извещатели).

Примечание: Подключение четвертого модуля за модулем В с использованием для стандартного кабеля выполнения проводки DY8x0.5 He рекомендуется. Подключенный таким образом модуль может не восприниматься ПКП. Активное сопротивление на DTn и COM может вызвать ситуацию, что на входе ПКП уровень логического "0" будет выше допускаемого.

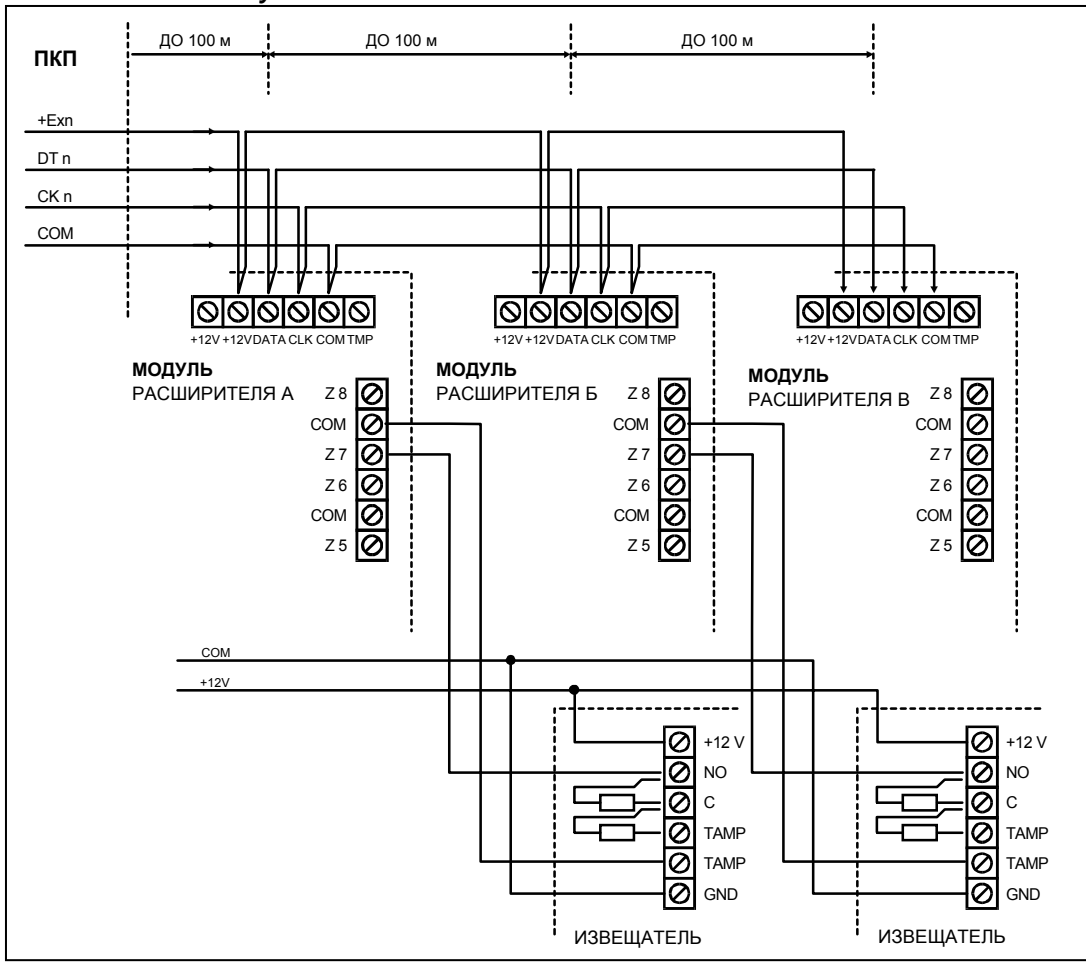

Рис. 22. Схема правильного подключения модулей при небольших расстояниях между ПКП и модулями и способ подключения извещателей.

При больших расстояниях между ПКП и модулями (до 1000 м) питание модуля не должно осуществляться от ПКП, а сигналы DTn, СКп и СОМ должны обязательно поступать по одному проводу. Допускается присоединить параллельно несколько модулей и подключить их к общему проводу подачи сигналов DTn, СКп и СОМ (см. Рис 23). К примеру, если расстояние от ПКП до разветвления составляет 800 м,

а расстояние от разветвления до модуля - меньше 100 м, имеется возможность подключения 16 модулей.

У каждого, подключаемого к шине модуля должен быть свой адрес. Не имеет значения какие адреса будут заданы для отдельных модулей (ПКП при идентификации модуля получает информацию о типе модуля и автоматически определяет оптимальную последовательность запроса модулей о данных). Для установки адреса предназначены переключатели на плате.

ПКП обслуживает модули, которые зарегистрированы в системе функцией сервисного режима *Идентификация расширителей*. Функция позволяет определить адреса, по которым находятся отдельные модули и зафиксировать их тип. Дополнительно определяет она имя, которым модуль подтверждает свое наличие в системе. Это имя сохраняется модулем в энергонезависимой памяти EEPROM и может быть изменено лишь в ходе очередного процесса идентификации. Поэтому, каждая замена экземпляра модуля, смена адресов или изменение типа модуля по данному адресу требуют повторного выполнения функции идентификации.

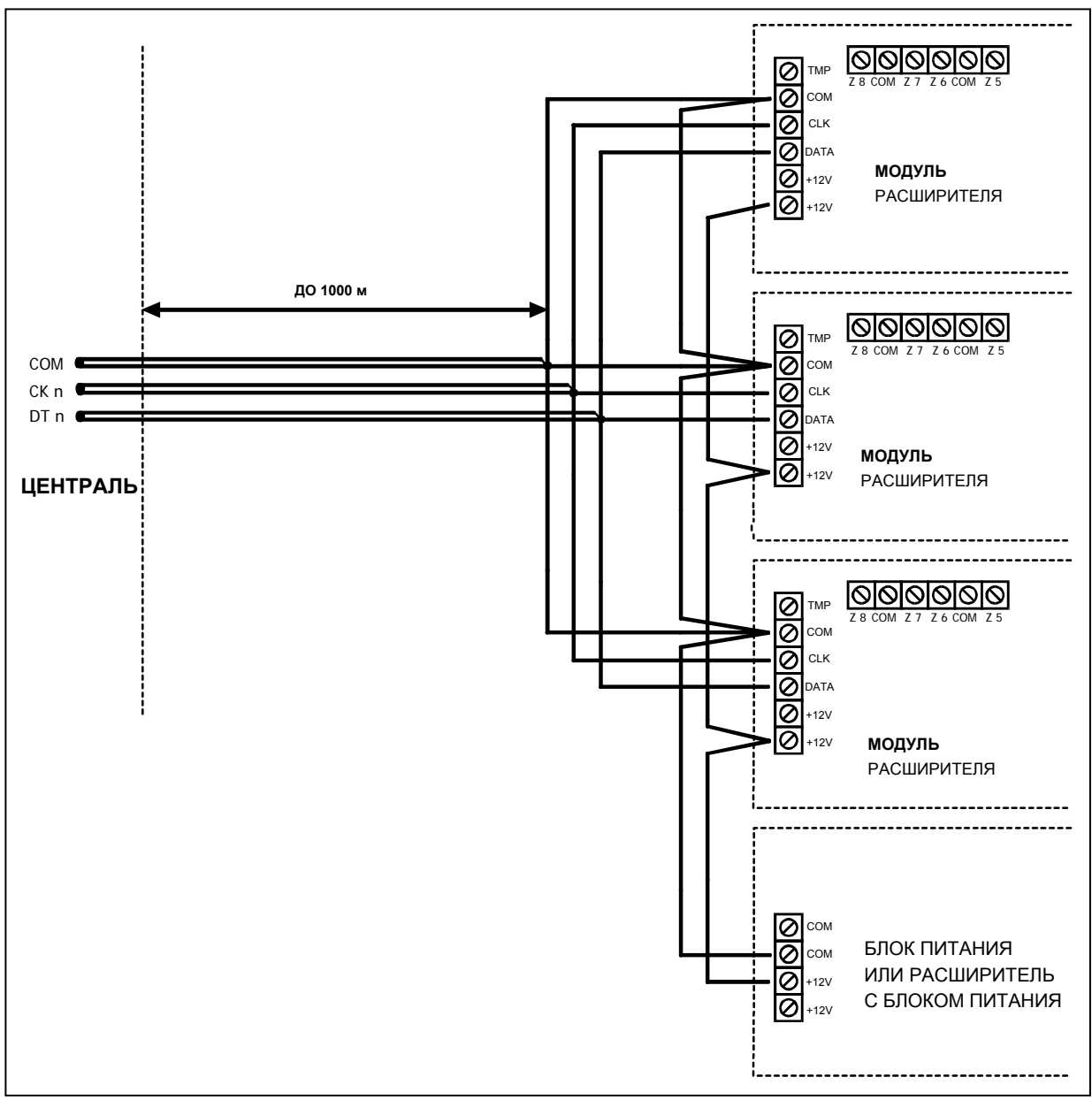

Рис. 23. Подключение группы модулей удаленных от ПКП.

### Примечания:

- ПКП не обслуживаются модули, если выполнение функции идентификации не подтверждается выдачей сообщения "Найдено хх расш. (хх новых)".
- Неправильное подключение модулей может стать причиной невозможности правильной их идентификации, что сигнализируется сообщением "Ошибка ! Два модуля имеют одинаковые адреса!".
- Слишком большое активное сопротивление проводов присоединения модуля к ПКП (большое расстояние между ними, недостаточное количество жил по отдельным сигналам) может стать причиной необнаружения модуля в ходе выполнения функции идентификации.
- Во время обслуживания ПКП модулей светодиоды LED на модулях зон, выходов, синтезаторов речевого оповещения (и других устройств с сигнализацией действия для нужд сервисной службы) изменяют свое состояние.

## 5.4 ПОДКЛЮЧЕНИЕ ИЗВЕЩАТЕЛЕЙ

ПКП СА-64 может функционировать с любыми извещателями. Все зоны ПКП, а также клавиатур LCD и модулей зон могут работать в конфигурации:

- NC (нормально замкнутые)
- NO (нормально разомкнутые)
- EOL (с оконечным резистором)
- 2EOL/NO (с двойным оконечным резистором, извещатель типа NO)
- 2EOL/NC (с двойным оконечным резистором, извещатель типа NC)

В случае работы зона в конфигурации EOL необходимо для замыкания цепи извещателя применять резистор 2,2 кома.

При зонах 2EOL цепь извещателя замыкается двумя резисторами 1,1 кома. Зоны типа 2EOL обеспечивают возможность ведения ПКП параллельного контроля за состоянием извещателя и его саботажного контакта.

Для питания извещателей можно использовать любой из выходов с электронной защитой (от OUT1 до OUT4). Такой выход должен программироваться как Питание. В более крупных системах, оборудованных блоками питания с аккумуляторами большой емкостью, питание извещателей осуществляется от внешних источников (блоков) питания.

На Рис. 24 представлен способ подключения извещателей к зонам, работающим в различных конфигурациях. Разделение массы питания извещателя и массы сигнала, информирующего о состоянии извещателя и подводимого к охранной зоне ПКП, устраняет влияние сопротивления проводов на опознание состояния извещателя. Предполагая, что только один извещатель подключен к проводу и что длина провода невелика, проводку можно упростить, используя один провод для массы питания (COM) и массы сигнала (COM).

Извещатели NO и NC в конфигурации 2EOL подключаются одинаково. Необходимо лишь правильно указать ПКП тип извещателя, подключаемого к данной зоне (2EOL/NO или 2EOL/NC).

Примечание: Рекомендуемый способ питания извещателей, подключаемых к расширителям представлен в разделе "Подключение модулей расширения".

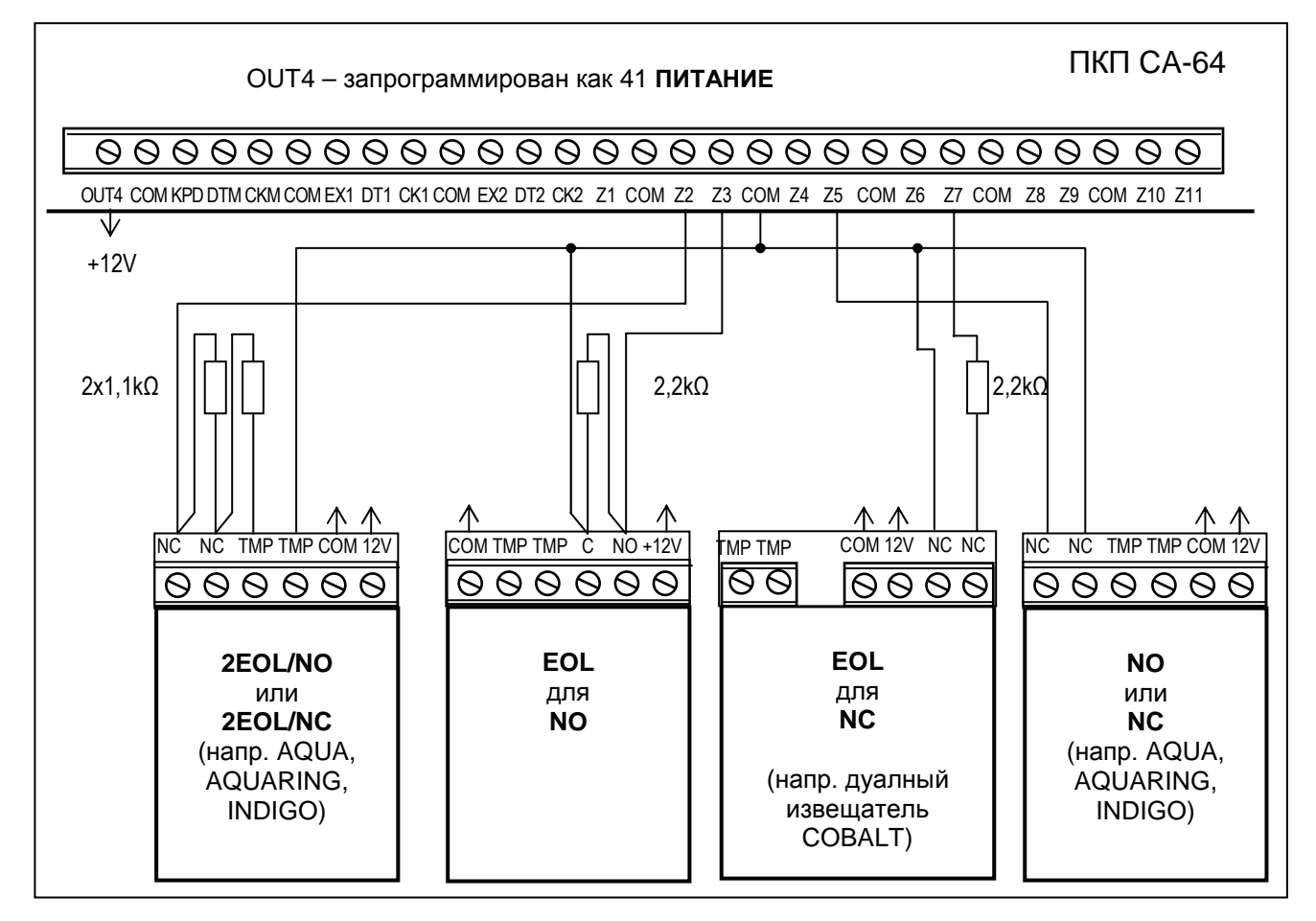

Рис. 24. Пример подключения 4 извещателей в разных конфигурациях (с тамперным шлейфом Z6).

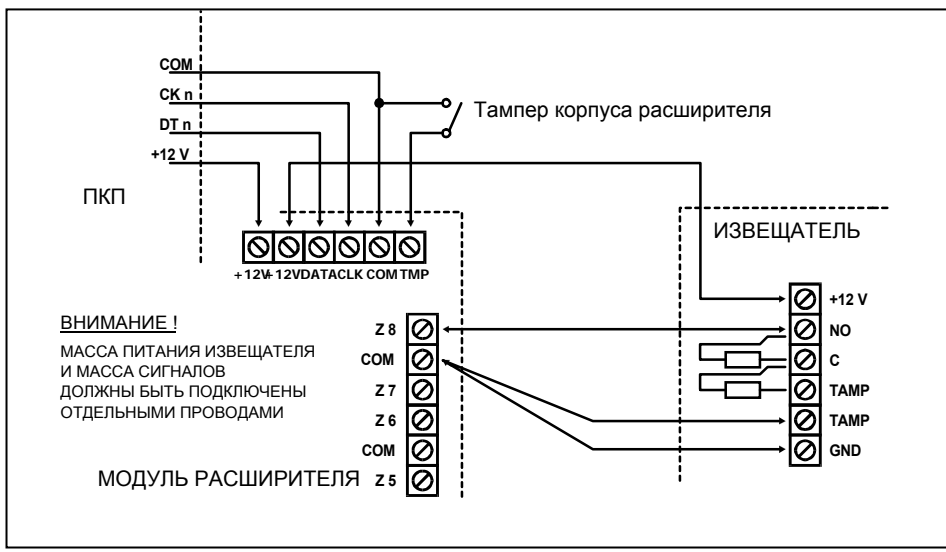

Рис. 25. Схема подключения извещателя 2EOL к расширителю при небольшом расстоянии между ПКП и расширителем (извещатель отдален от расширителя).

### **5.5 ПОДКЛЮЧЕНИЕ ОПОВЕЩАТЕЛЕЙ**

Главная плата ПКП CA-64 имеет 16 выходов программируемого назначения. С целью подключить оповещатель к ПКП, необходимо запрограммировать выход как тревожный.

Четыре выхода являются выходами высокого тока с электронным предохранителем и ограничителем, отрегулированным на 3А. Структура этих выходов и способ

подключения к ним оповещателей без собственного источника питания (или других нагрузок) показан на Рис. 26.

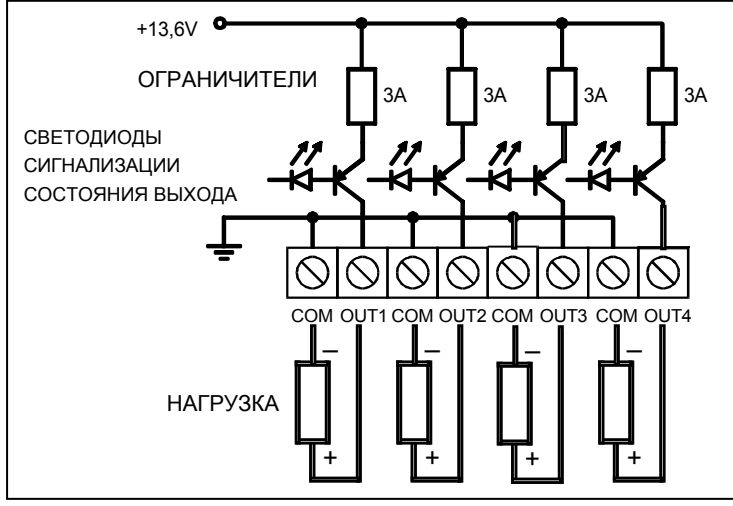

Рис. 26. Схема подключения нагрузки (напр. оповещателя) к выходам OUT1..OUT4.

#### *Примечание:*

- *Выходы OUT1..OUT4 оборудованы системой контроля наличия нагрузки, работающей при неактивном состоянии выхода. Если нагрузка подключена правильно, а ПКП сигнализирует наличие аварии, то параллельно нагрузке необходимо включить резистор 2,2 кома.*
- *Генерирование лишних звуков оповещателем, подключенным параллельно резистору 2,2 kома (отсутствие управляемости) означает необходимость применения меньшего резистора.*
- *Неиспользованные выходы OUT1..OUT4 необходимо загрузить резисторами 2,2 кома.*

Остальных 12 выходов предназначены для управления (напр. оповещателями с собственными источниками питания). Подключаемые к ним нагрузки (напр. реле) не могут вызывать прохождения тока более 50 мА. Структура выходов OUT5..OUT16 и способ их использования показаны на Рис. 27.

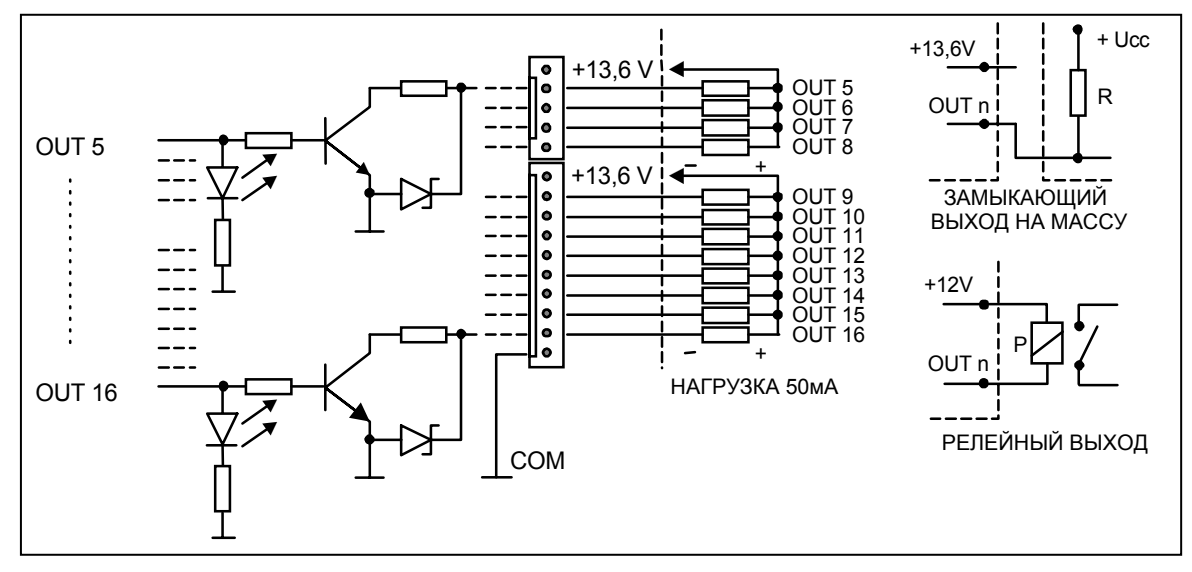

Рис. 27. Схема подключения нагрузки к выходам OUT5..OUT16 и вывода с них сигналов (напр. на радиопередатчик).

*Примечание: Подводимое к разъемам J22 и J23 питание подключается к выходу питания расширителей на плате ПКП. По этой причине не* *рекомендуется подключать к нему устройства с повышеннолй опасностью саботажа (напр. оповещатели с собственным источником питания).*

## **5.6 ПОДКЛЮЧЕНИЕ ТЕЛЕФОННОЙ ЛИНИИ**

Применение в системе безопасности телефонного дозванивателя (мониторинг, оповещение или дистанционное управление) требует обеспечения телефонной связи. Телефонную линию следует подключить к разъему, находящемуся в правом верхнем углу печатной платы. Для обеспечения правильного оповещения, ПКП необходимо подключить непосредственно к телефонной линии (разъемы TIP, RING), а все остальные устройства (телефон, телефакс) - за ПКП (разъемы T-1, R-1). Такая схема подключения обеспечивает ПКП полный перехват телефонной линии на время телефонирования, что исключает возможность блокировки функции оповещения в результате поднятия трубки. Кроме того, подключенными за ПКП телефонными аппаратами не сигнализируется набор ПКП номера телефона.

**Телефонная линия** должна быть выполнена четырехпроводным кабелем, с целью подключения ПКП перед остальными устройствами (телефоном, факсом и пр.).

### *Примечания:*

- *Запрещается передача телефонных сигналов и сигналов системы безопасности по одному многожильному кабелю. Такая ситуация создает опасность повреждения системы в случае пробоя от высокого напряжения телефонной линии.*
- *ПКП взаимодействует только с аналоговыми абонентскими линиями. Подключение телефонной цепи непосредственно к цифровым сетям (напр. ISDN) приводит к повреждению устройства.*
- *Установщик обязан уведомить пользователя о способе подключения ПКП к телефонной сети.*

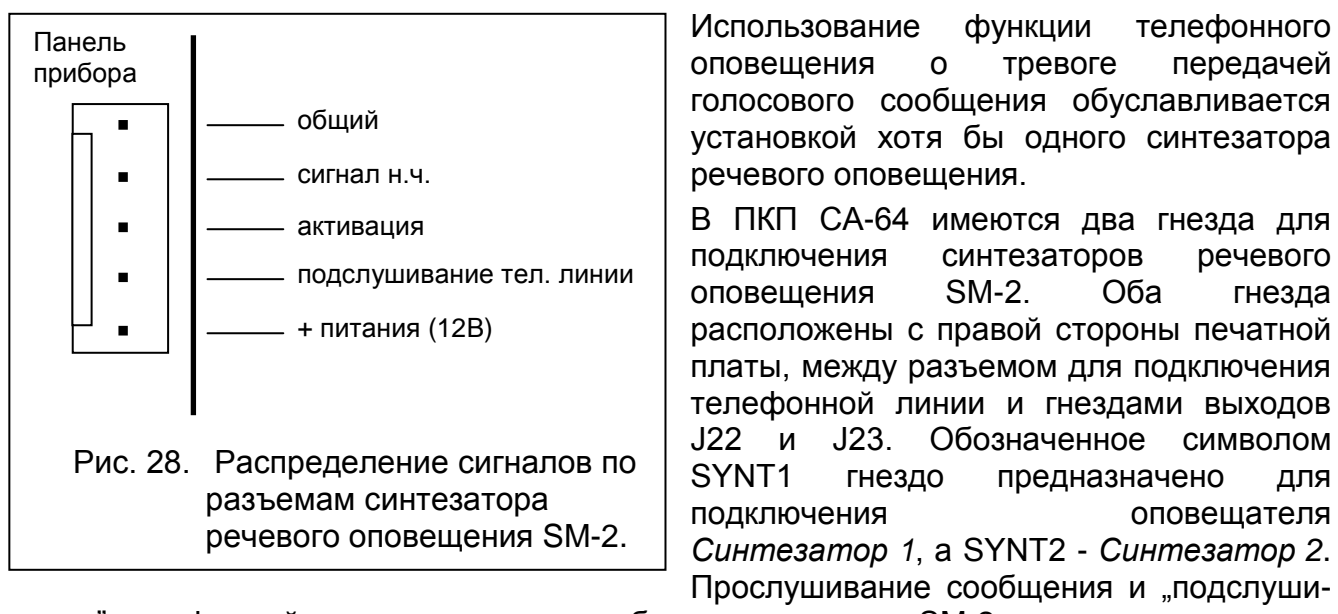

## **5.7 ПОДКЛЮЧЕНИЕ СИНТЕЗАТОРОВ РЕЧЕВОГО ОПОВЕЩЕНИЯ**

вание" телефонной линии возможны на обоих синтезаторах SM-2.

При необходимости обеспечения большого количества голосовых сообщений требуется установить модуль расширения типа CA-64 SM. Синтезаторы управляются

## **5.8 ПОДКЛЮЧЕНИЕ ПРИНТЕРА**

Порт RS-232 ПКП обеспечивает возможность подключения принтера, снабженного последовательным портом. ПКП может выводить на принтер события в "сжатой" форме (каждое событие занимает одну строку отпечатки, содержащую 80 знаков) или в "расширенной", включающей имена зон, групп, пользователей и модулей (событие занимает тогда две строки в случае принтеров, печатающих не более 80 знаков в одной строке и одну строку - в случае принтеров, обеспечивающих печать до 132 знаков в одной строке.

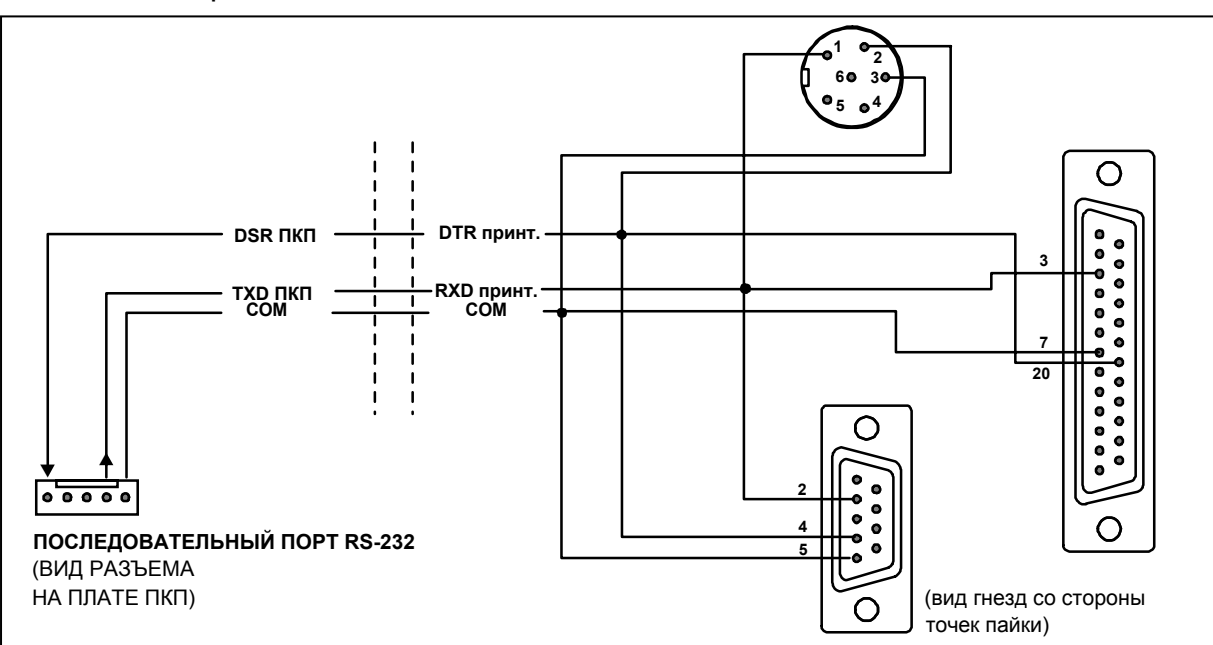

Рис. 29. Схема подключения принтера к последовательному порту ПКП.

## **5.9 ПОДКЛЮЧЕНИЕ СЕРВИСНОГО КОМПЬЮТЕРА**

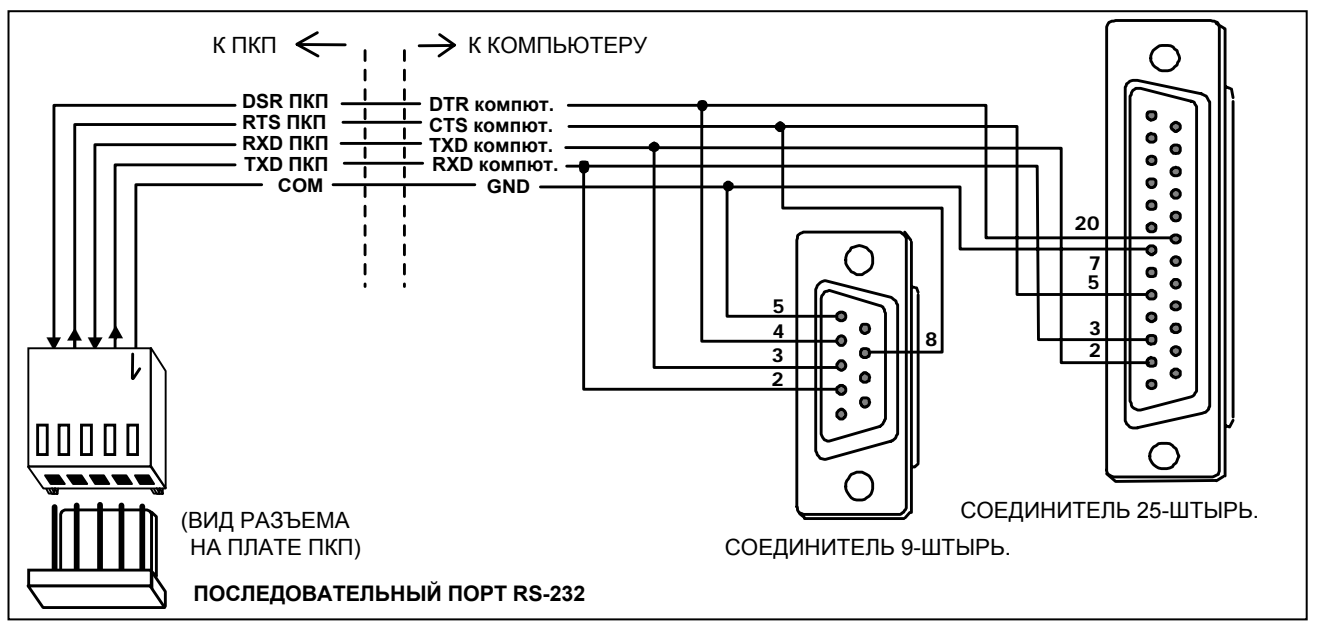

Рис. 30. Схема подключения компьютера к последовательному порту ПКП.

В случае программирования ПКП CA-64 при помощи компьютера с использованием функции "Программирование с компьютера" через порт RS-232 ПКП, компьютер следует подключить согласно Рис. 30.

#### *Примечания:*

- *Запрещается замыкание штырей стыка RS-232 и прикасаться к ним пальцами.*
- *Перед подключением кабеля установщик должен предварительно снять электростатический заряд, например, прикасаясь верхней частью ладони к заземленному устройству (кран, радиатор и т.п.).*
- *Рекомендуется подключать кабель в первую очередь к стыку ПКП и только потом – к стыку компьютера.*

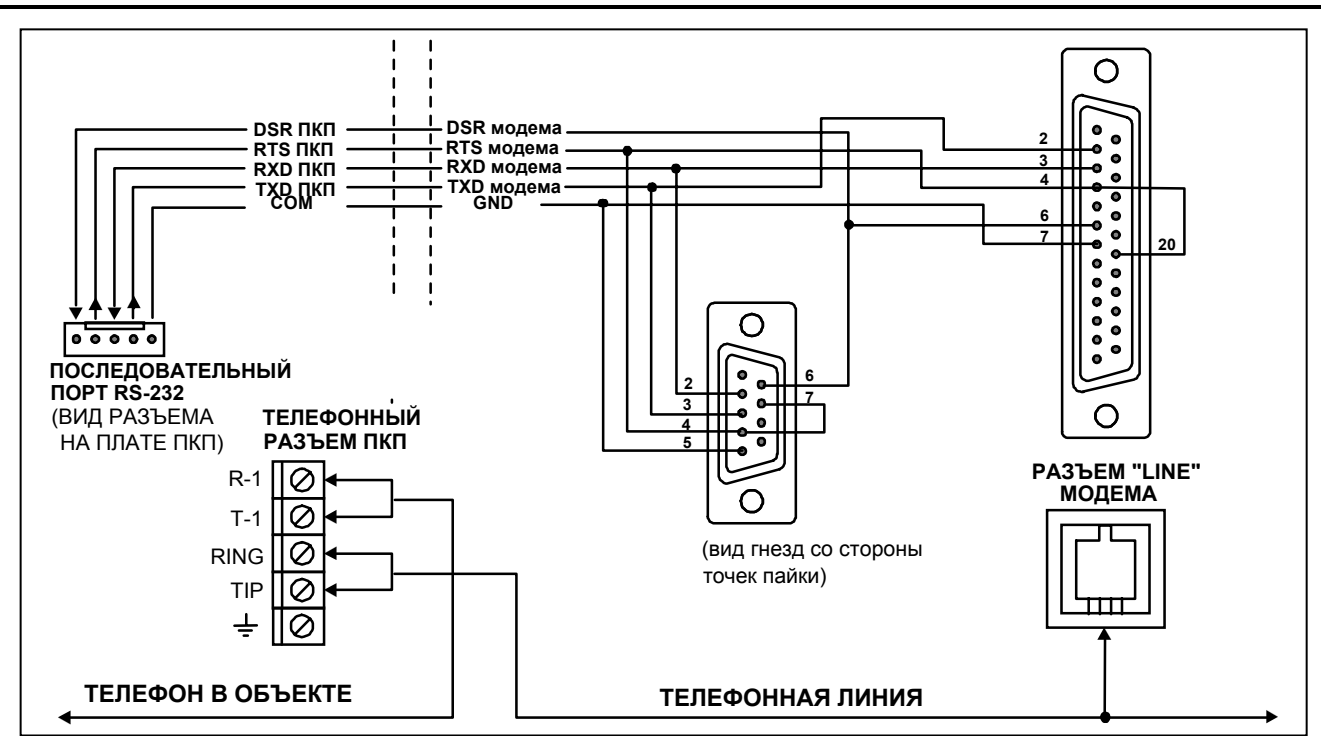

### **5.10 ПОДКЛЮЧЕНИЕ ВНЕШНЕГО МОДЕМА И МОДУЛЯ GSM-4**

#### Рис. 31. Схема подключения внешнего модема к ПКП.

ПКП CA-64 может программироваться по телефонной линии с использованием внешнего модема. При программировании через встроенный модем скорость передачи данных составляет 300 бодов. Чтение всех установок ПКП и программирование новых может при этой скорости передачи занять несколько десятков минут. Программирование ПКП не может производиться по мобтелефону (GSM или DCS) ввиду определенной для мобильной связи скорости передачи данных.

Применение внешнего модема устраняет все ограничения. Обеспечиваемая модемом повышенная скорость передачи позволяет работать с программой DLOAD64 со скоростью, доступной при прямом сопряжении компьютера с ПКП.

Перед сопряжением модема с ПКП необходимо выполнить некоторые предварительные действия: подключить его к ПКП и при помощи программы типа *Terminal* [Терминал] задать соответствующий режим работы и сохранить его в памяти. Порядок поведения следующий:

1. Проверить сопряжение терминала с модемом - после ввода at $\mathcal Y$  модем должен ответить "ОК." (если это не наступает, можно назвать комбинацию ate1 $\psi$ ; если опять не будет ответа, необходимо проверить качество сопряжения модема с компьютером, а в установках программы типа Терминал - правильность выбора порта СОМ).

- 2. Проверить настройку параметров, определяющих режим работы модема. После выдачи команды at&v $\psi$  модем должен предоставить список программируемых параметров. Примерный набор параметров представлен на Рис. 32. Правильность функционирования ПКП с модемом обуславливается в принципе установками нескольких параметров - в блоке параметров, сохраняемых в памяти как "profil 0" [профиль 0] (на Рис. 32 "STORED PROFILE 0") должны находиться E1 Q0 V1 X4 &D2 &S0 oraz S00:000.
- 3. После правильной установки параметров модем готов к работе в сопряжении с ПКП. Неправильные установки параметров не допускаются. Команда на установку параметра включает постоянный префикс АТ и требуемую настройку (напр. если в профиле имеется E0 V0, то правильная установка будет обеспечена командой в виде ate1v1 , после которой модем должен ответить ОК).

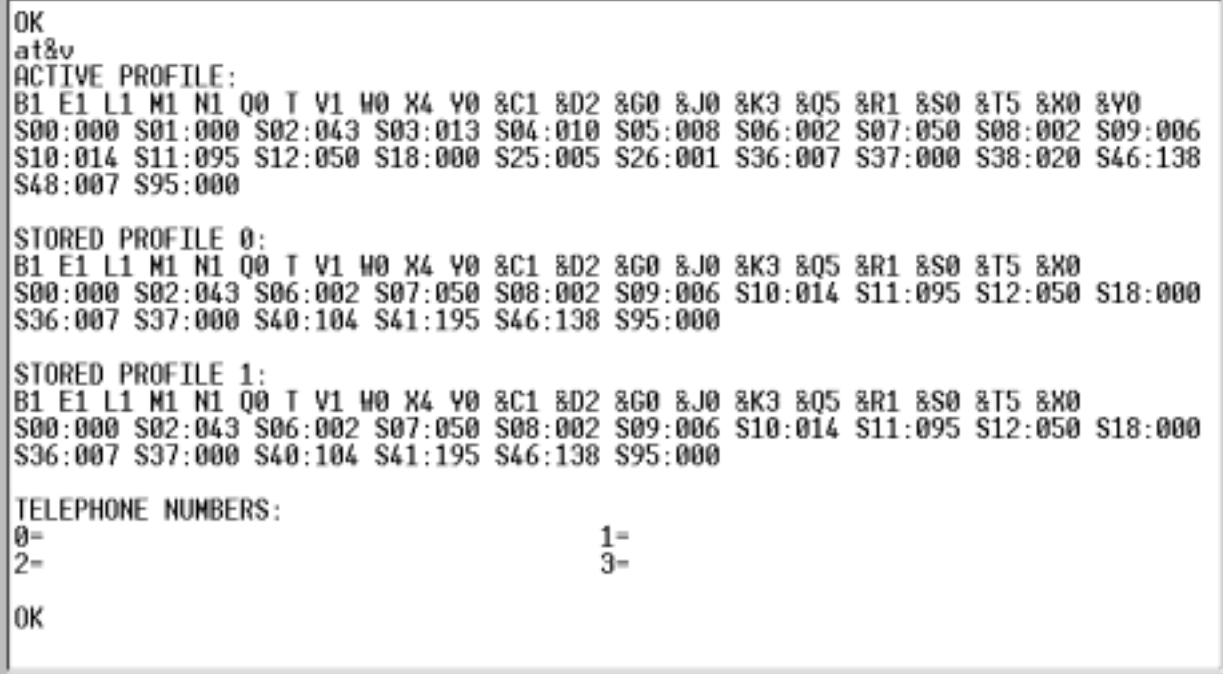

Рис. 32. Правильная установка параметров внешнего модема.

- 4. После установки параметров согласно списку по п. 2 необходимо сохранить настройки в "профиле 0" (командой at&w0 .
- 5. Наконец можно проверить правильность записи всех параметров после команды atz $\oint$ , а затем команды at&v $\oint$ , установки в ACTIVE PROFILE должны соответствовать установкам в STORED PROILE0 (Внимание: часто в блоке STORED PROIFILE имеется меньше количество параметров, чем в блоке ACTIVE PROFILE это нормально).

#### Примечания:

- Регистр S0 модема задается командой ats0=0 (на Рис. 32 модем показывает ведомость в несколько другом виде - S00:000).
- При перезапуске модема ПКП выдает команду АТZ на установку параметров согласно сохраняемым в "профиле 0" и поэтому не имеют значения текущие установки указанных в п. 2 параметров ("ACTIVE PROFILE"), но важно, чтобы они были в "профиле 0" правильно заданы.

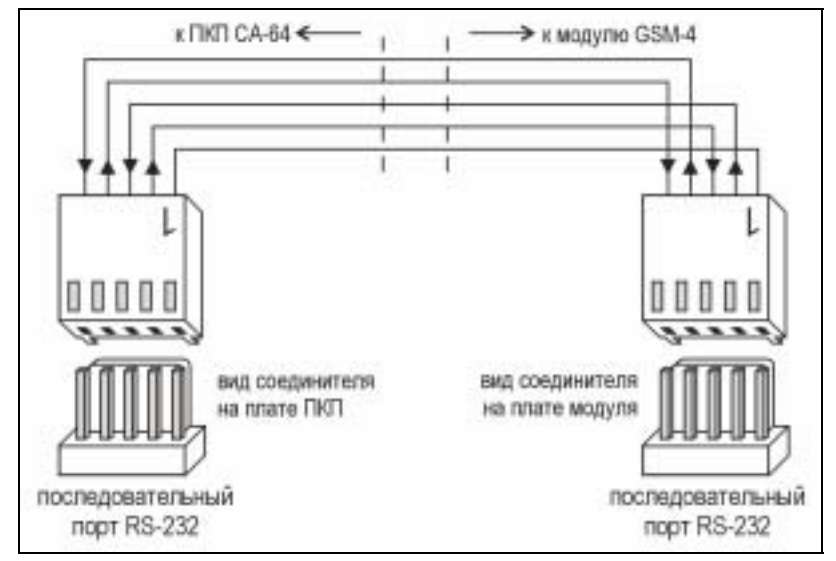

Рис. 33. Способ соединения портов RS-232 ПКП CA-64 и модуля GSM-4.

ПКП CA-64 с программой в версии 1.04.03 (или более поздней) может взаимодействовать с модемом типа ISDN и коммуникационным модулем GSM-4.

Для установления связи через **модем ISDN** следует:

- В установках ПКП выделить опции: "*Внешний модем*" и "*ISDN/GSM модем*" (*Сервисный режим* !*Опции* !*Опции тел. связи* !).
- Соединить соответствующим кабелем порт RS-232 ПКП с портом модема (Рис.31).
- Аналоговый выход модема (если он существует) можно соединить с зажимами ПКП TIP, RING.
- Запрограммировать идентификаторы и номера телефонов ПКП и компьютера эти данные должны быть идентичны в ПКП и в файле данных, созданным для программируемой централи .
- Инициализировать работу модема и приступить к установлению телефонного соединения.

#### *Примечания:*

- *Использование модема ISDN ПКП возможно только тогда, если модем ISDN имеется также со стороны компьютера.*
- *В случае инициирования связи извне (через телефонную линию) модем ISDN пересылает сигнал "звонка" на ПКП только через порт RS.*
- *Совместная работа с модемом ISDN не исключает возможности использования внутреннего, аналогового модема ПКП. Если соединение инициируется извне через аналоговый модем, сигнал звонка подается на аналоговый выход (если он существует) модема ISDN и тогда ПКП может ответить на вызов.*
- *Опция "Двойной вызов" имеет значение только для аналогового модема.*

Для запуска программирования через модуль **GSM-4** как внешний модем, следует:

- В установках ПКП выделить опции: "*Внешний модем"* и "*ISDN/GSM модем*".
- Соединить соответствующим кабелем порт RS-232 ПКП с портом модуля GSM-4. Способ выполнения кабеля, соединяющего оба порты, указан на рисунке.
- В модуле GSM-4/LT запрограммировать соответствующие функции, обеспечивающие взаимодействие с ПКП CA-64 (управляющие коды, формат модема компьютера, скорость RS) в соответствии с руководством модуля GSM-4/LT.
- Запрограммировать идентификаторы и номера телефонов ПКП и компьютера эти данные должны быть идентичны в ПКП и в файле, касающимся программируемой

централи. Существует возможность обратного вызова ПКП на номер телефона. отличающийся от запрограммированного. С этой целью в SMS-сообщении, отправленном на модуль GSM-4, следует после кода, инициализирующего работу модуля в режиме модема, ввести требуемый номер телефона, законченный точкой (напр.: ПАРОЛЬ=602123456.).

Примечание: Для обслуживания программы GUARD64 необходимо запрограммировать отдельный идентификатор и номер телефона компьютера.

• Запустить на компьютере программу DLOAD64 или GUARD64, инициализировать работу модема и переслать соответствующее SMS-сообщение на модуль GSM-4/LT.

# 6. ЗАПУСК ПКП

Правильно установленная централь должна после включения электропитания нормально сработать - согласно приведенному в п. Запуск системы описанию.

ПКП с заводским программным обеспечением (после перезапуска установок) обслуживает все имеющиеся в системе клавиатуры, как будто бы они были идентифицированы ней, не контролирует однако саботажа клавиатур и состояния их зон, а также не предоставляет возможности программирования рабочих параметров системы безопасности - большинство сервисных функций недоступно до момента выполнения идентификации клавиатур и расширителей.

При подключении к компьютеру ПКП вызывает создание нового набора данных.

### Примечания:

- Выполнение идентификации модулей разблокирует доступ к функциям сервисного режима.
- Дистанционное программирование ПКП по телефонной линии связи требует программирования номера телефона сервисного компьютера.
- Идентификация оборудования и программирование телефонного сервисного номера обеспечиваются соответствующими сервисными функциями.

## 6.1 ЗАПУСК СИСТЕМЫ

После включения электропитания происходит двухэтапный запуск ПКП:

- 1. Как первая срабатывает программа СТАРТЕР, которой проверяется содержимое памяти программы ПКП. Работа этой программы индицируется миганием светодиода, расположенного рядом с реле телефонной линии и выводом на дисплеи клавиатур LCD соответствующего сообщения. При положительном результате проверки памяти FLASH с программным обеспечением ПКП, программой СТАРТЕР производится запуск программы ПКП.
- 2. Программа ПКП начинает свою работу с проверки содержания памяти установок (память RAM поддерживается аккумулятором 3.6В/60мАч). При выявлении в памяти несоответствия установок с запрограммированными сервисной службой установками, они будут воспроизведены из памяти FLASH (тест не выполняется, если установки не записаны в память FLASH; запрос о записи установок появляется при выходе из сервисного режима). ПКП срабатывает только после завершения проверки установок.

### Примечания:

• При выявлении ошибки в программе ПКП на дисплеи клавиатур LCD выводится соответствующее сообщение и программа СТАРТЕР будет ожидать новой

*программы из компьютера. Ошибка в программе может возникнуть лишь в случае прекращения процесса актуализации программного обеспечения ПКП вследствие отключения электропитания.*

• *В обесточенном состоянии ПКП, снятие перемычки MEMORY вызывает сброс памяти установок, данных пользователей, памяти событий и таймера. После восстановления питания ПКП воспроизводится только память установок. Данные пользователей необходимо программировать заново. Данные, касающиеся паролей администраторов и сервисной службы сохраняются в отдельной памяти EEPROM и не удаляются после снятия перемычки MEMORY.*

### **6.2 СЕРВИСНЫЙ РЕЖИМ**

Программирование ПКП с клавиатуры LCD осуществляется с помощью сервисных функций, доступ к которым имеется из меню сервисного режима. Сервисный режим включается сервисной службой выбором позиции "Сервисный режим" в меню функций пользователя.

Порядок включения сервисного режима (пароли как после перезапуска установок):

- 1. Разблокировать доступ сервиса:
	- a) назвать пароль администратора и нажать [\*] (нажать [1111][\*]),
	- b) выбрать из списка позицию "Доступ сервиса" и войти в эту функцию (клавиша [#] или $\blacktriangleright$ ),
	- c) задать время доступа сервиса (в часах) и подтвердить его клавишей [#].
- 2. Назвать сервисный пароль и нажать [\*] (нажать [12345][\*]),
- 3. Выбрать из списка позицию "Сервисный режим" и нажать клавишу [#] или ▶.

### *Примечания:*

- *Сервисный режим сигнализируется в клавиатурах LCD светодиодом LED с обозначением ÑСЕРВИСî. ПКП работает в сервисном режиме до момента выхода из него функцией ÑКонец серв.реж.".*
- *В сервисном режиме возможны тревоги лишь с зон типа 24Ч ВИБРАЦИОННАЯ, 24Ч БАНКОМАТНАЯ, НАПАДЕНИЯ ГРОМКАЯ и НАПАДЕНИЯ ТИХАЯ.*
- *Имеется возможность постоянного снятия блокировки доступа сервисной службы к системе безопасности. Для этого необходимо с помощью пароля администратора включить в функции ÑИзменение опцийî опцию ÑПостоянный доступ сервисаî.*
- *Если администратор забудет свой пароль, a доступ сервиса заблокирован (время доступа сервиса=0), существует возможность ввода нового пароля администратора установщиком (без необходимости отменять раньше введенные пароли пользователей). С этой целью следует войти в сервисный режим Ñсо штырейî (описание в дальнейшей части руководства) и выйти с помощью сервисной функции ÑКонец серв.реж.î. После выхода из сервисного режима в течение около 20 секунд установщик может посредством сервисного пароля вызвать для редактирования функцию ÑАдминистраторыî и ввести новый пароль.*

При невозможности включения сервисного режима вышеописанным способом (ПКП по каким-то причинам не обслуживает клавиатуры) необходимо выполнить специальную процедуру, позволяющую произвести запуск ПКП и зон в сервисный режим "со штырейî. Чтобы убедиться в соответствии всех установок с установками изготовителя следует выполнить функцию перезапуска установок.

Порядок выполнения процедуры следующий:

- 1. Отключить по очереди сетевое питание и аккумулятор и проверить подключение клавиатур к шине клавиатур.
- 2. Установить перемычку на штыри RESET, расположенные на плате ПКП.
- 3. Подключить по очереди аккумулятор и сетевое питание начинает мигать светодиод, расположенный рядом с реле телефонной линии (пуска ПКП не произойдет, если он подключен только к аккумулятору).
- 4. Подождать пока светодиод не погаснет и снять перемычку со штырьков при этом ПКП должен автоматически войти в меню сервисного режима - на дисплее клавиатуры LCD с самым низким адресом появляется надпись ">Конец серв.реж.", а светодиод СЕРВИС начинает мигать. Если на дисплее клавиатуры появится надпись: "Удалить данные централи ? 1=Да", значит в ПКП была раньше заблокирована возможность входа в сервисный режим аппаратными средствами "со штырьков" (-> Сервисный режим -> Конфиг.серв.реж -> Блок. СР). В такой ситуации нажатие клавиши с цифрой [1] предоставит доступ к сервисному режиму, но при том будут удалены все ранее запрограммированные установки ПКП (как после выполнения указанных в п. 5 функций). После выполнения данной операции можно пройти к пункту 6.
- 5. Выполнить функции перезапуска ( $\rightarrow$  Перезапуск  $\rightarrow$  Перезап. установ /  $\rightarrow$ Удаление пароля /  $\rightarrow$ Удал.пам.событ.).
- 6. Выполнить функции идентификации подключенных модулей (- ЭСтруктура ЭМодули  $\rightarrow$ Идентификация  $\rightarrow$  Идент. ЖКИ клав. / $\rightarrow$  Идент. Расшир.).

#### *Примечание: После окончания процедуры идентификации нельзя изменять адреса в клавиатурах и расширителях.*

- 7. Завершить сервисный режим функцией "Конец серв.реж.", записывая данные во флэш-память. При появлении на дисплее клавиатуры сообщения "Сохранить измен. в FLASH? 1=Да" следует нажать клавишу с цифрой 1 - новые установки будут сохранены, а ПКП войдет в основной режим (ожидание ввода пароля).
- 8. Повторно вызвать сервисный режим.

Повторный вход ПКП в сервисный режим означает правильность ее действия и возможность продолжения работ по монтажу системы безопасности (подключение расширителей, извещателей, оповещателей, клавиатур и т.п.) а также к установлению связи с компьютером и программированию всех требуемых параметров.

#### *Примечания:*

- *Если ПКП подключена к компьютеру с работающей программой DLOAD64, вместо перехода в сервисный режим будет включена функция "Программирование с компьютера" - через порт RS-232.*
- *Включение сервисного режима Ñсо штырейî можно блокировать функцией сервисного режима ÑБлок. CPî (функция в подменю ÑКонфиг.серв.режî). Включить сервисный режим "со штырей" можно будет тогда только после акцептации возвращения к заводским установкам.*

При выходе из сервисного режима ПКП СА-64 проверяет изменение программируемых сервисной службой параметров. Если изменены какие-либо установки, ПКП спрашивает: "Сохранить измен. в FLASH? 1=Да" – нажатие клавиши [1] вызывает запись текущих данных во флэш-память.

В больших системах, определяющие принцип действия ПКП параметры сохраняются обычно в памяти, поддерживаемой независимым аккумулятором.

Отключение питания памяти при отсутствии питания ПКП от сети или буферного аккумулятора 13.6В вызывает сброс установок. Сохранение данных в памяти FLASH исключает возможность удаления установок и позволяет ПКП воспроизвести их в случае выявления неверных данных.

*Примечание: В правильно конфигурированной системе безопасности с соответствующим питанием неверность памяти RAM не должна иметь места.*

#### **6.2.1 МЕНЮ СЕРВИСНОГО РЕЖИМА**

[СЕРВИСНЫЙ ПАРОЛЬ][\*][9] (вызов сервисного режима "горячей" клавишей)

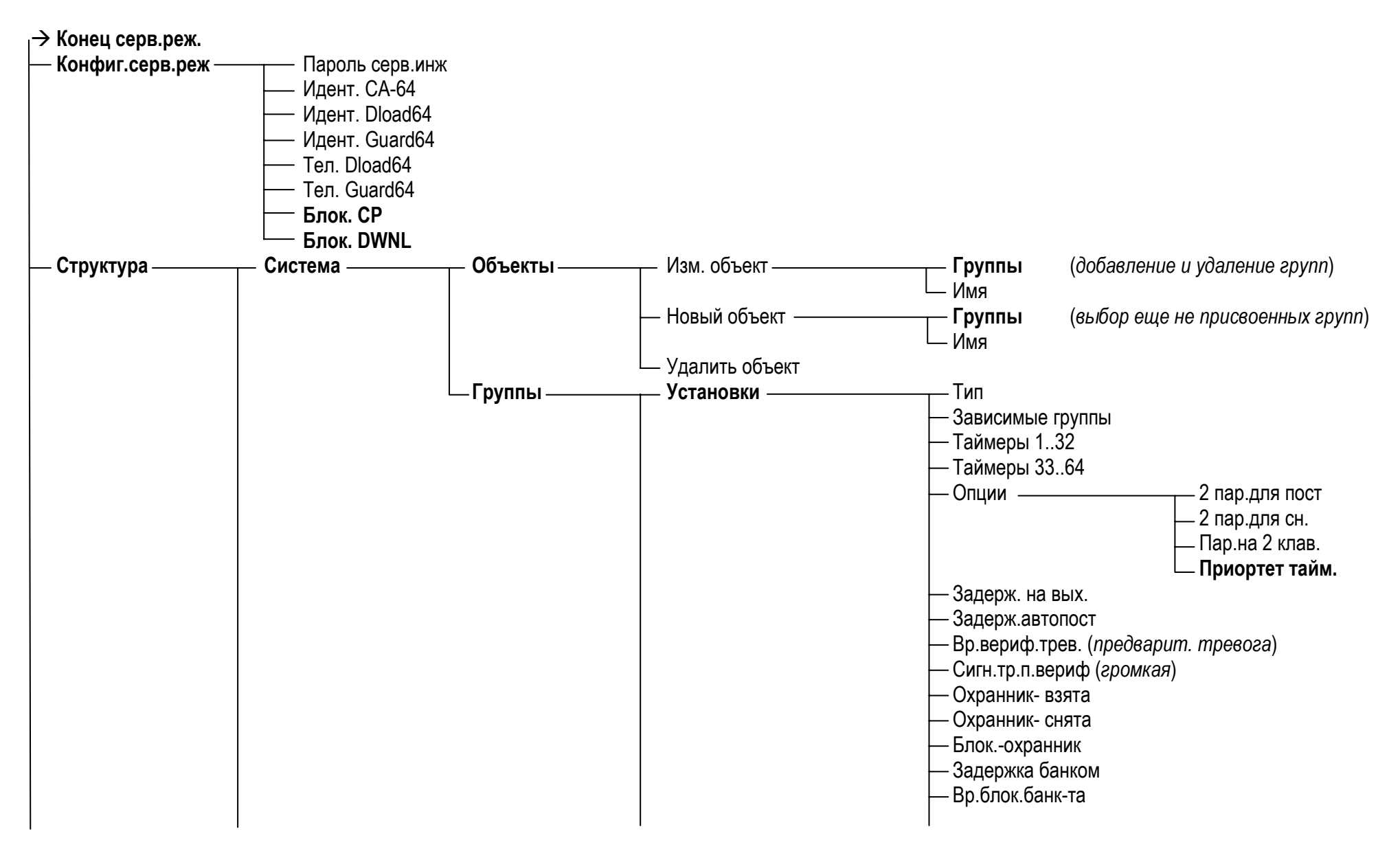

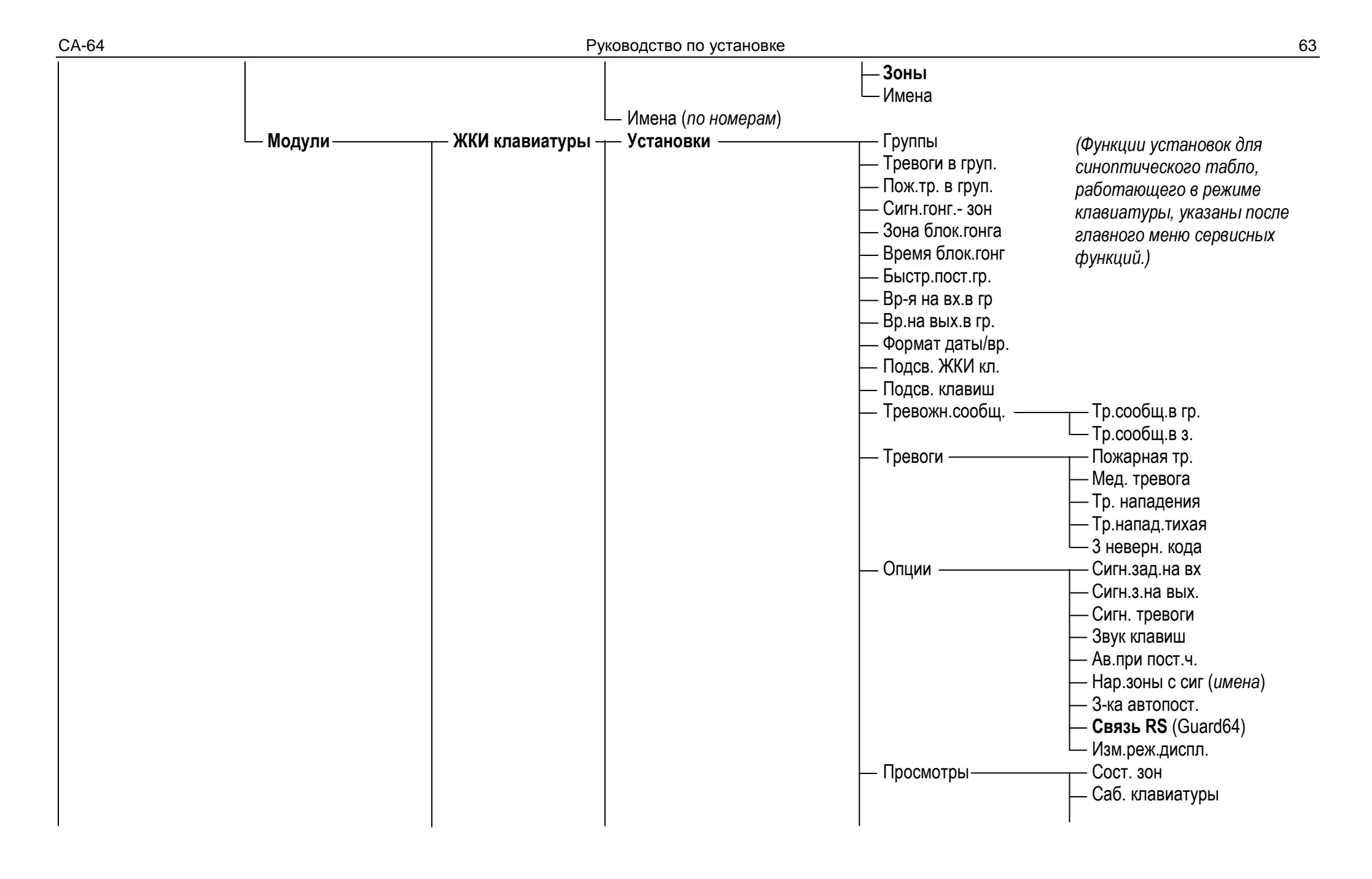

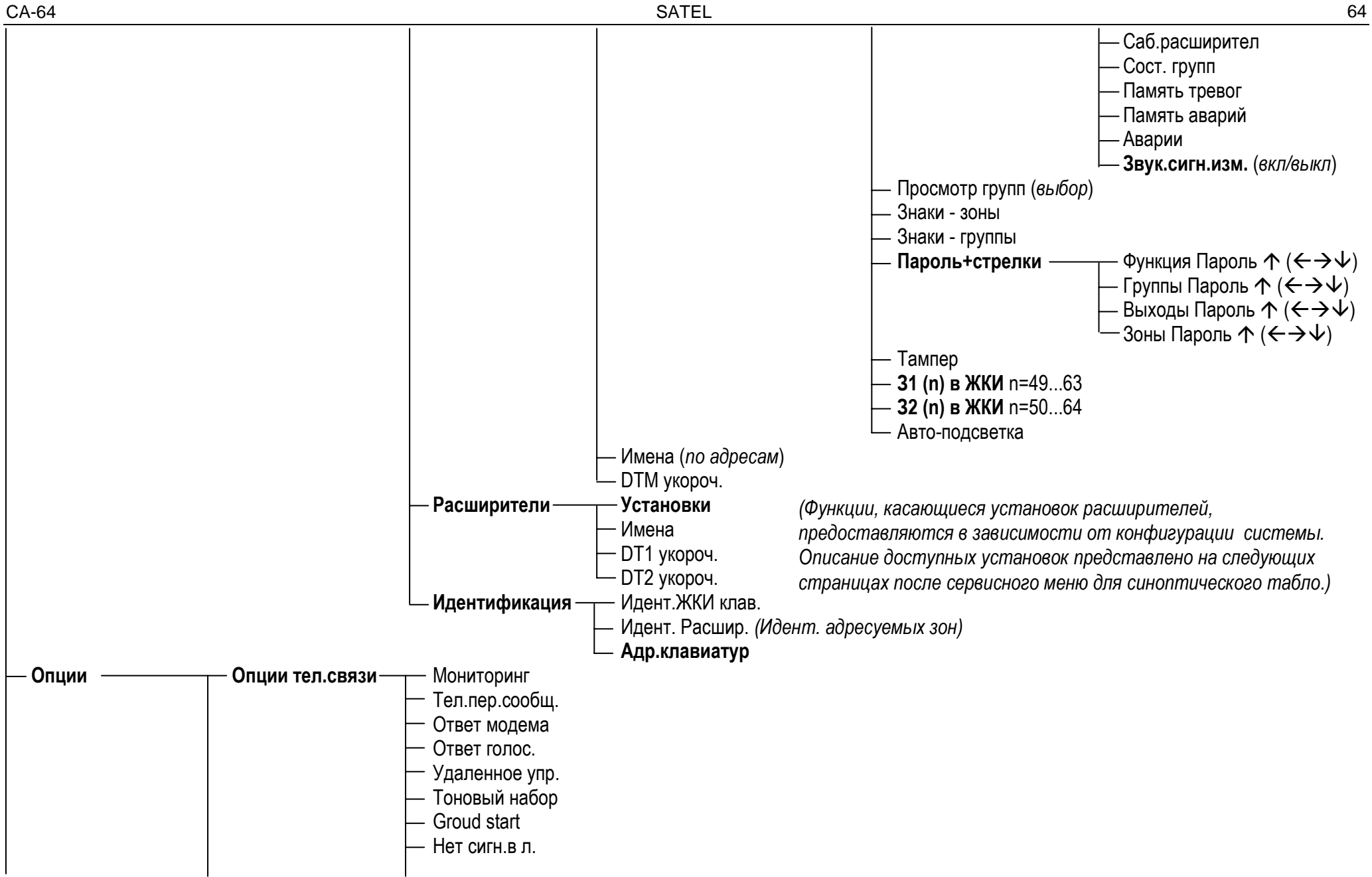

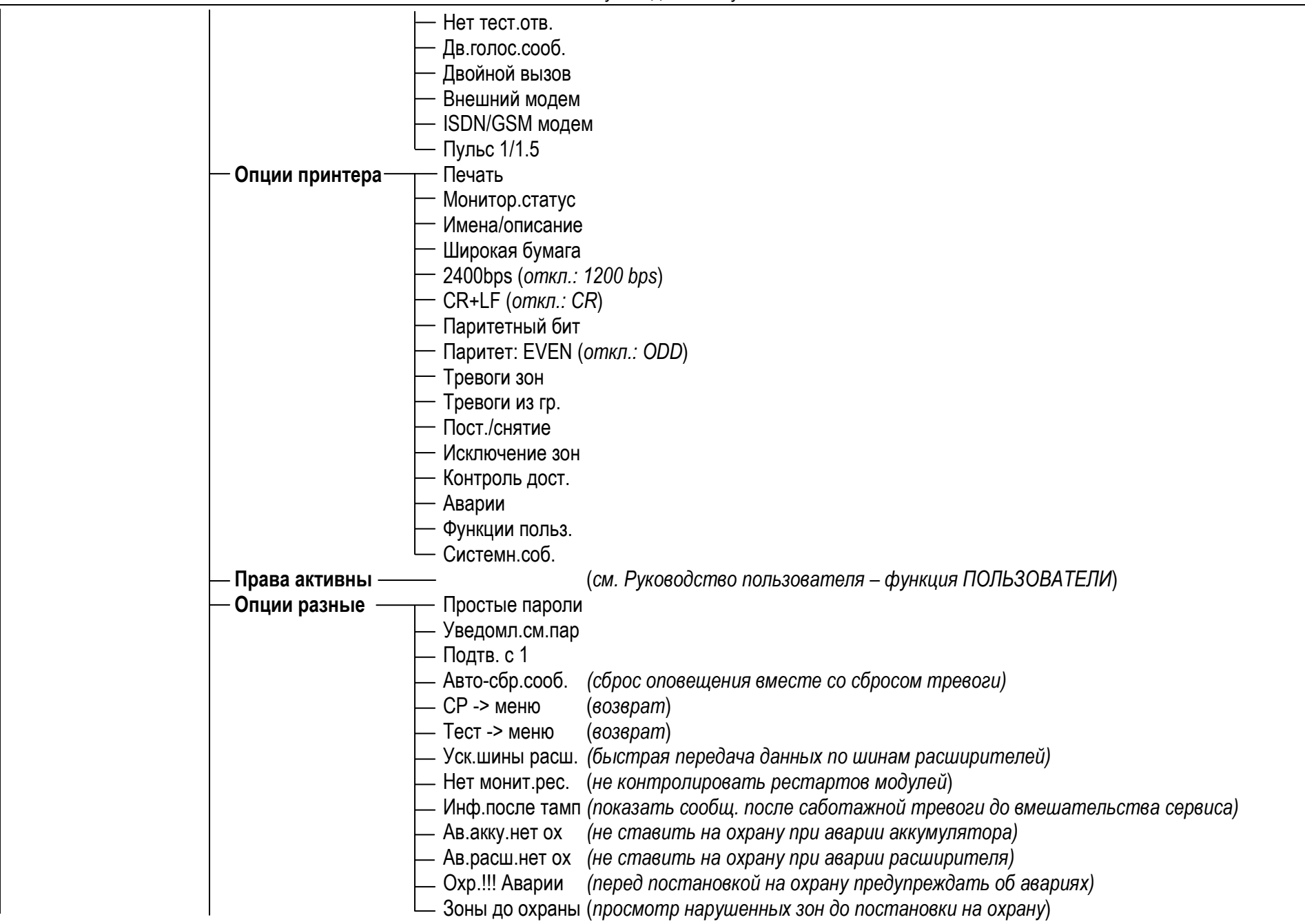

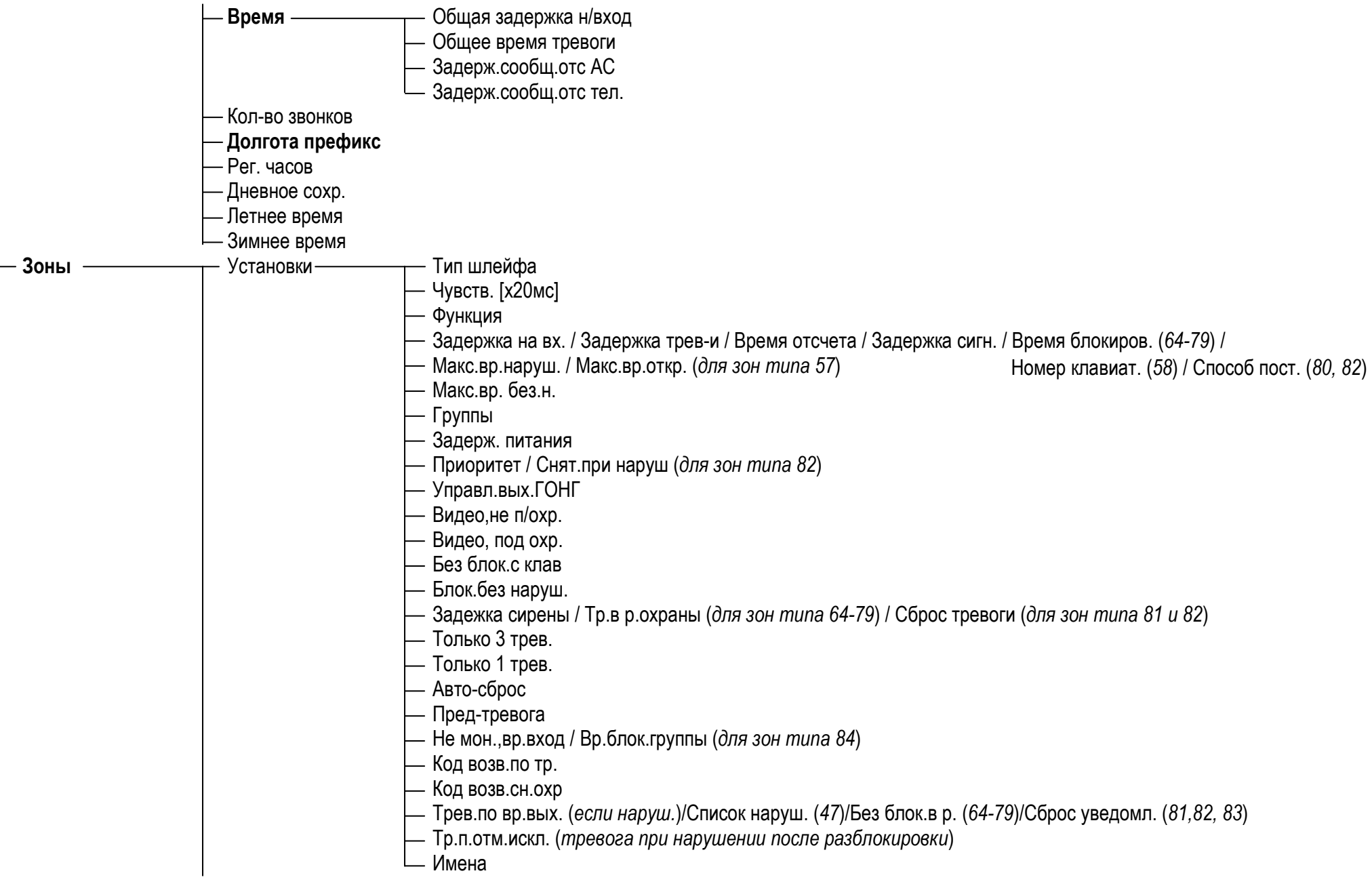

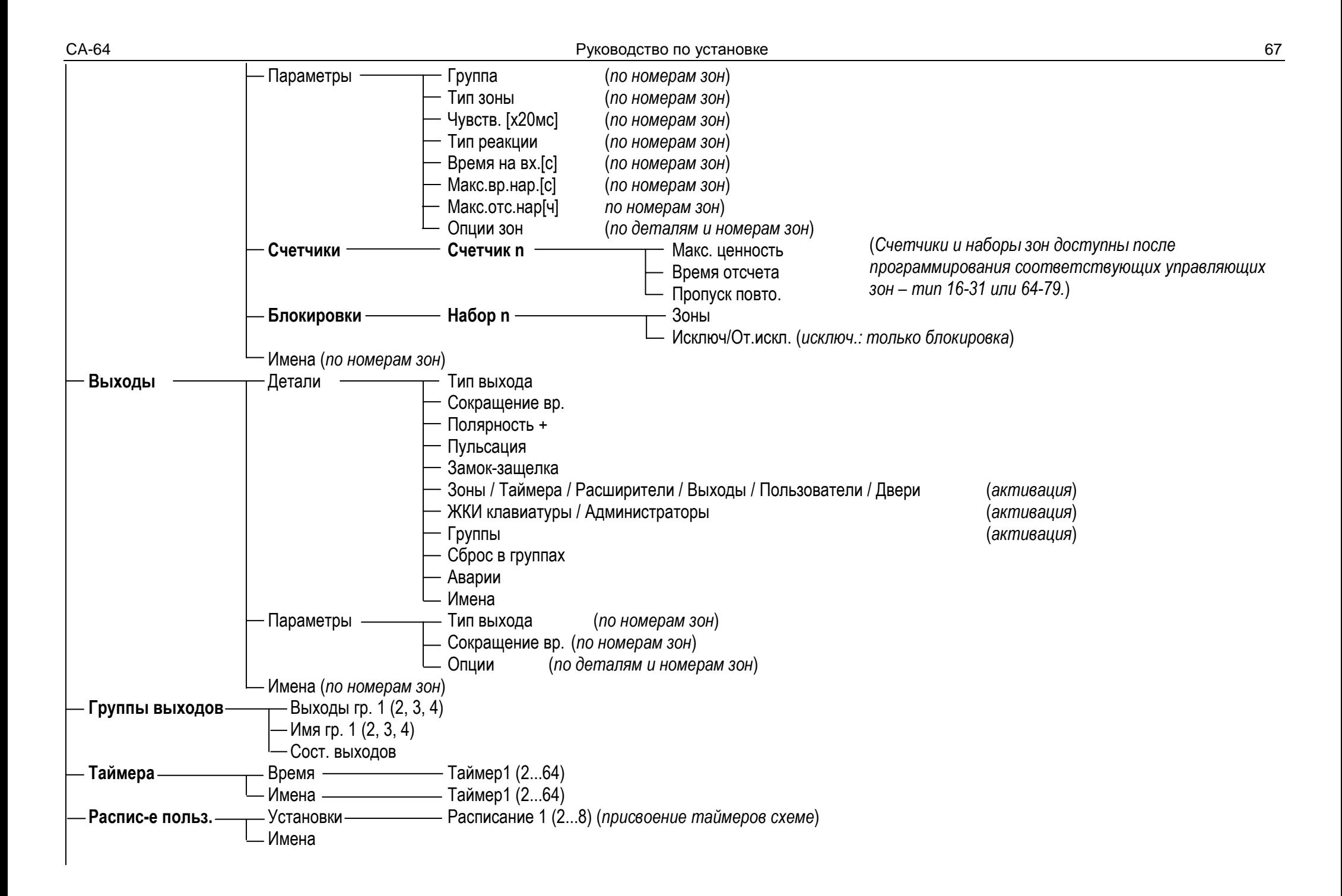

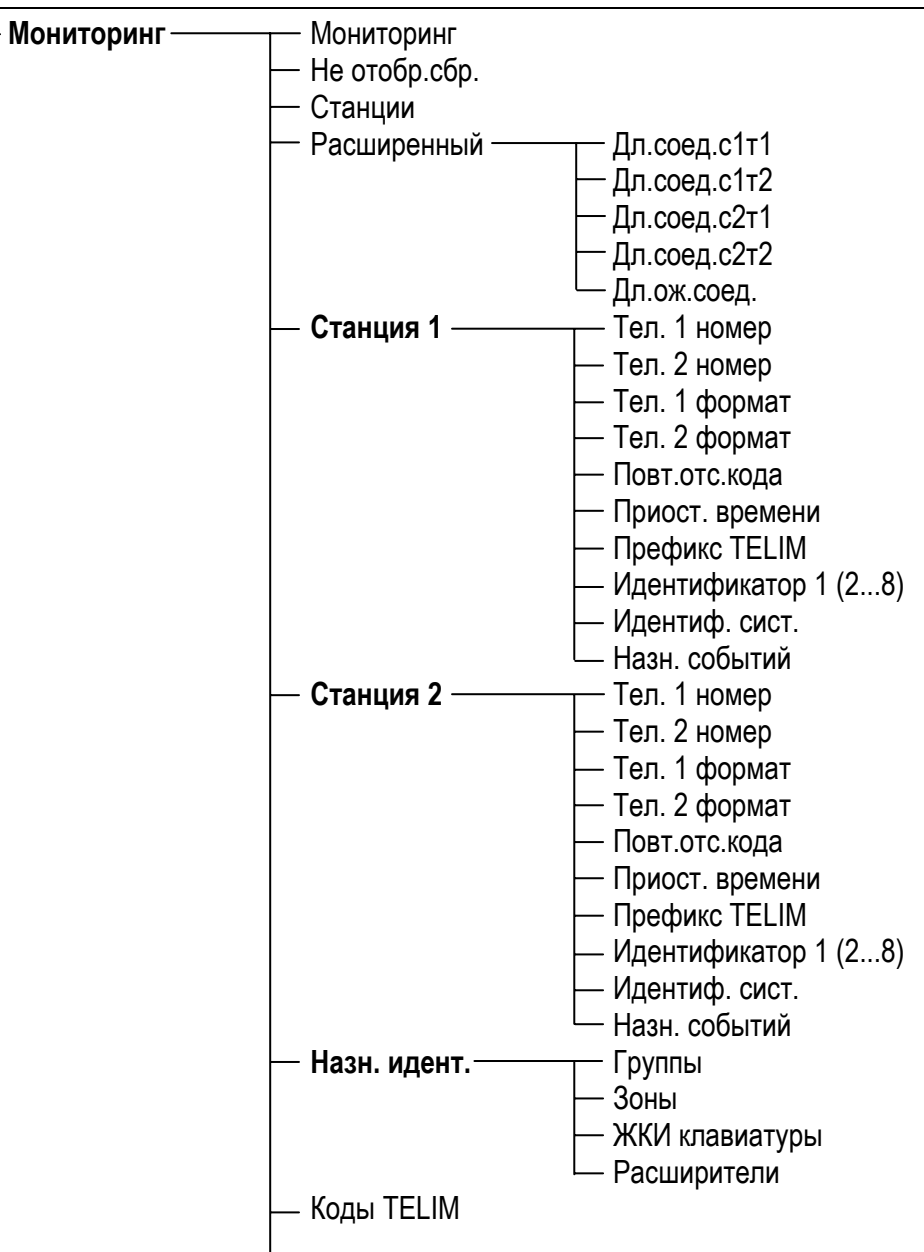

#### СА-64 Руководство по установке 69

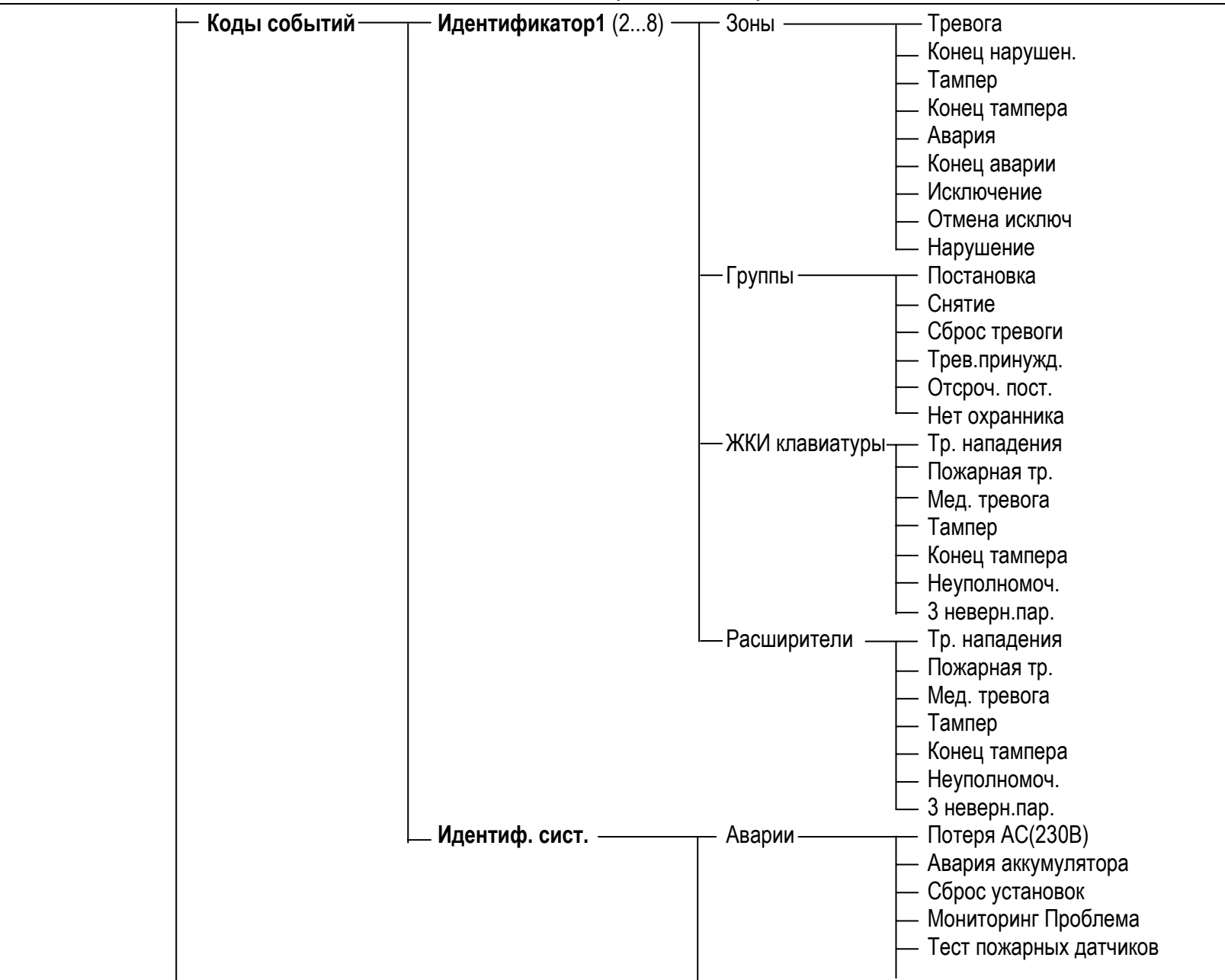

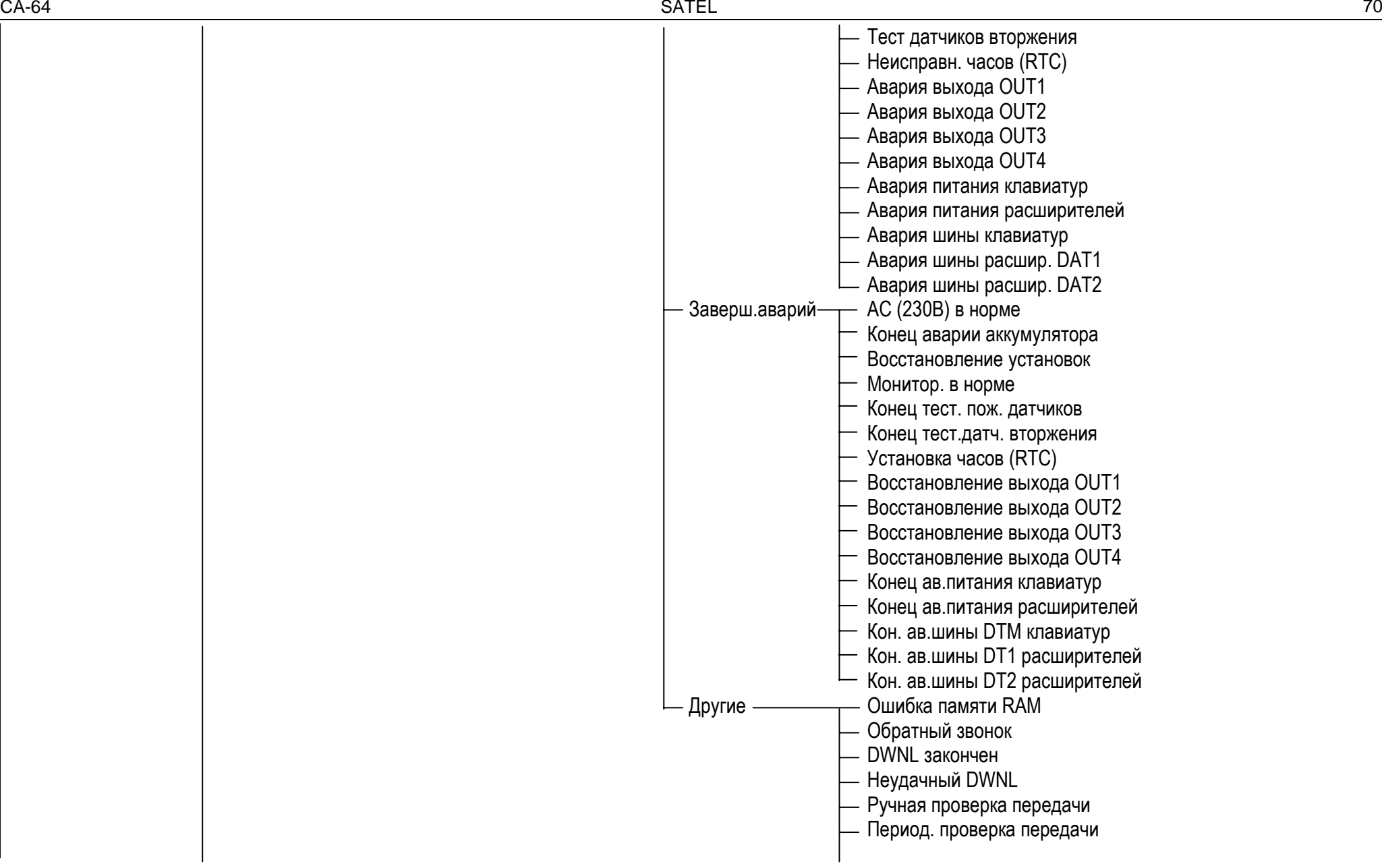
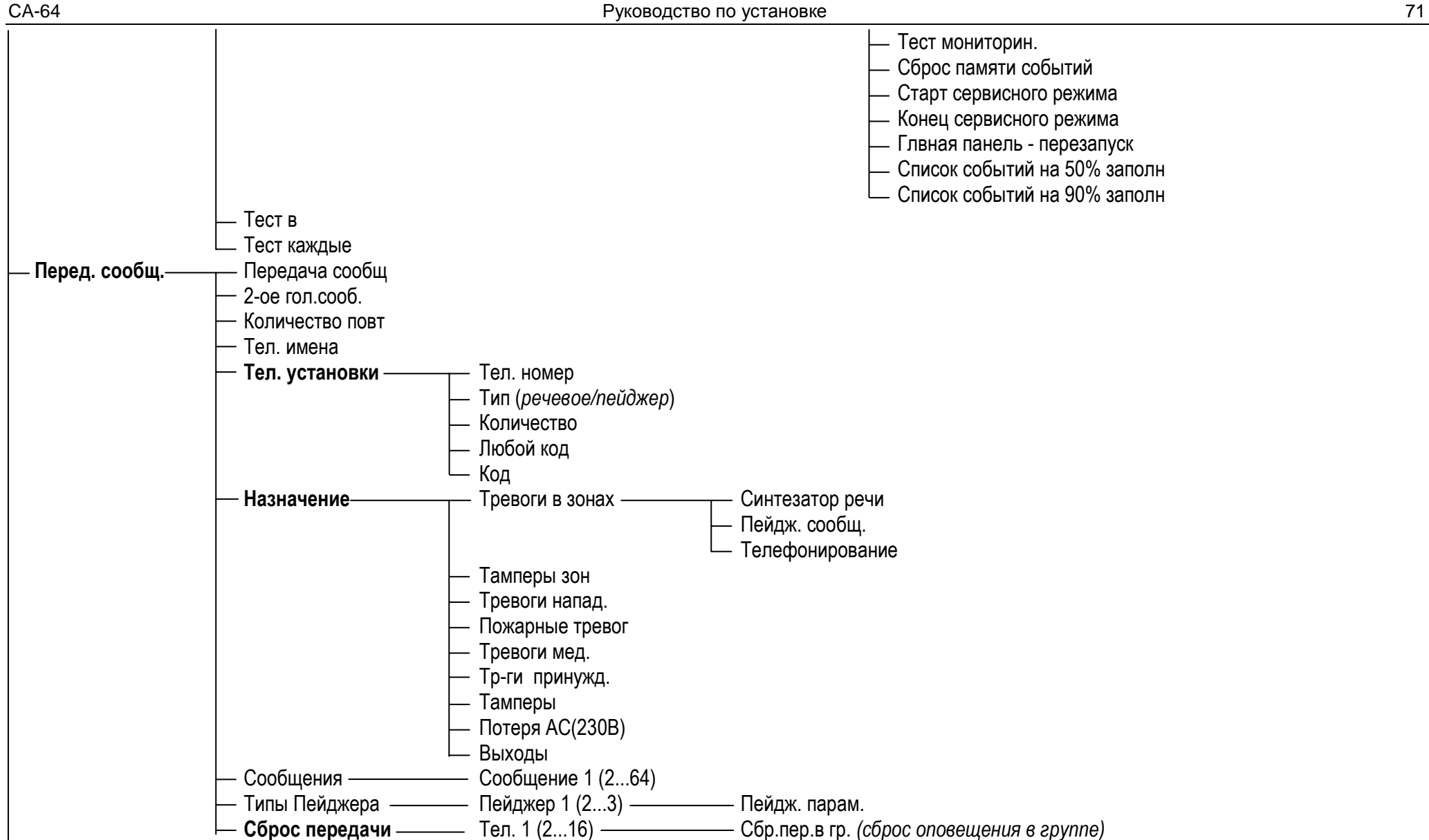

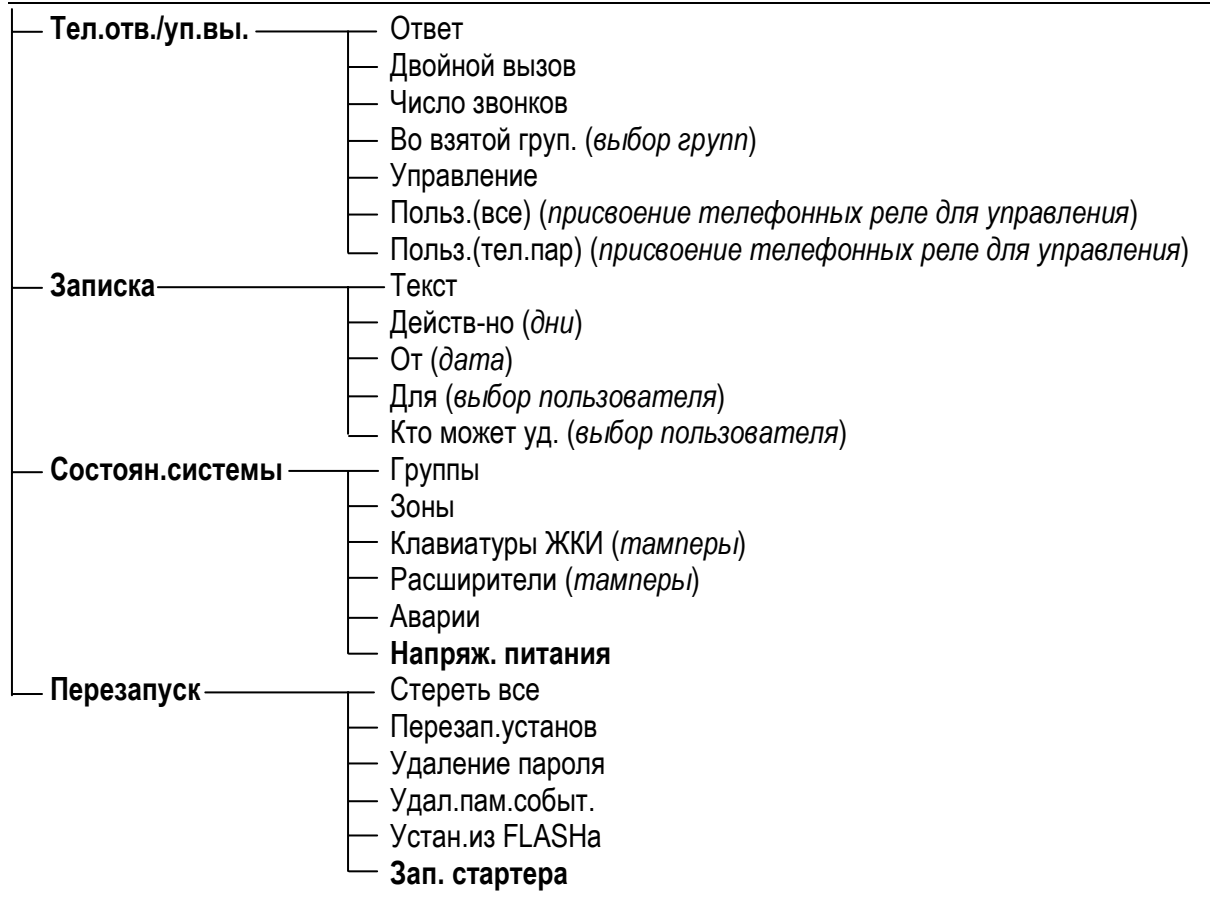

Меню сервисных функций **синоптического табло,** работающего в режиме клавиатуры (→Структура →Модули →ЖКИ клавиатуры !Установки).

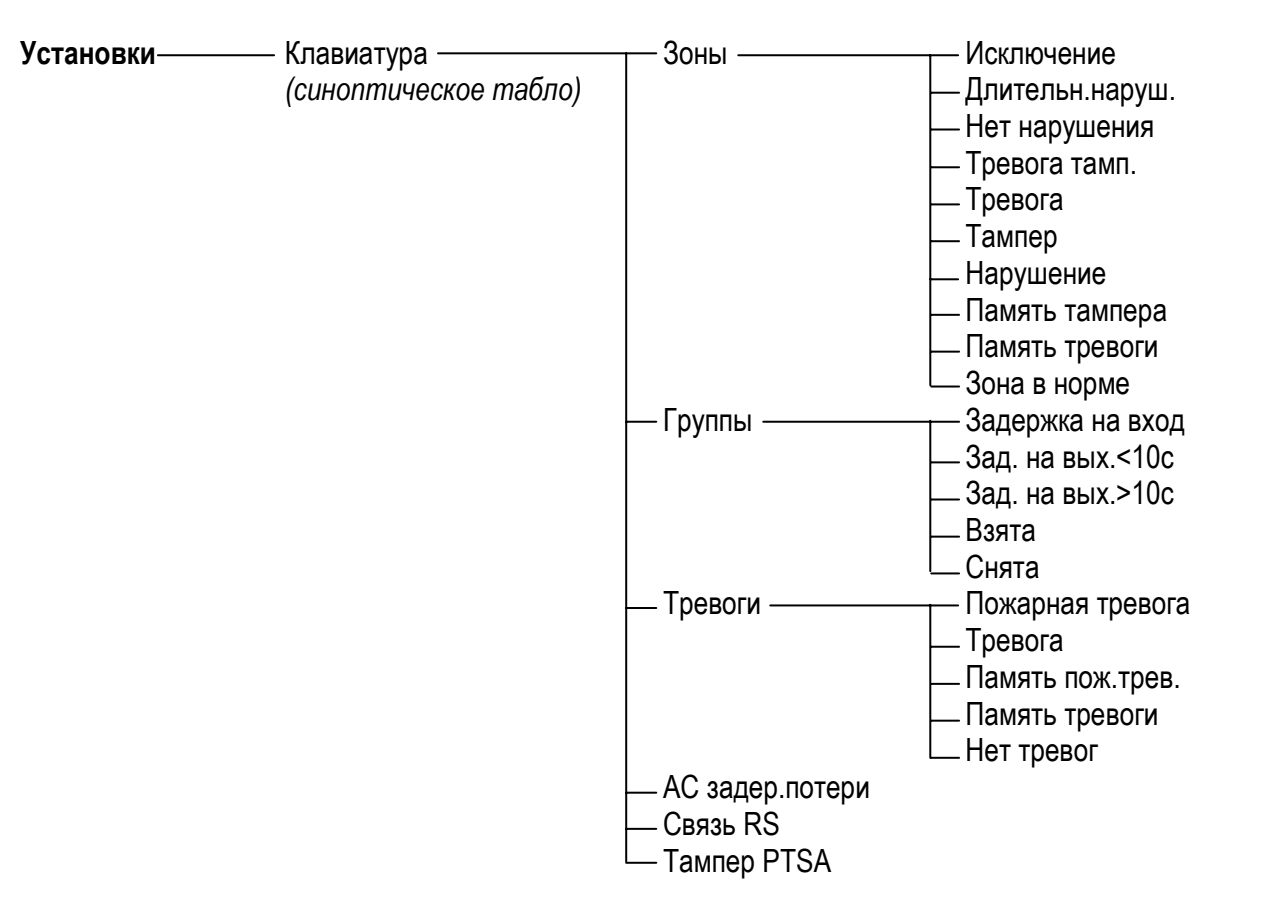

Меню сервисных функций для отдельных **расширителей** (→Структура →Модули →Расширители →Установки).

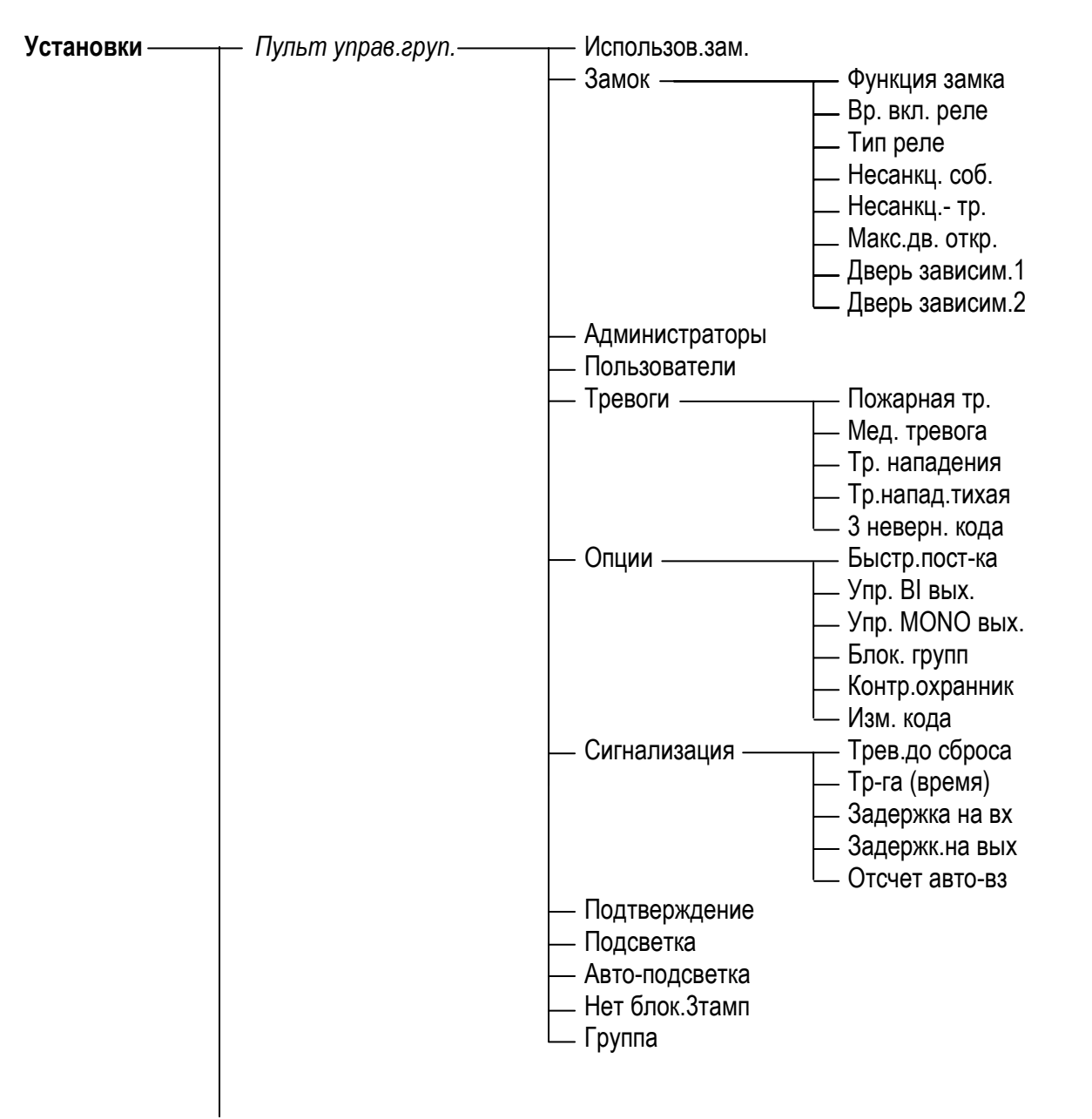

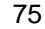

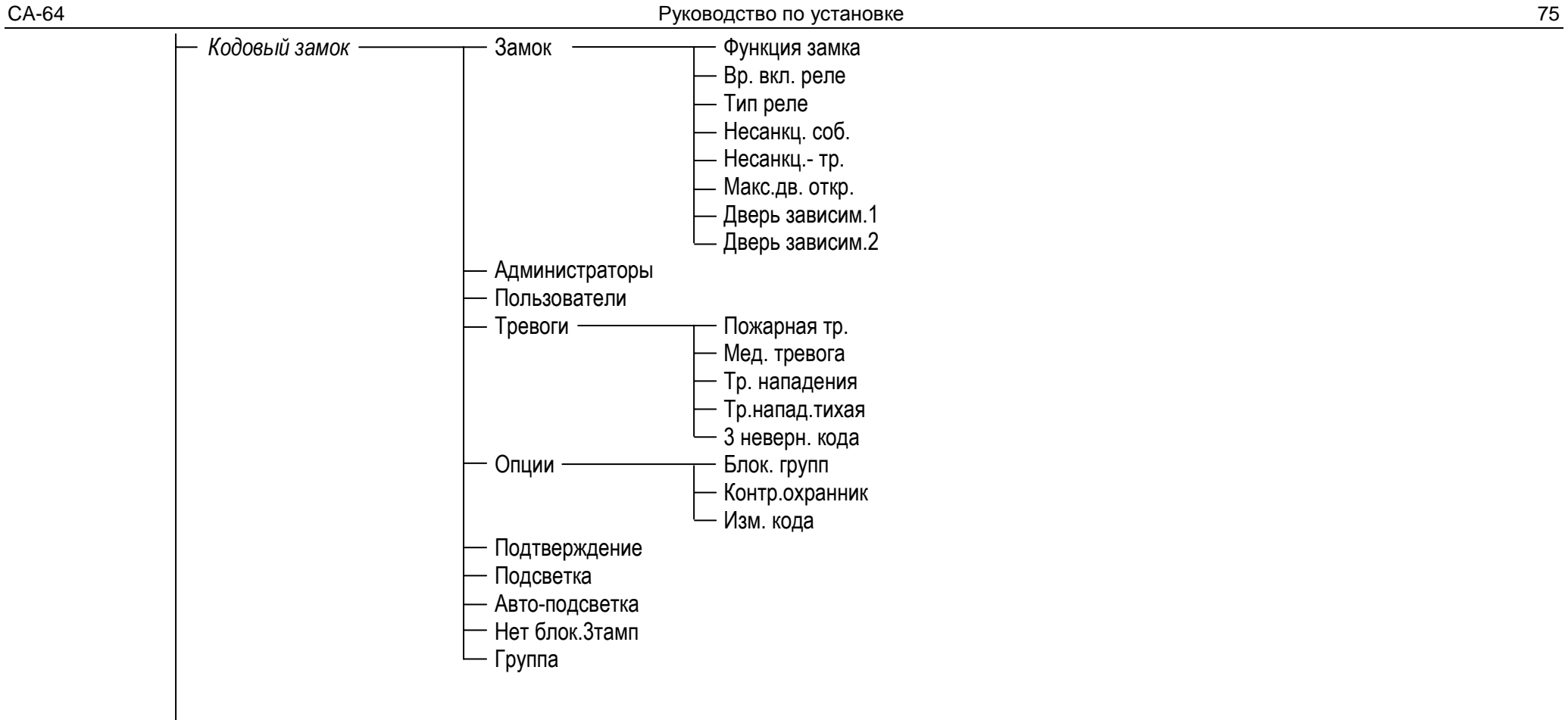

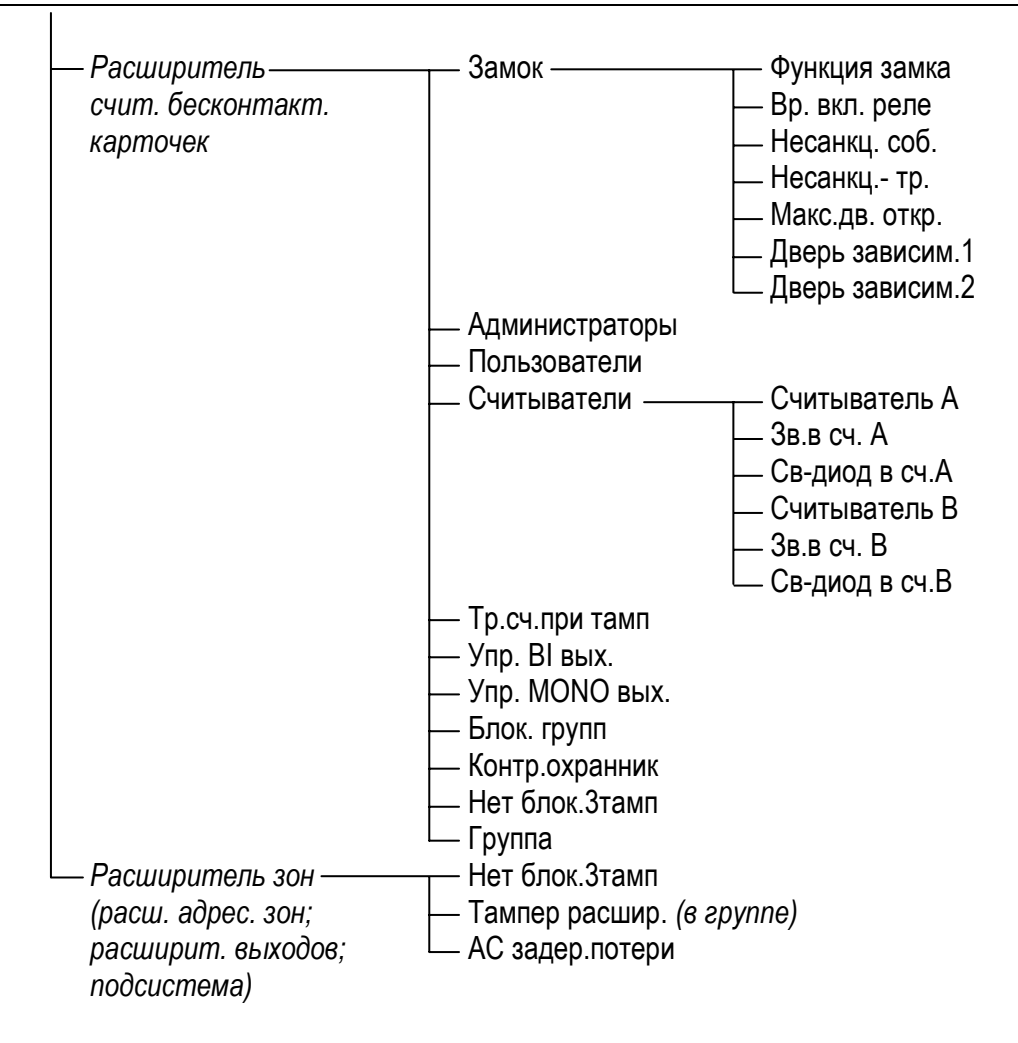

# 6.3 ПРОГРАММИРОВАНИЕ ПКП

Программировать ПКП лучше всего с помощью компьютера, исползуя последовательный порт RS-232. Требуется для этого программа DLOAD64, предоставляемая в комплекте с ПКП. Соединения между ПКП и компьютером необходимо выполнить согласно Рис. 30. Обмен данными осуществляется после включения функции "Программирование с компьютера", вызываемой сервисной службой (установщиком) из меню функций пользователя. Если производился перезапуск заводских установок ПКП, то порядок действий будет следующий:

- 1. Разблокировать доступ сервиса:
	- а) ввести пароль администратора и нажать [\*] (нажать [1111][\*]),
	- b) выбрать из списка функции "Доступ сервиса" и войти в эту функцию (клавиша [#] или ▶).
	- с) задать время доступа сервиса (в часах) и подтвердить его клавишей [#]
- 2. Ввести сервисный пароль и нажать [\*] (нажать [12345][\*]),
- 3. Выбрать из списка позицию "Программирование с компьютера" и нажать клавишу [#] или ▶.
- 4. На дисплее появится позиция "Старт DWNL-RS" нажать клавишу [#] или ▶.

#### Примечания:

- ПКП работает в функции "Программирование с компьютера" до момента получения от компьютера команды "Разорвать RS связь" (последняя позиция меню "Связь") или выхода из функции командой "Конец DWNL-RS". Эта команда появляется в меню функции пользователя, в позиции "Программирование с компьютера", если меню функции будет вызвано сервисной службой.
- После запуска программы DLOAD64 сопряженный с ПКП компьютер автоматически устанавливает связь. На экране появляется диалог с информацией о системе, с которой она установлена.
- Для защиты данных ПКП СА-64 разрешает блокировать функцию запуска программирования с компьютера "со штырьков". Для этого предназначена функция сервисного режима "Блок. DWNL" (функция в позиции "Конфиг. серв. реж").
- ПКП хранит и предоставляет пользователю дату и время записи данных в ПКП, DLOAD64 а также имя файла программе (функция пользователя:  $\pmb{\epsilon}$ ТЕСТИРОВАНИЕ → файл в Dload64).

Функция программирования с компьютера включается автоматически если ПКП сопряжена с работающим с программой DLOAD64 компьютером через порт RS-232, а затем вызывает подачу на ПКП напряжения питания.

### 6.4 ПРОГРАММИРОВАНИЕ ПО ТЕЛЕФОНУ

Если производился перезапуск заводских установок ПКП, то программирование по телефону обусловлено программированием телефонного номера сервисного компьютера. Порядок действий следующий:

- 1. Перейти в сервисный режим,
- 2. Выбрать позицию "Конфиг.серв.реж",
- 3. Выбрать позицию "Тел. Dload64",
- 4. Запрограммировать телефонный номер компьютера (0.9 цифры, B переключение на импульсный набор, С - переключение на тональный набор, D ожидание дополнительного сигнала, Е - 3-секундная пауза, F - 10-секундная пауза,  $*$  # a b c d – дополнительные сигналы генерируемые в режиме DTMF).

Программирование специальных знаков в телефонном номере с помощью клавиатуры LCD происходит следующим образом:

- впиши соответствующую цифру (согласно таблице) в место специального знака,
- нажми клавишу включится мигающий курсор (большой прямоугольник),
- перемести курсор обратно так, чтобы он показывал вписанную цифру (клавиша () и повторно нажми клавишу с той же цифрой - на дисплей выводится соответствующий специальный знак,
- ввод специальных сигналов DTMF обозначенных строчными буквами "abcd" осуществляется с помощью клавиши с цифрой 8 посредством многократного вызова вышеуказанной процедуры.

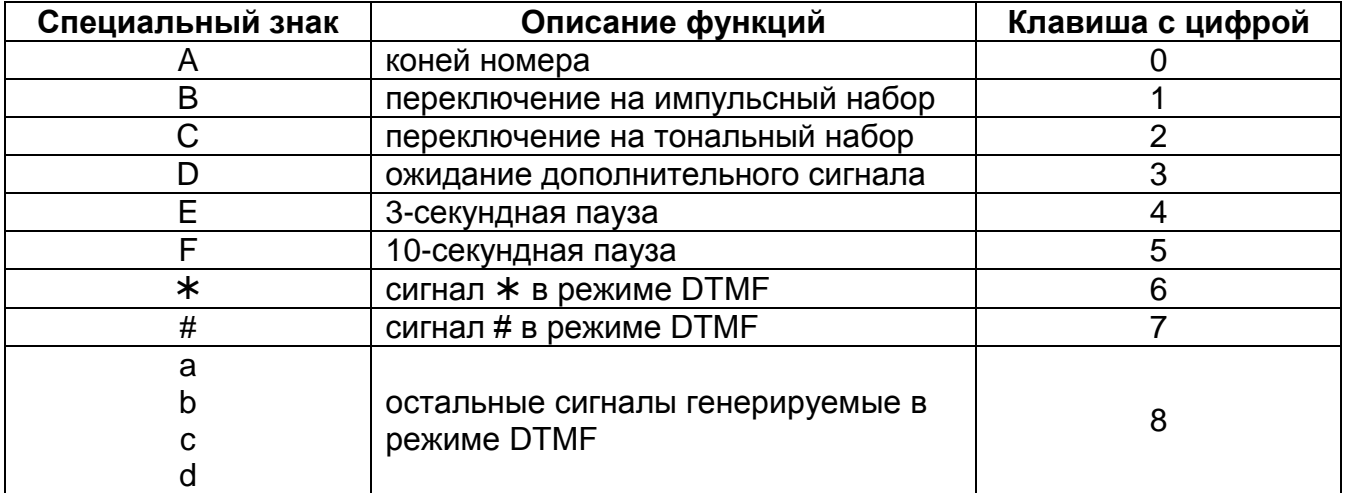

Примечание: В телефонных номерах не программировать А (символ конца номера) которое добавляется автоматически к программируемому номеру после ввода последней цифры.

Установление связи с компьютером по телефонной линии обеспечивает функция "Старт DWNL- TEL". Доступ к этой функции имеется в меню функций пользователя для сервисной службы и администратора (при условии предоставления ему полномочий на запуск программирования с компьютера).

# 7. ОСНОВНЫЕ ТЕХНИЧЕСКИЕ ХАРАКТЕРИСТИКИ

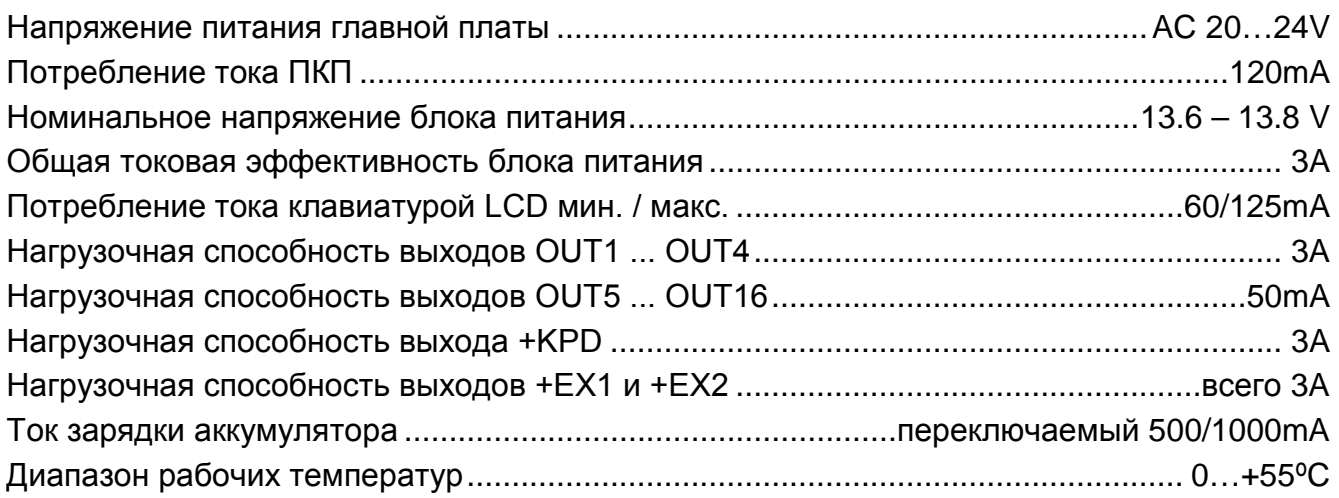

Таблица 1. Примерный расчет загрузки блока питания ПКП и выбор аккумулятора..

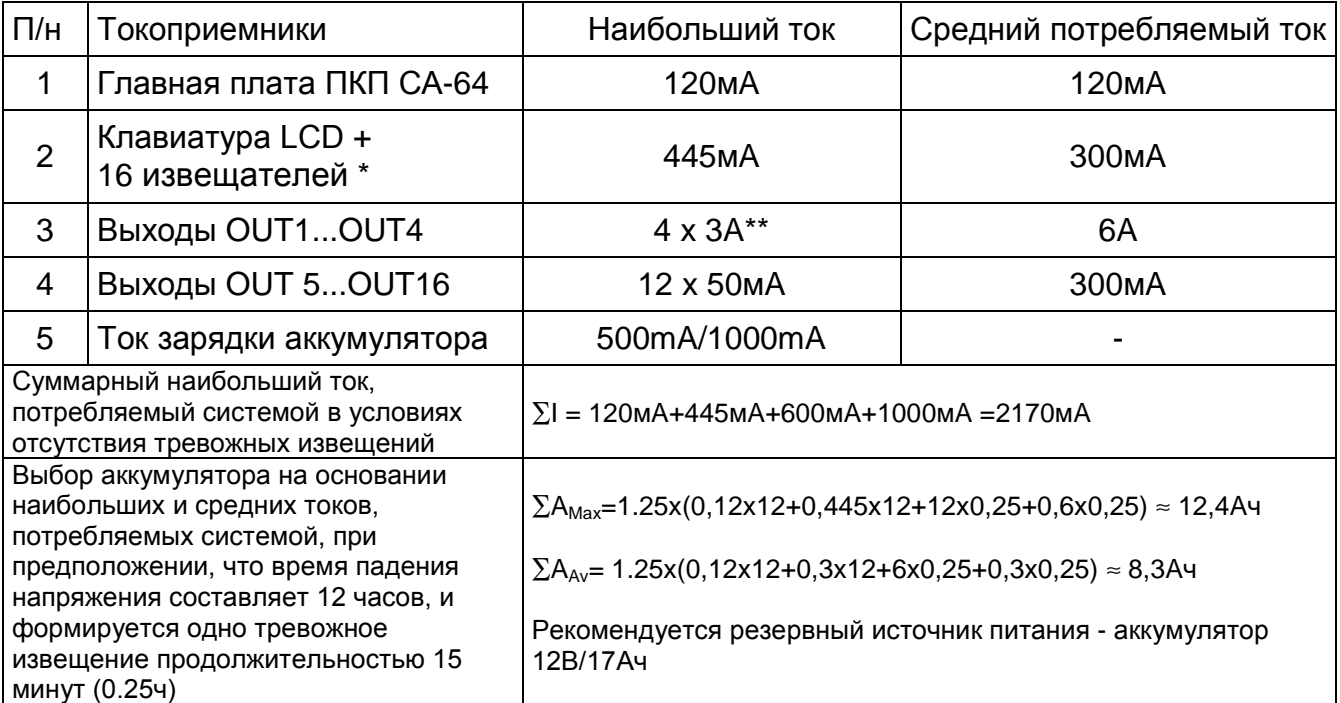

\* Предполагаемое потребление тока одним извещателем - 20мA.

\*\* В случае превышения эффективности блока питания, необходимый ток обеспечивается аккумулятором.

#### *Примечания:*

- *Блок питания ПКП предусмотрен для функционирования со свинцовыми аккумуляторами и с подобной характеристикой зарядки.*
- *Запрещается подключать к ПКП полностью разряженный аккумулятор (напряжение на зажимах аккумуляторах при отсутствии нагрузки должно составлять не менее 11В). Во избежание повреждения оборудования системы, в случае сильно разряженного или ранее не используемого аккумулятора требуется предварительная дозарядка с помощью соответствующего зарядного устройства.*

# **8. ИСТОРИЯ ИЗМЕНЕНИЙ В ТЕКСТЕ РУКОВОДСТВА**

Ниже описываются изменения в отношении текста руководства, разработанного для ПКП с программным обеспечением в версии v1.04.02.

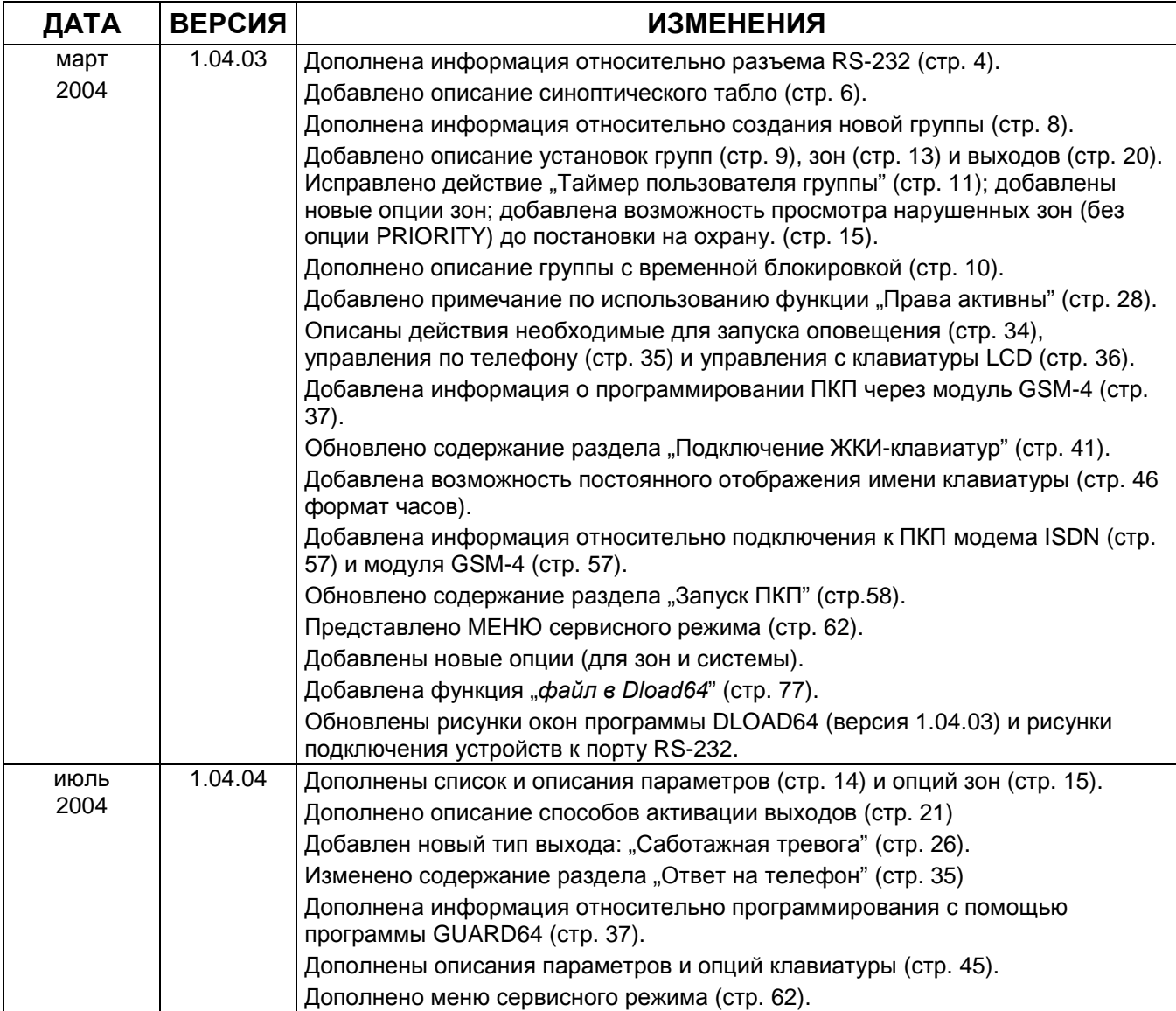

#### **ВНИМАНИЕ!**

**Исправная система безопасности не защищает от вторжения, нападения или пожара, однако снижает риск возникновения такой ситуации без подачи соответствующего тревожного сигнала и оповещения. Поэтому фирма SATEL рекомендует, чтобы регулярно проверять работоспособность системы безопасности в целом.** 

SATEL sp. z o.o. ul. Schuberta 79 80-172 Gdańsk ПОЛЬША тел. (48) 58 320 94 00 info@satel.pl www.satel.pl